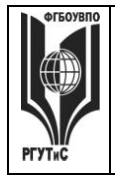

**\_\_\_\_\_\_\_\_** *Лист 1 из 83*

**СМК РГУТИС**

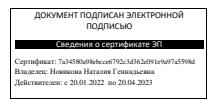

**УТВЕРЖДЕНО: Ученым советом Высшей школы дизайна Протокол № 2 от «23 октября» 2020 г.**

# **РАБОЧАЯ ПРОГРАММА**

# **ДИСЦИПЛИНЫ**

## **Б1.О.19 «Компьютерные технологии в графическом дизайне»**

**основной профессиональной образовательной программы высшего образования –**

### **программы бакалавриата**

**по направлению подготовки: 54.03.01 Дизайн**

**направленность (профиль): Графический дизайн**

**Квалификация: бакалавр**

**год начала подготовки: 2021**

**Разработчик (и):** 

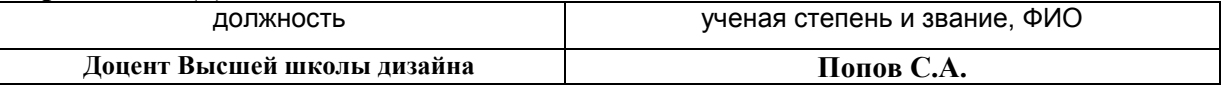

#### **Рабочая программа согласована и одобрена директором ОПОП:**

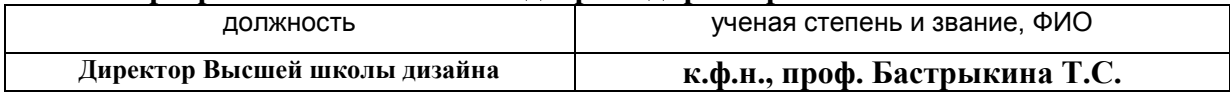

**\_\_\_\_\_\_\_\_**

*Лист 2 из 83*

#### **1. Аннотация рабочей программы дисциплины (модуля)**

Дисциплина «Компьютерные технологии в графическом дизайне» является частью первого блока программы бакалавриата 54.03.01 Дизайн профиль Графический дизайн и относится к обязательной части программы.

Изучение данной дисциплины базируется на теоретических и практических знаниях, умениях и навыках, полученных студентами в процессе освоения дисциплин «Проектирование в графическом дизайне», «Информационные технологии в дизайне», «Основы профессионального мастерства в графическом дизайне».

Дисциплина направлена на формирование следующих компетенций выпускника:

ОПК-6 - Способен понимать принципы работы современных информационных технологий и использовать их для решения задач профессиональной деятельности в части:

ОПК-6.1 – Использует современные информационные технологии для решения задач профессиональной деятельности.

Содержание дисциплины охватывает круг вопросов, связанных с приобретением знаний и умений в области проектной графики с помощью современных графических пакетов CorelDRAW, Photoshop, Adobe Illustrator, Autodesk 3ds Max и получение необходимых навыков работы с двумерными и трехмерными объектами для осуществления прикладных задач художественно-проектной деятельности.

Общая трудоемкость освоения дисциплины составляет 8 зачетных единиц, 288 часов, из них по очной форме 144 часа контактной работы с преподавателем и 144 часа, отведенных на самостоятельную работу обучающегося, по очно-заочной форме 64 часа контактной работы с преподавателем и 224 часа, отведенных на самостоятельную работу обучающегося. Преподавание дисциплины ведется на 2 и 3 курсах, 3-6 семестрах, предусматривает проведение учебных занятий следующих видов: занятия семинарского типа в форме практических занятий в виде выполнения практических заданий, выполнении проекта, самостоятельная работа студента, групповые и индивидуальные консультации.

Программой предусмотрены следующие виды контроля: текущий контроль успеваемости в форме тестирования и выполнения контрольных заданий, промежуточный контроль в форме зачета с оценкой в 3,4,5,6 семестрах.

Основные положения дисциплины могут быть использованы в дальнейшем при изучении следующих дисциплин:

- Проектирование в графическом дизайне;

- Основы профессионального мастерства в графическом дизайне;

- Основы проектирования упаковки;

- Основы организации проектной деятельности;

- Основы дизайна в туриндустрии;

- Основы дизайна в выставочно-ярмарочной деятельности;

- При выполнении выпускной квалификационной работы, прохождении производственной практики, производственной (преддипломной) практики.

#### **2. Перечень планируемых результатов обучения по дисциплине (модулю), соотнесенные с планируемыми результатами освоения образовательной программы**

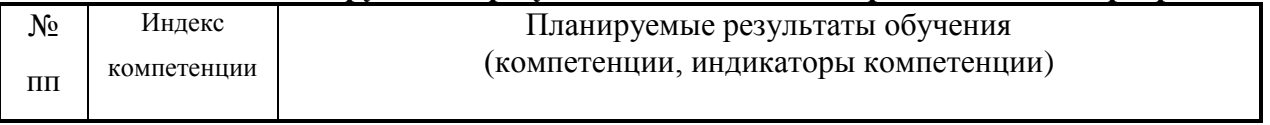

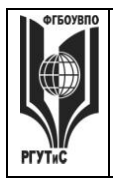

**\_\_\_\_\_\_\_\_** *Лист 3 из 83*

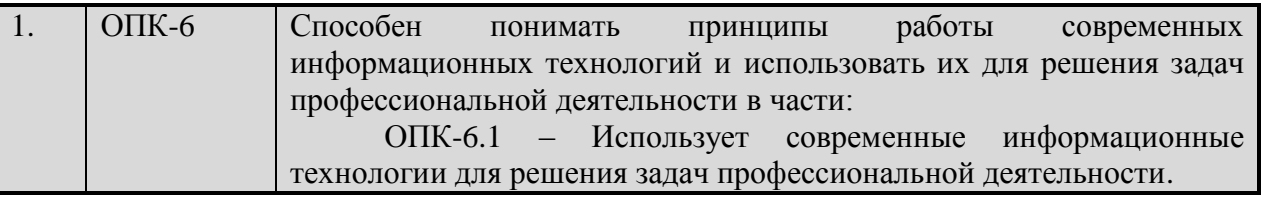

#### **3. Место дисциплины (модуля) в структуре ОПОП:**

Дисциплина «Компьютерные технологии в графическом дизайне» является частью первого блока программы бакалавриата 54.03.01 Дизайн профиль Графический дизайн и относится к обязательной части программы.

Изучение данной дисциплины базируется на теоретических и практических знаниях, умениях и навыках, полученных студентами в процессе освоения дисциплин «Проектирование в графическом дизайне», «Информационные технологии в дизайне», «Основы профессионального мастерства в графическом дизайне».

Формирование компетенции ОПК-6 начинается при изучении дисциплины Информационные технологии в дизайне, продолжается при изучении дисциплины Компьютерные технологии в графическом дизайне, производственной и преддипломной практик, заканчивается при подготовке и защите выпускной квалификационной работы.

**Цель курса** – получение студентами теоретических знаний и практических навыков по использованию программ компьютерной графики для создания графических изображений различного типа.

**Задачи курса** – изучение основных современных программ компьютерной графики для создания, редактирования и воспроизведения графических изображений различных видов; выработка умения самостоятельного решения различных дизайнерских задач с использованием возможностей компьютерных технологий; изучение прикладных вопросов компьютерных технологий, возможностей их использования в процессе дизайнерской деятельности.

Основные положения дисциплины могут быть использованы в дальнейшем при изучении следующих дисциплин:

- Проектирование в графическом дизайне;
- Основы профессионального мастерства в графическом дизайне;
- Основы проектирования упаковки;
- Основы организации проектной деятельности;
- Основы дизайна в туриндустрии;
- Основы дизайна в выставочно-ярмарочной деятельности;

- При выполнении выпускной квалификационной работы, прохождении производственной практики, производственной (преддипломной) практики.

### **4. Объем дисциплины (модуля) в зачетных единицах с указанием количества академических часов, выделенных на контактную работу обучающихся с преподавателем (по видам учебных занятий) и на самостоятельную работу обучающихся**

Общая трудоемкость дисциплины составляет 8 зачетных единиц 288 акад. часа.

*(1 зачетная единица соответствует 36 академическим часам)*

#### **Очная форма обучения**

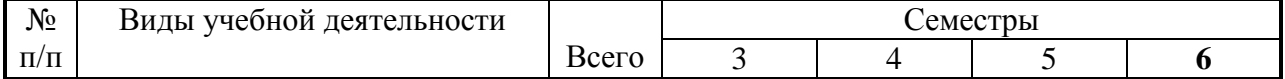

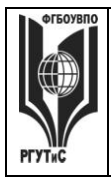

**СМК РГУТИС**

**\_\_\_\_\_\_\_\_** *Лист 4 из 83*

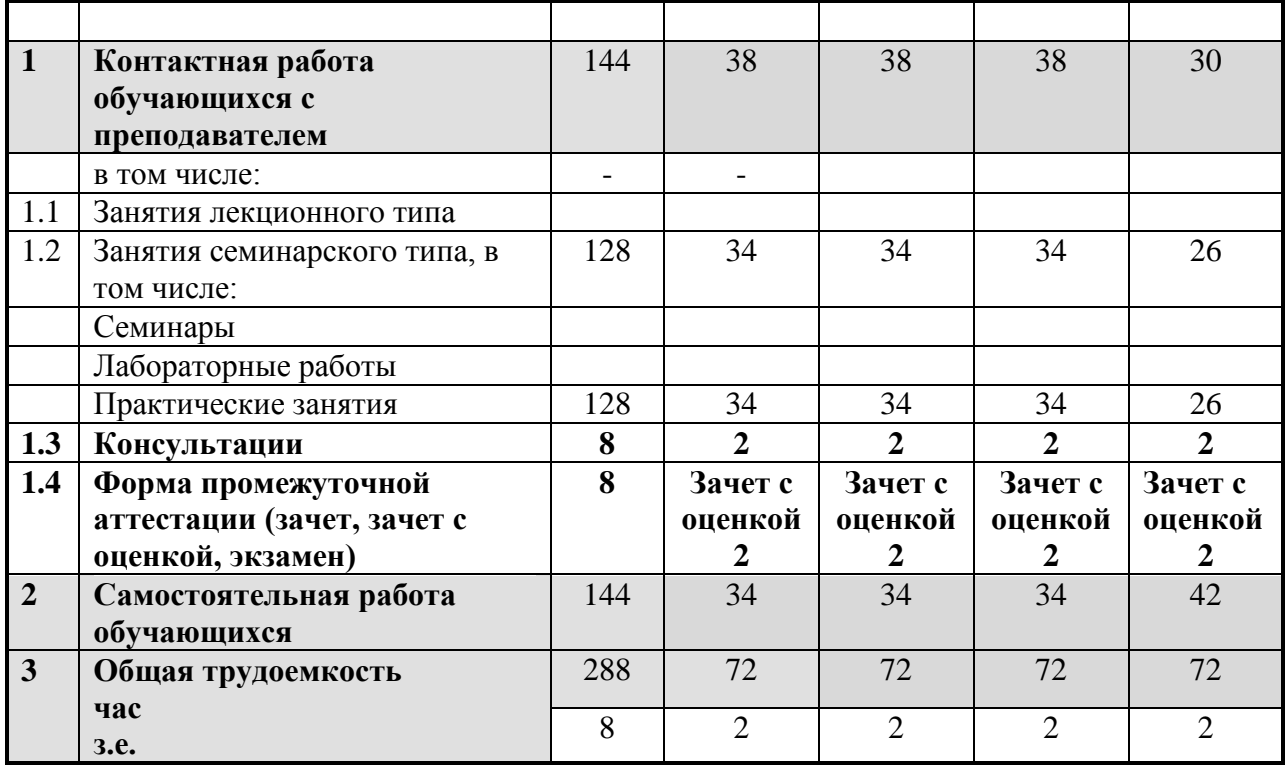

#### **Очно-заочная форма обучения**

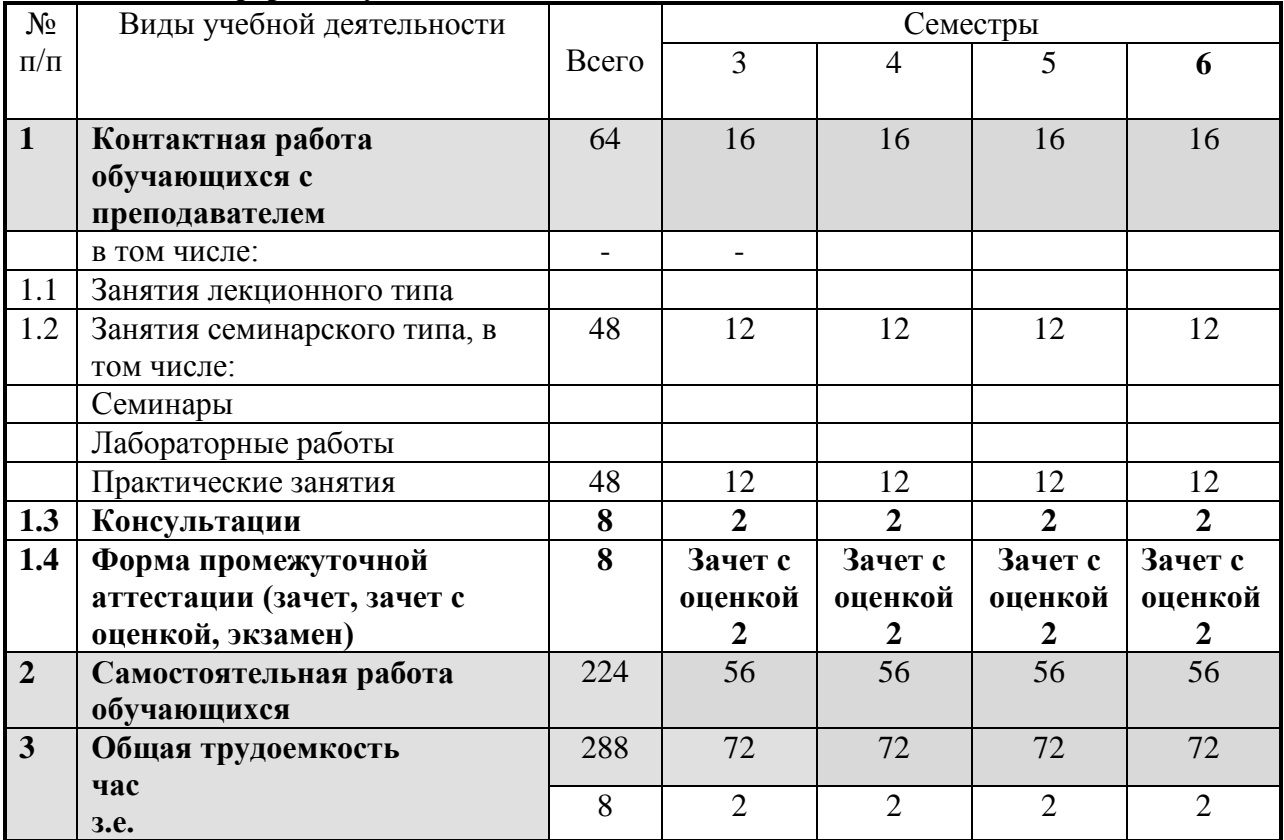

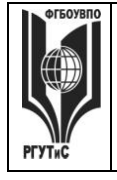

**РГУТИС \_\_\_\_\_\_\_\_** *Лист 5 из 83*

## **5. Содержание дисциплины (модуля), структурированное по темам (разделам) с указанием отведенного на них количества академических часов и видов учебных занятий**

**Очная форма обучения**

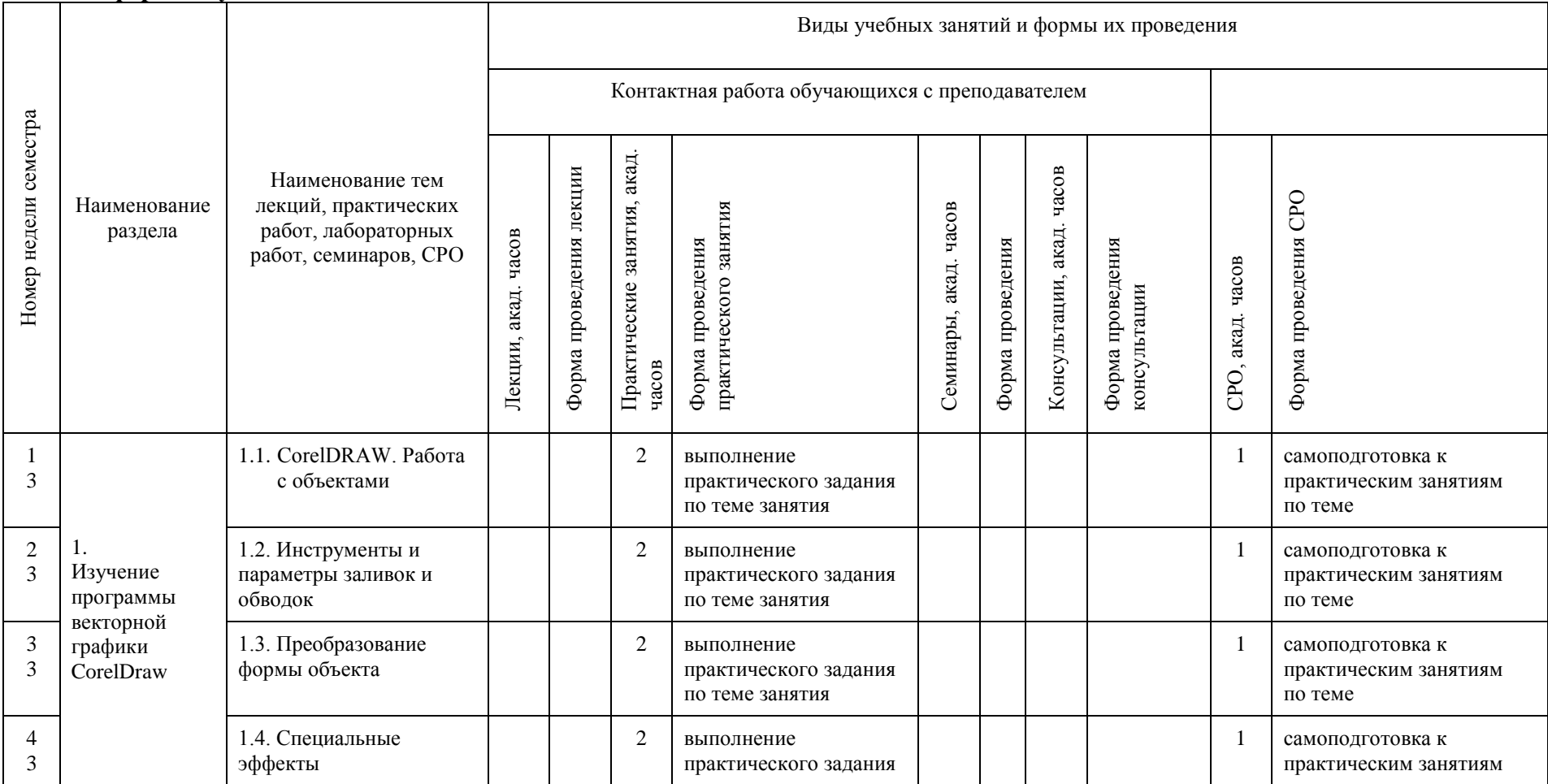

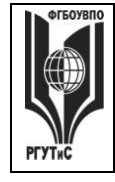

**СМК РГУТИС \_\_\_\_\_\_\_\_**

*Лист 6 из 83*

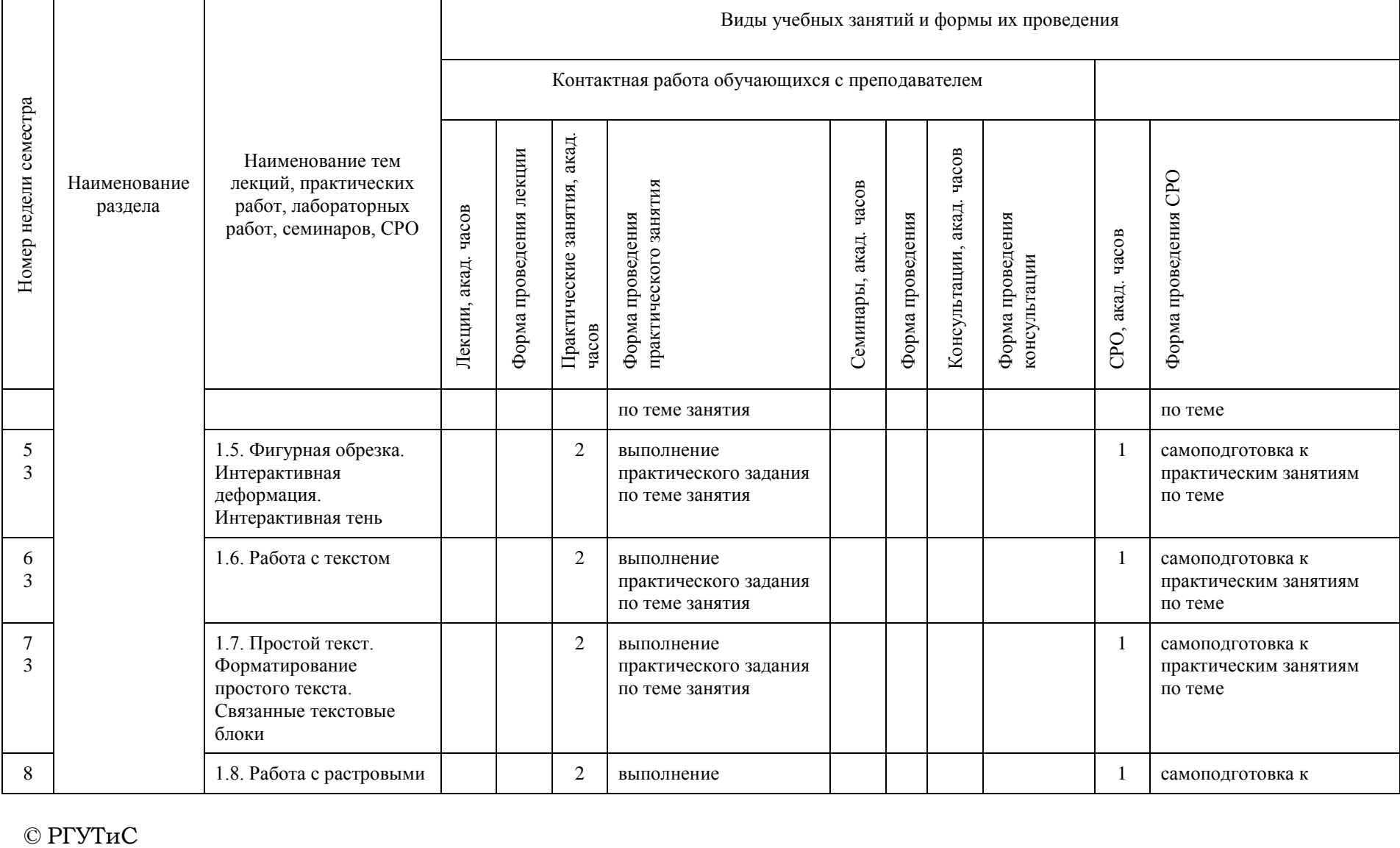

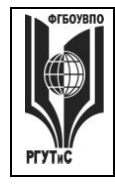

**СМК РГУТИС \_\_\_\_\_\_\_\_**

*Лист 7 из 83*

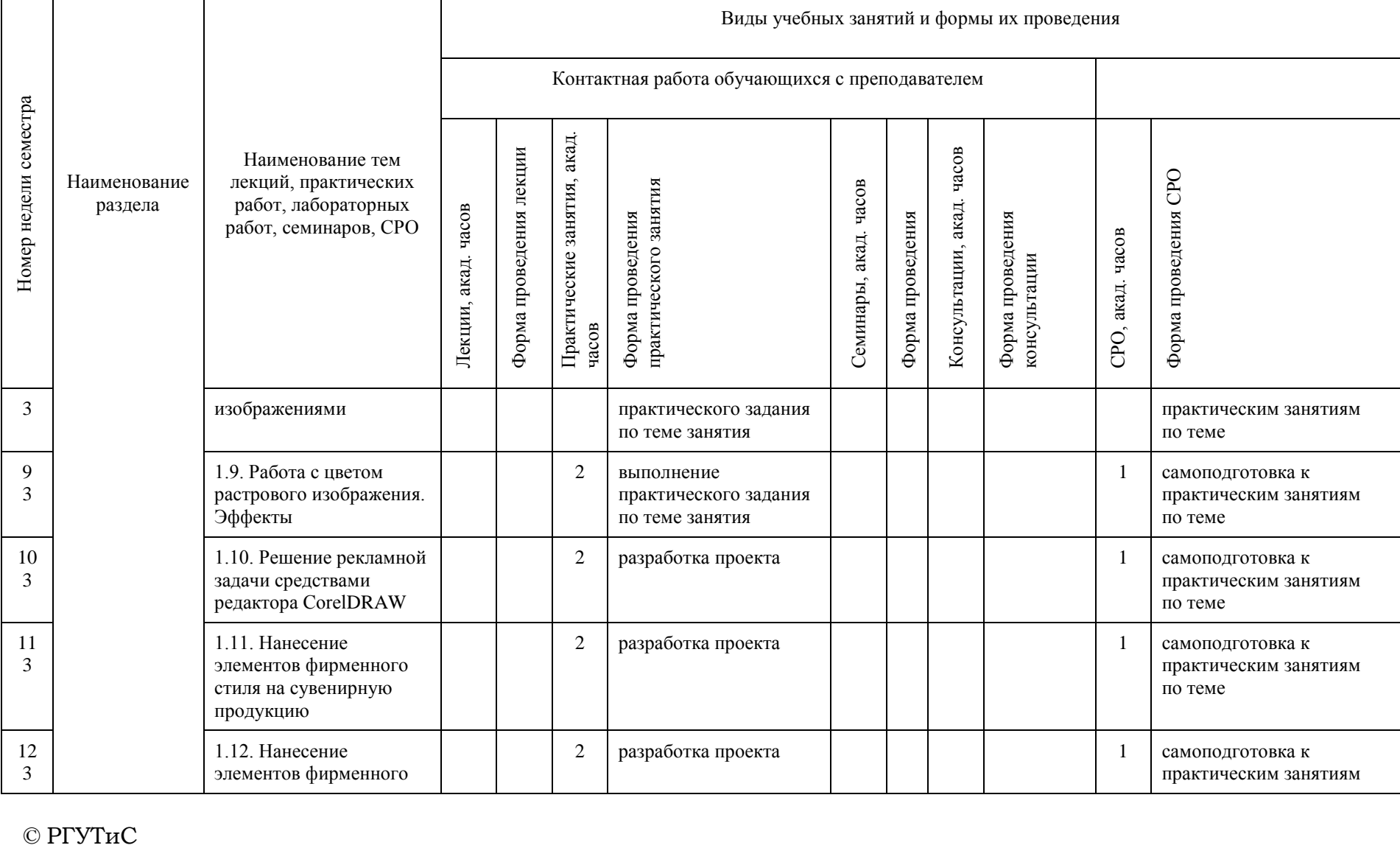

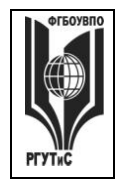

**СМК РГУТИС \_\_\_\_\_\_\_\_**

*Лист 8 из 83*

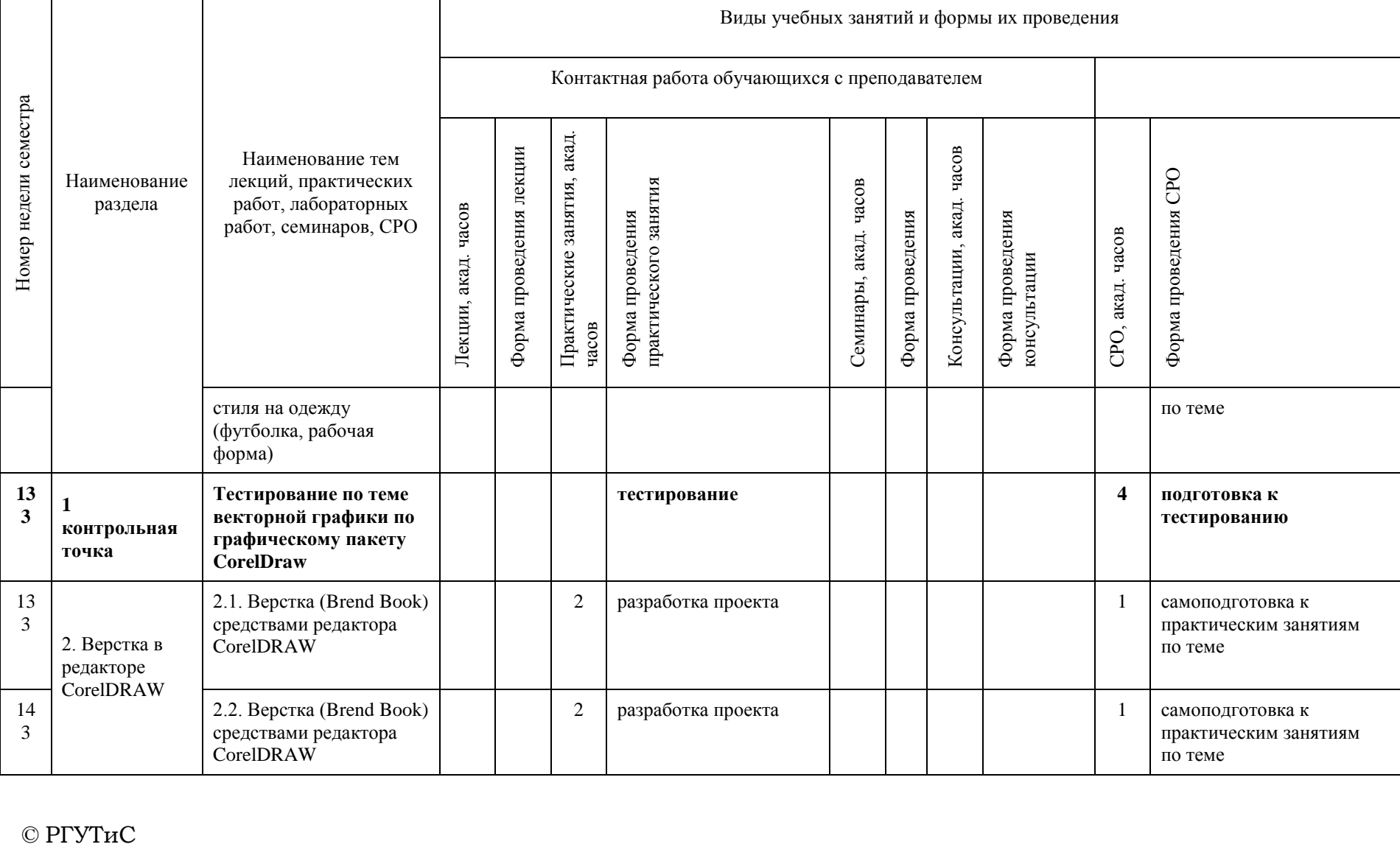

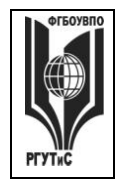

**СМК РГУТИС \_\_\_\_\_\_\_\_**

*Лист 9 из 83*

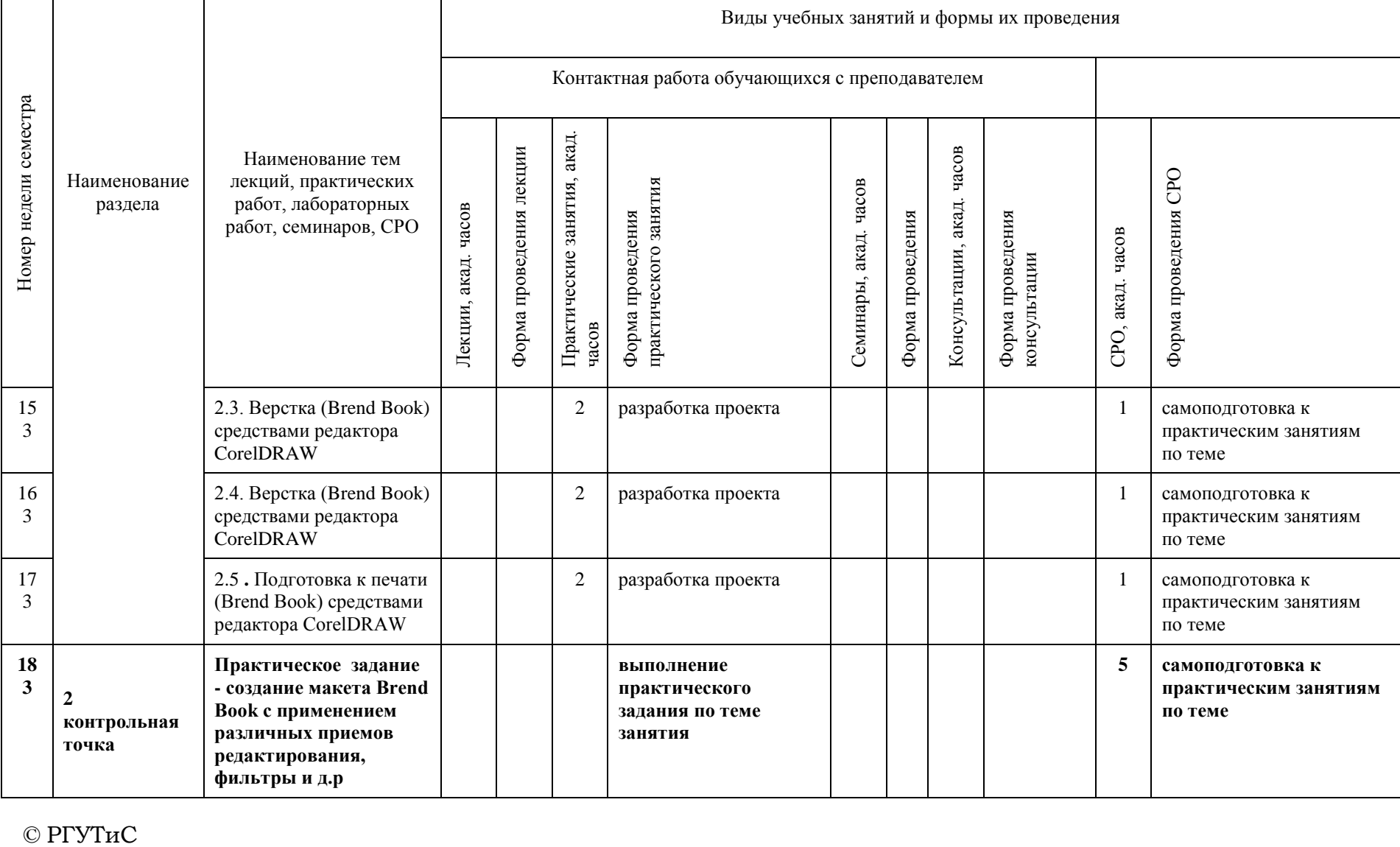

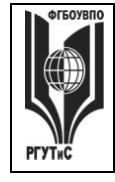

**СМК РГУТИС \_\_\_\_\_\_\_\_**

*Лист 10 из 83*

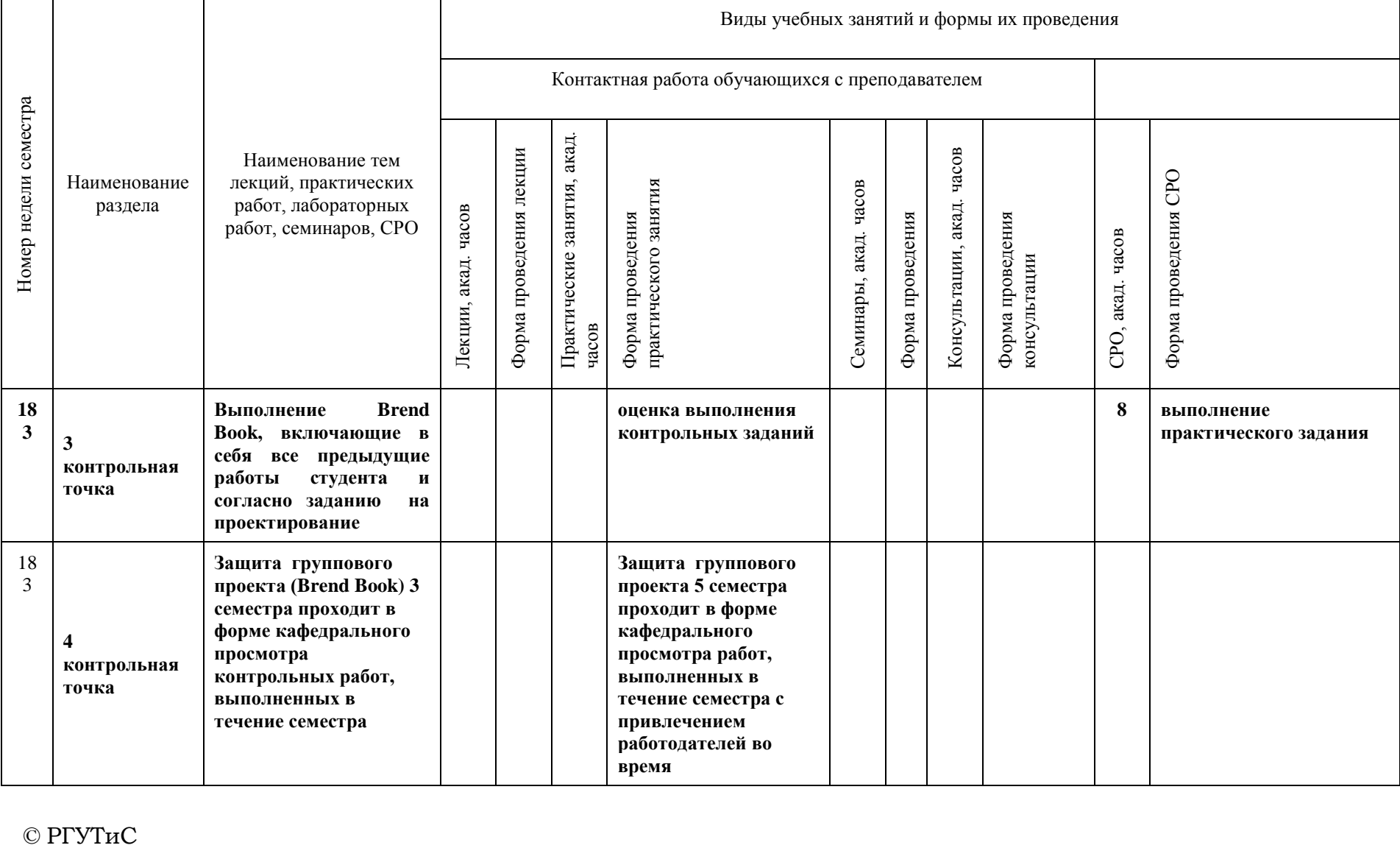

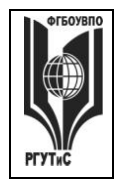

**СМК РГУТИС \_\_\_\_\_\_\_\_**

*Лист 11 из 83*

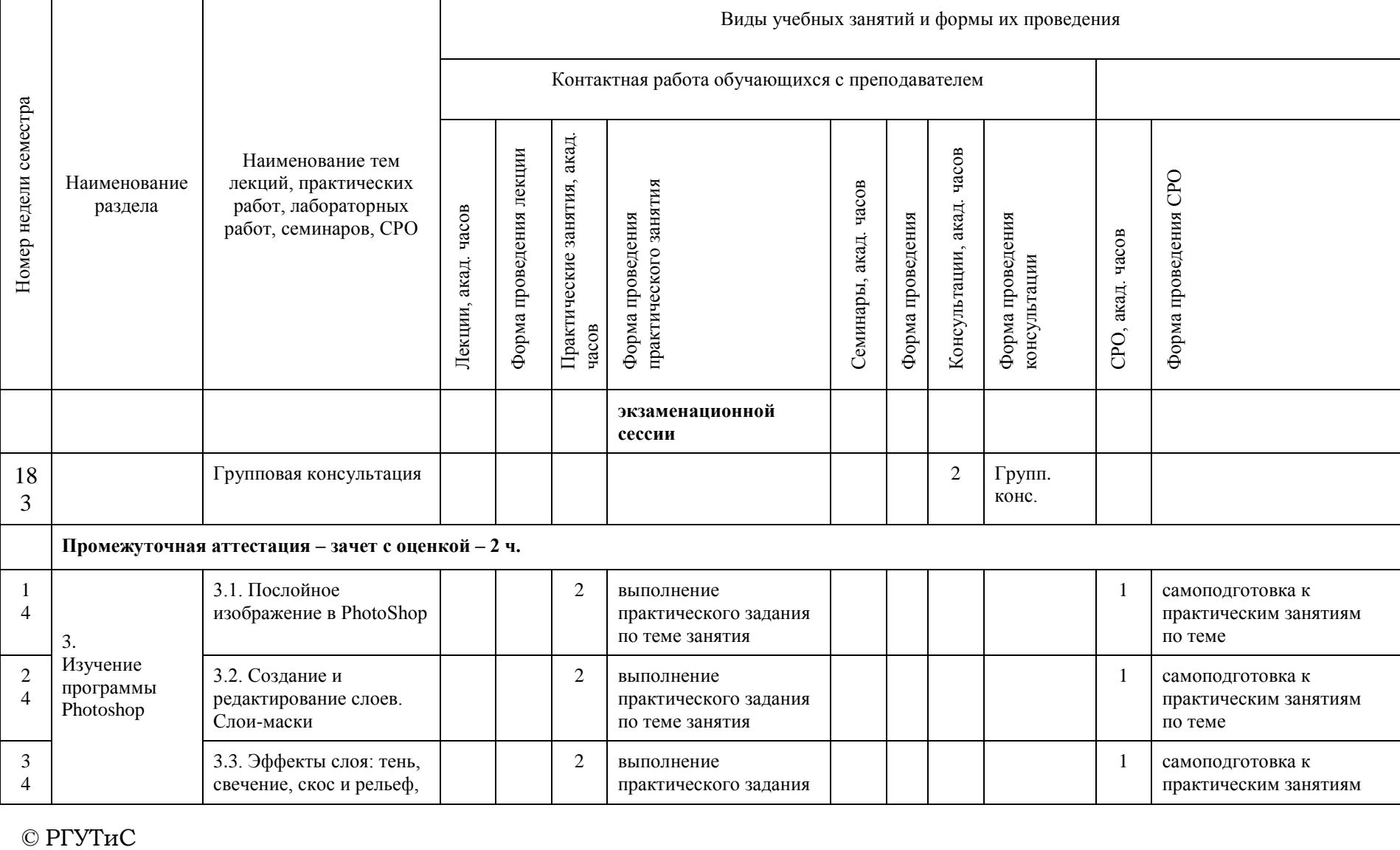

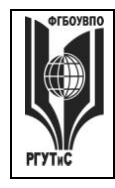

**СМК РГУТИС \_\_\_\_\_\_\_\_**

*Лист 12 из 83*

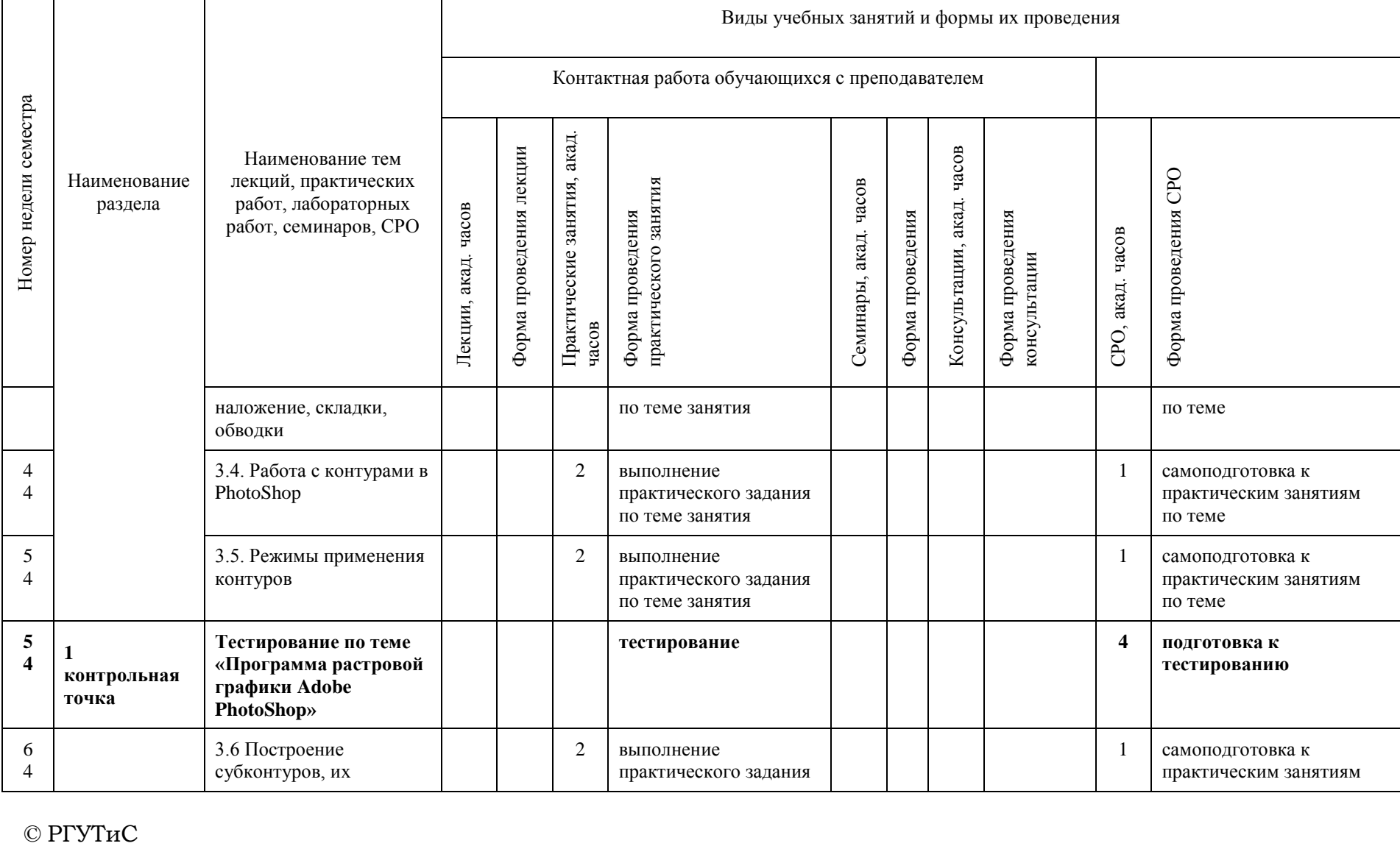

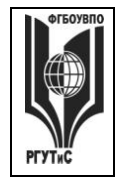

**СМК РГУТИС \_\_\_\_\_\_\_\_**

*Лист 13 из 83*

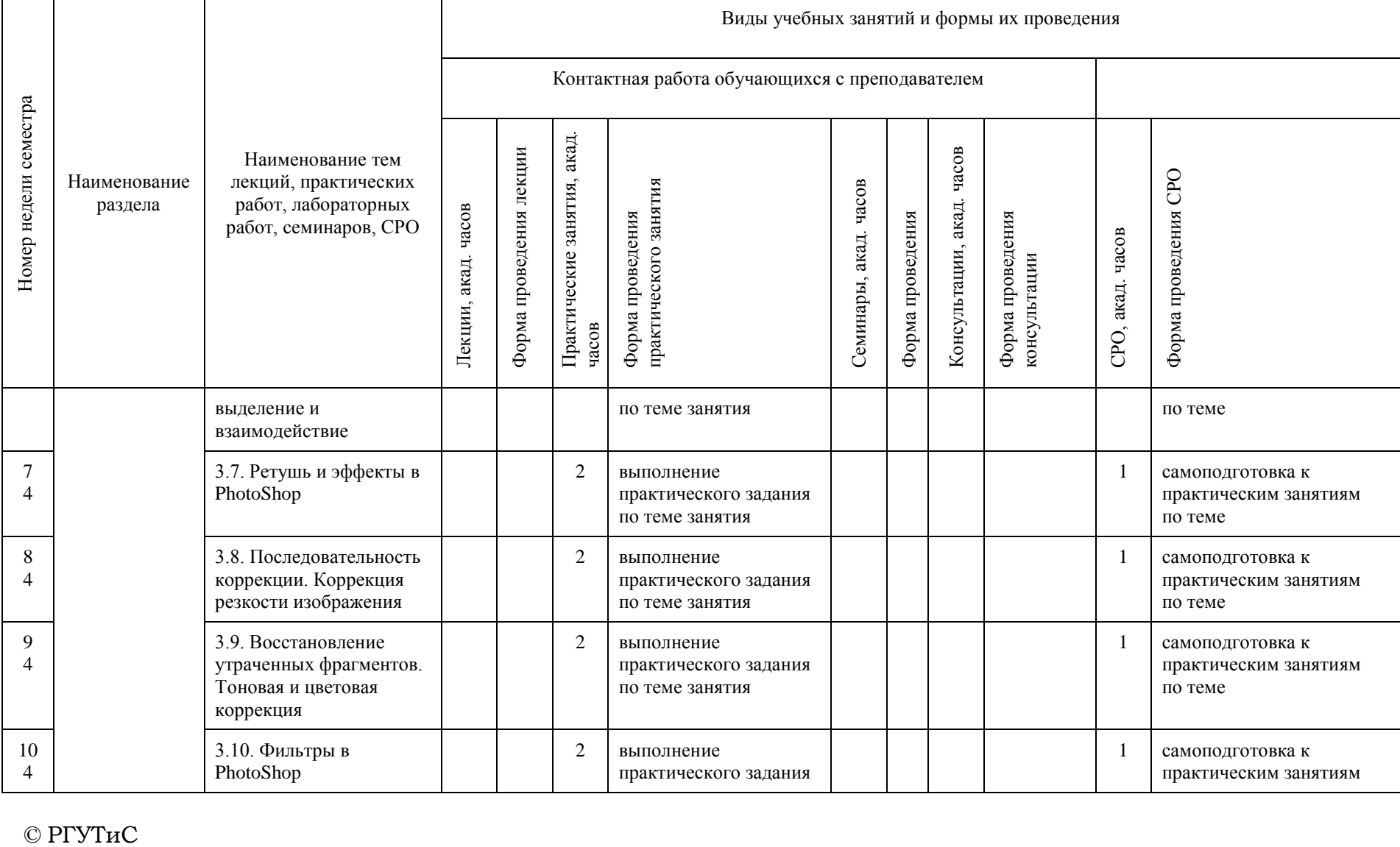

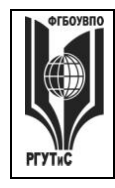

**СМК РГУТИС \_\_\_\_\_\_\_\_**

*Лист 14 из 83*

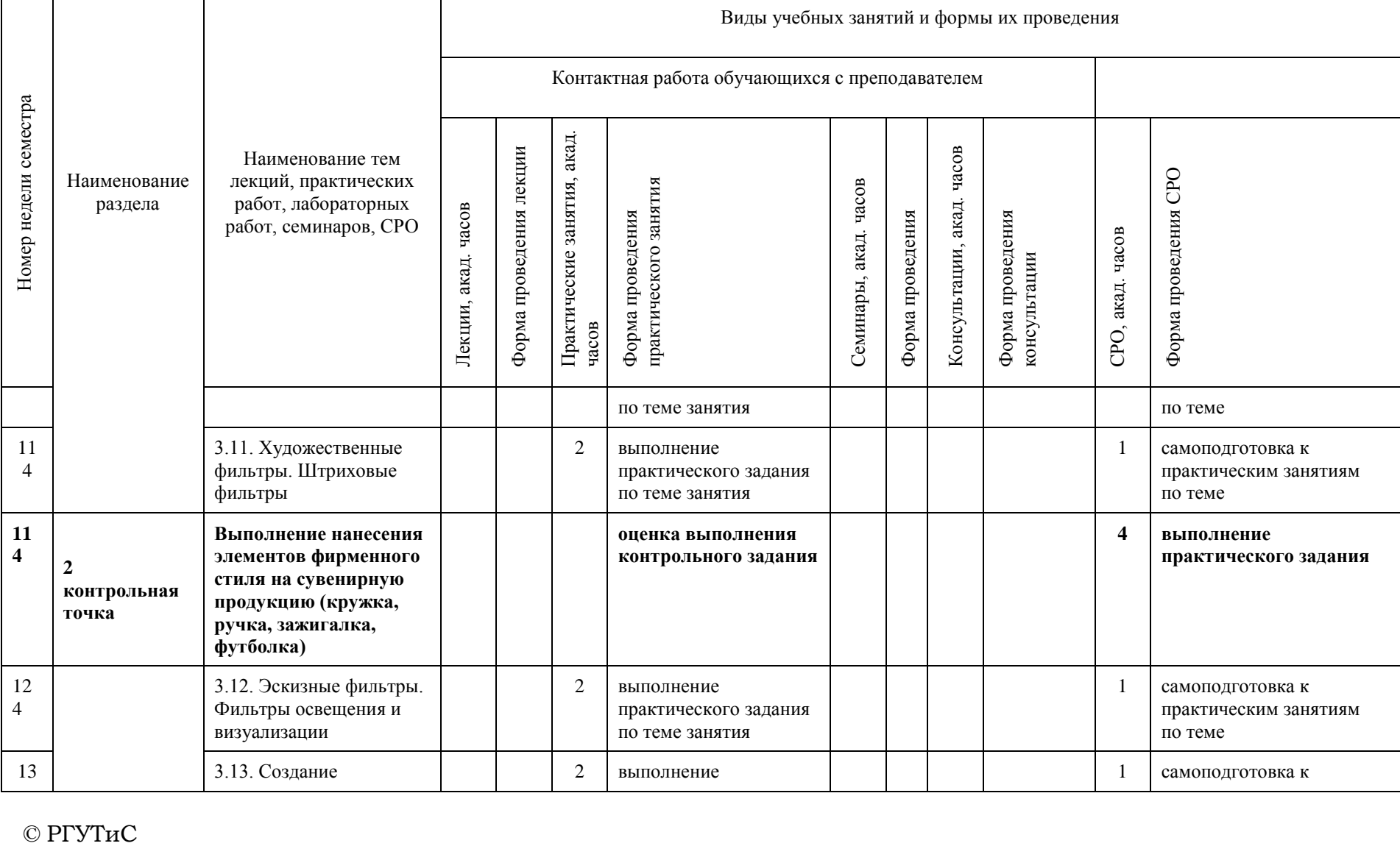

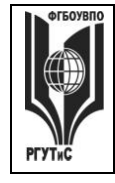

**СМК РГУТИС \_\_\_\_\_\_\_\_**

*Лист 15 из 83*

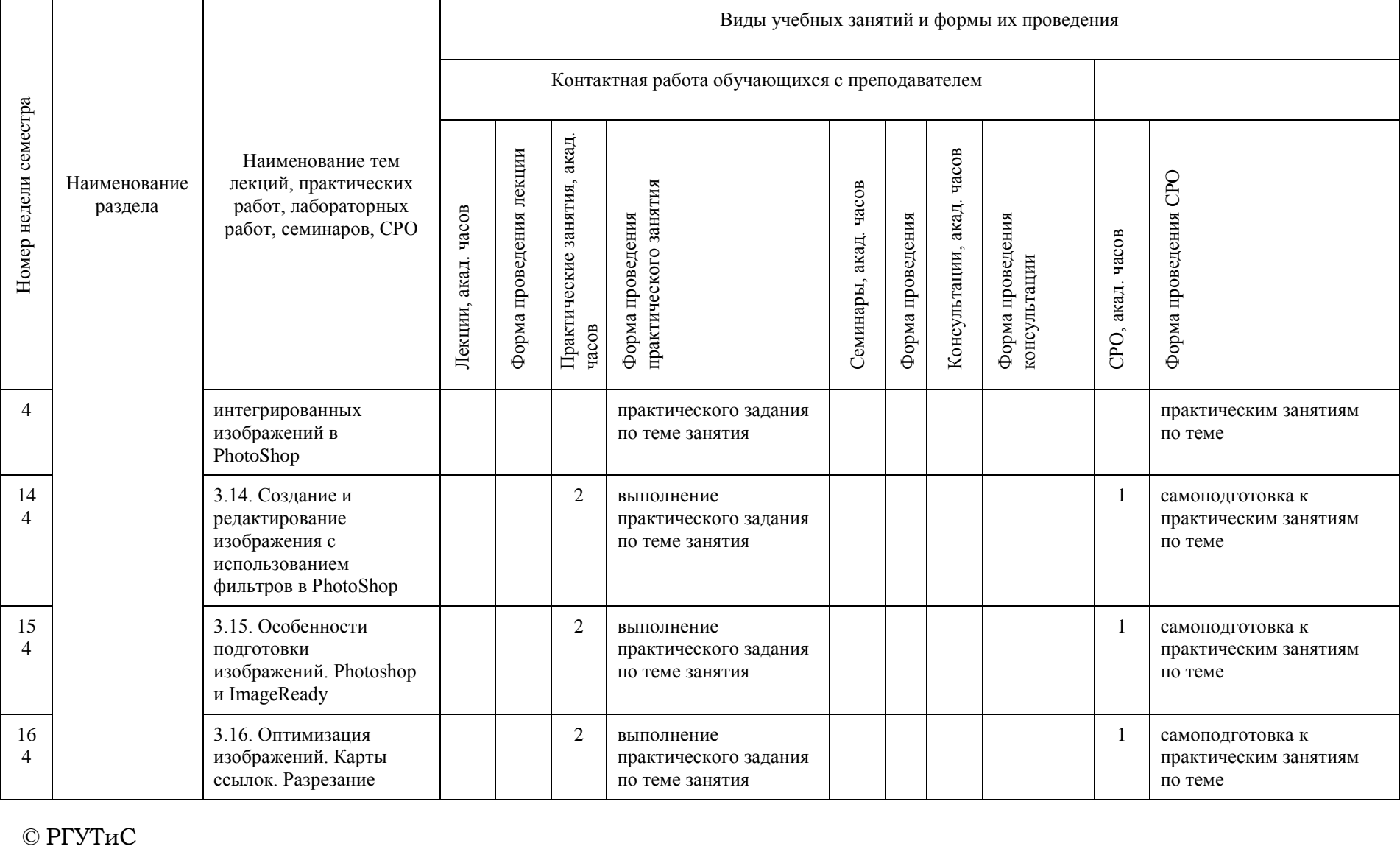

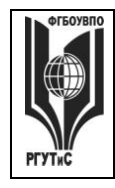

**СМК РГУТИС \_\_\_\_\_\_\_\_**

*Лист 16 из 83*

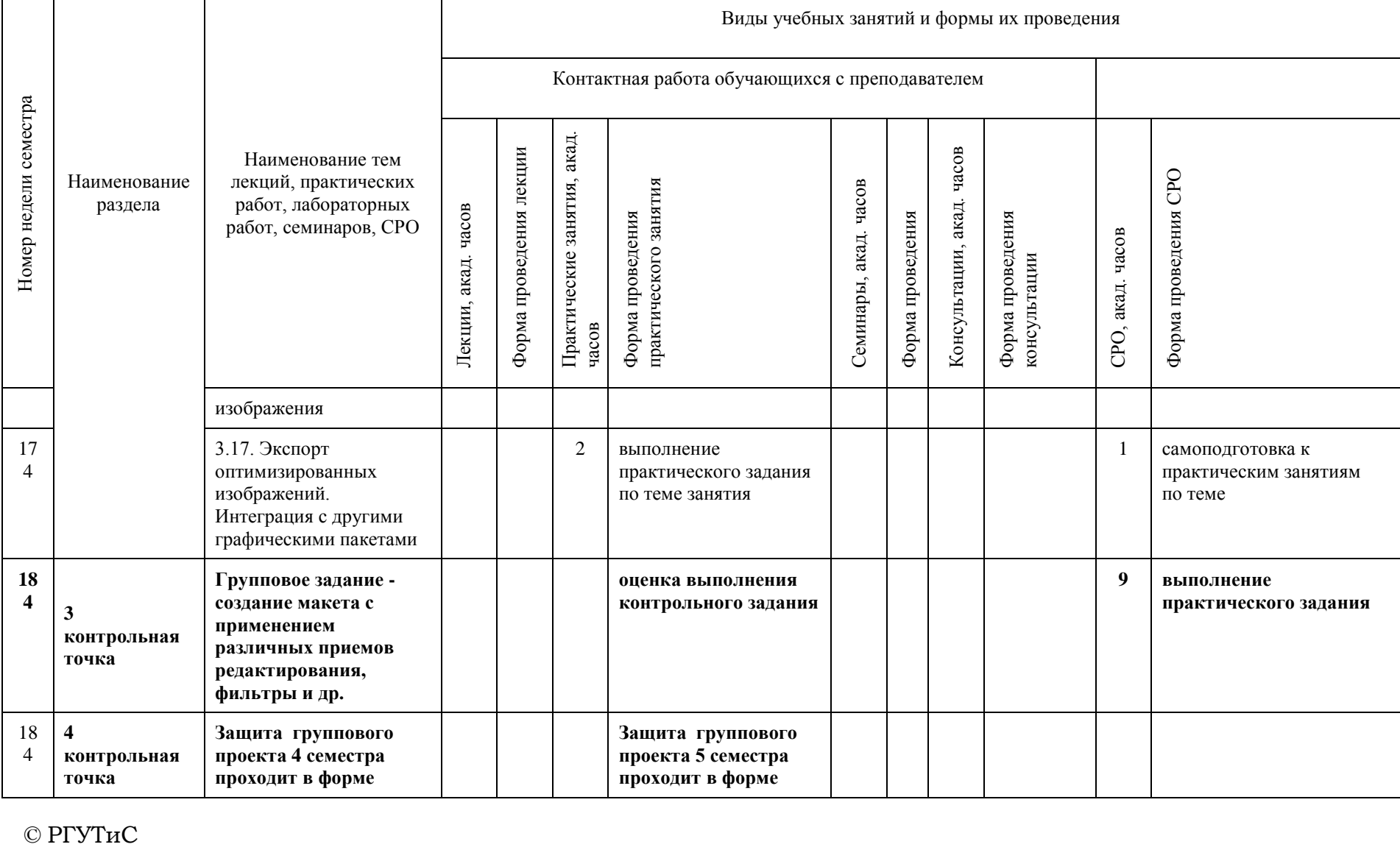

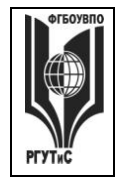

**СМК РГУТИС \_\_\_\_\_\_\_\_**

*Лист 17 из 83*

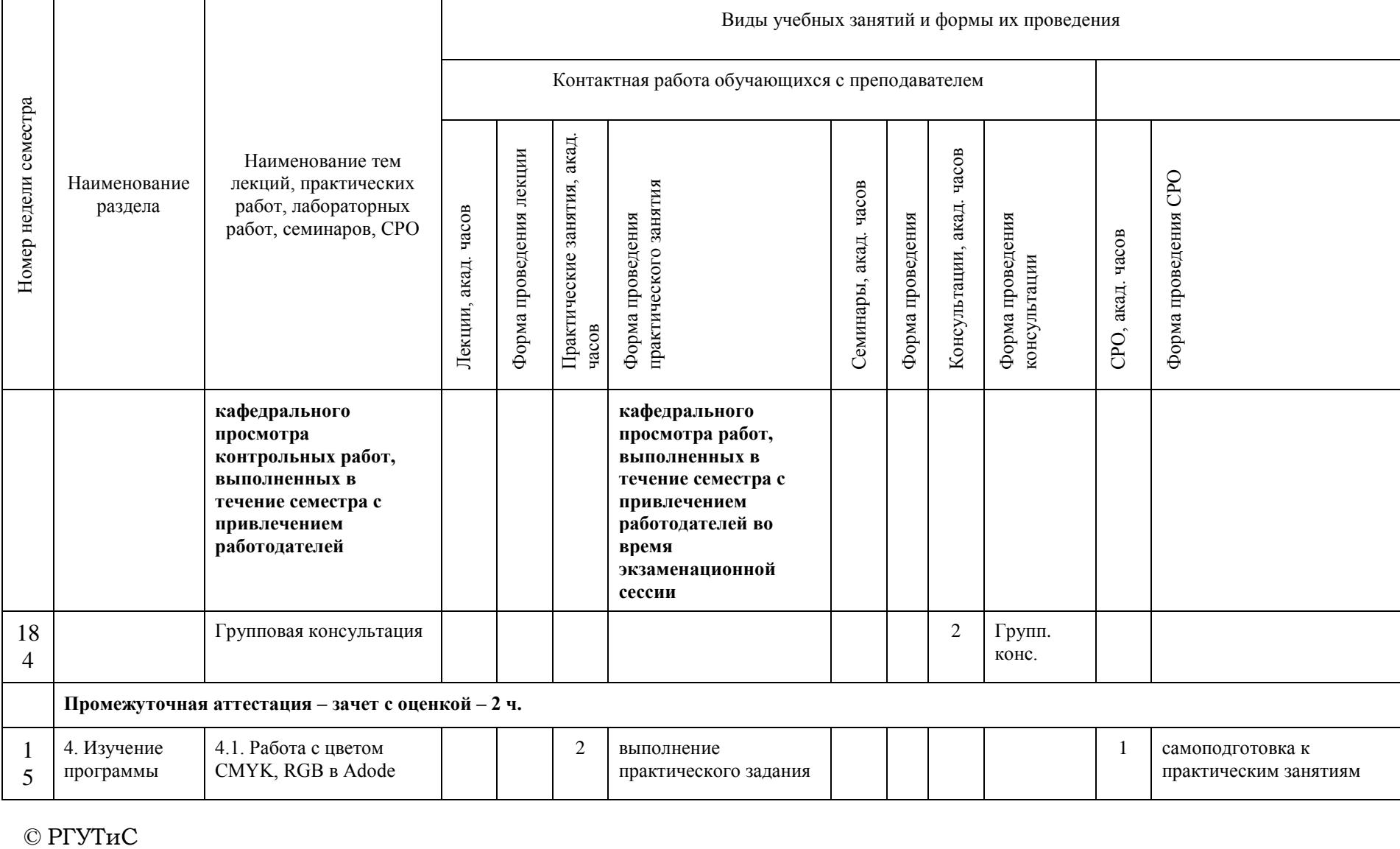

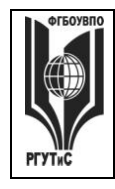

**СМК РГУТИС \_\_\_\_\_\_\_\_**

*Лист 18 из 83*

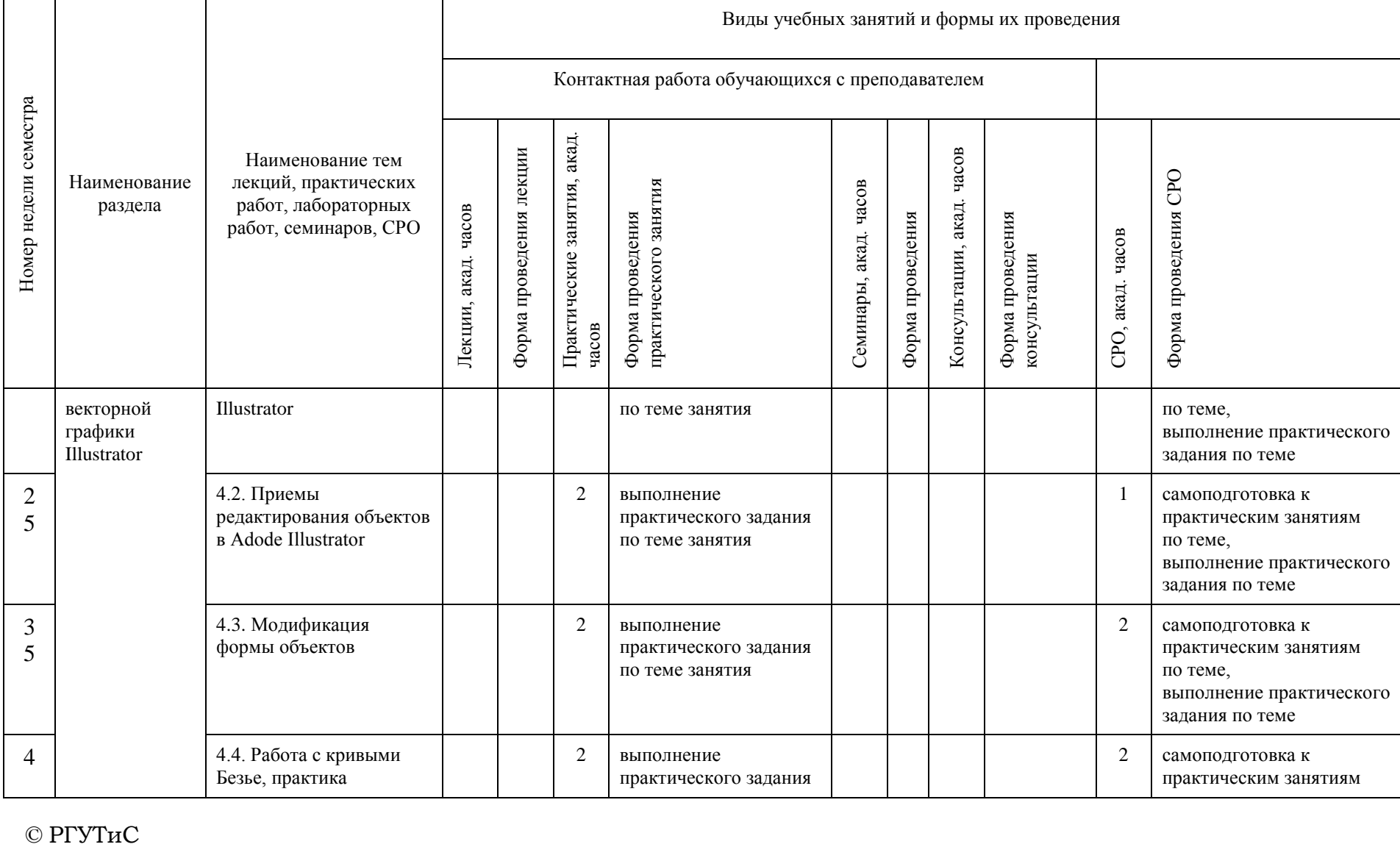

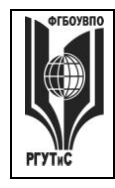

**СМК РГУТИС \_\_\_\_\_\_\_\_**

*Лист 19 из 83*

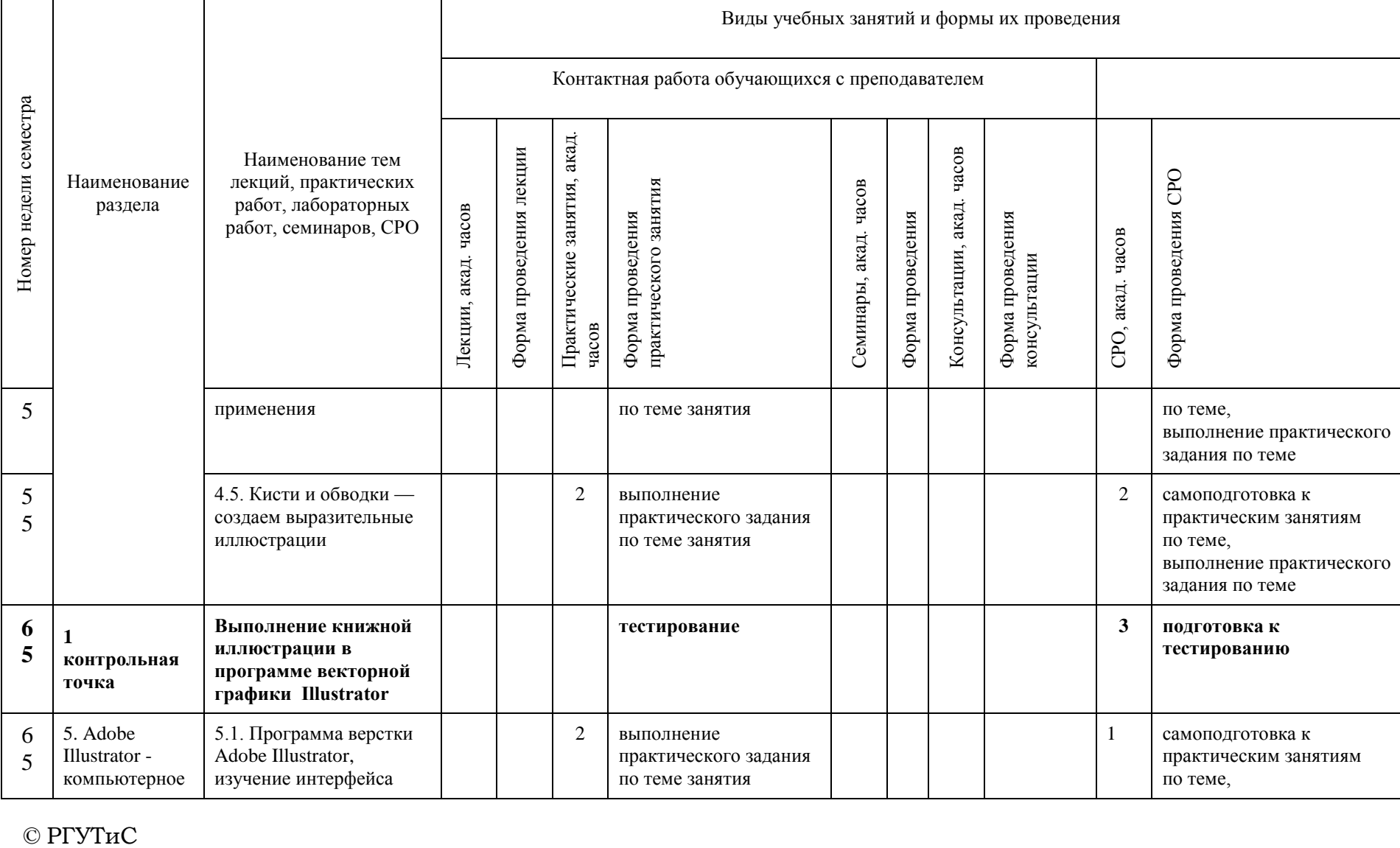

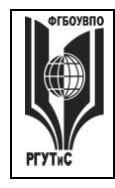

**СМК РГУТИС \_\_\_\_\_\_\_\_**

*Лист 20 из 83*

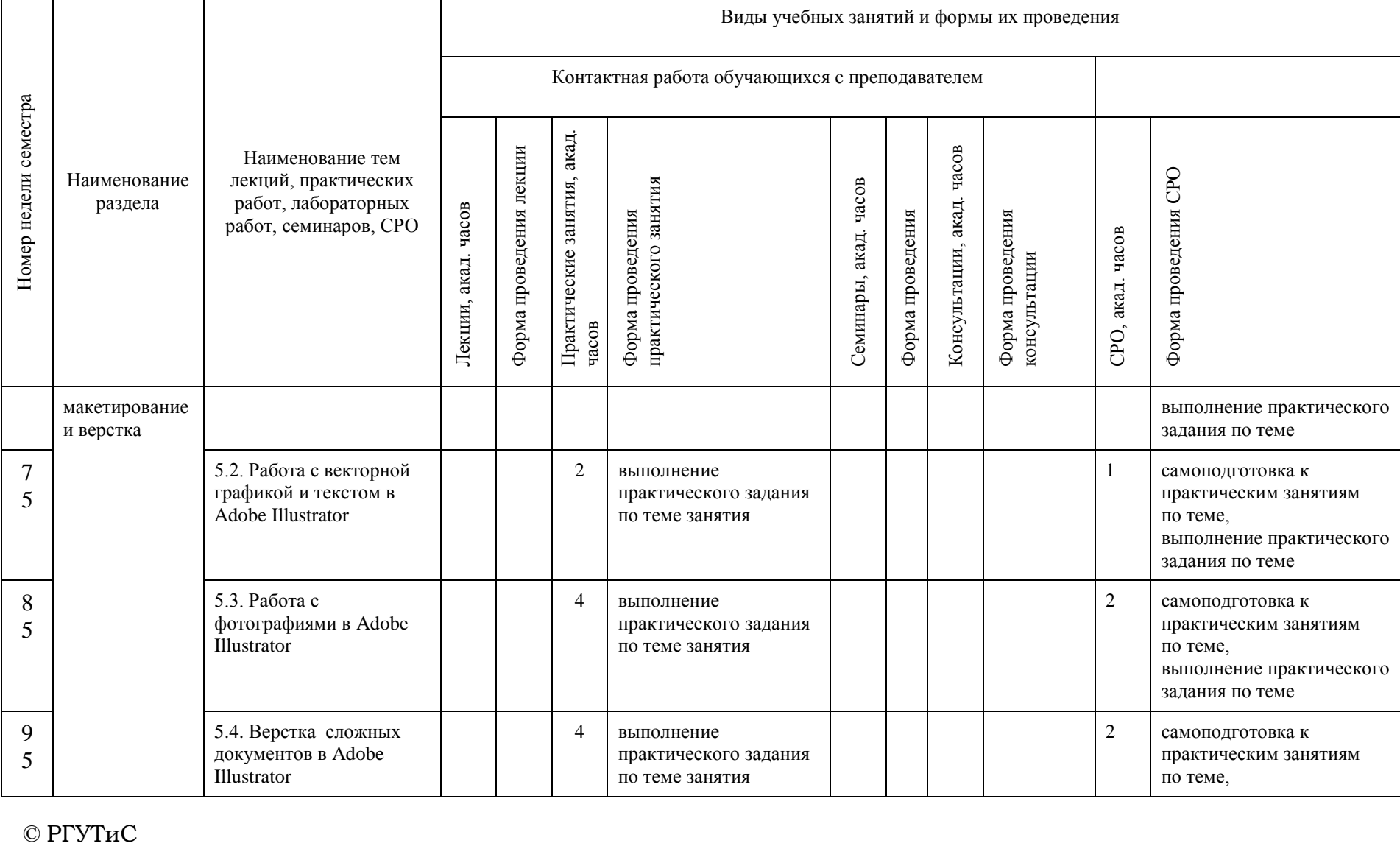

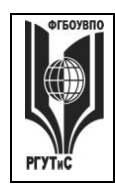

**СМК РГУТИС \_\_\_\_\_\_\_\_**

*Лист 21 из 83*

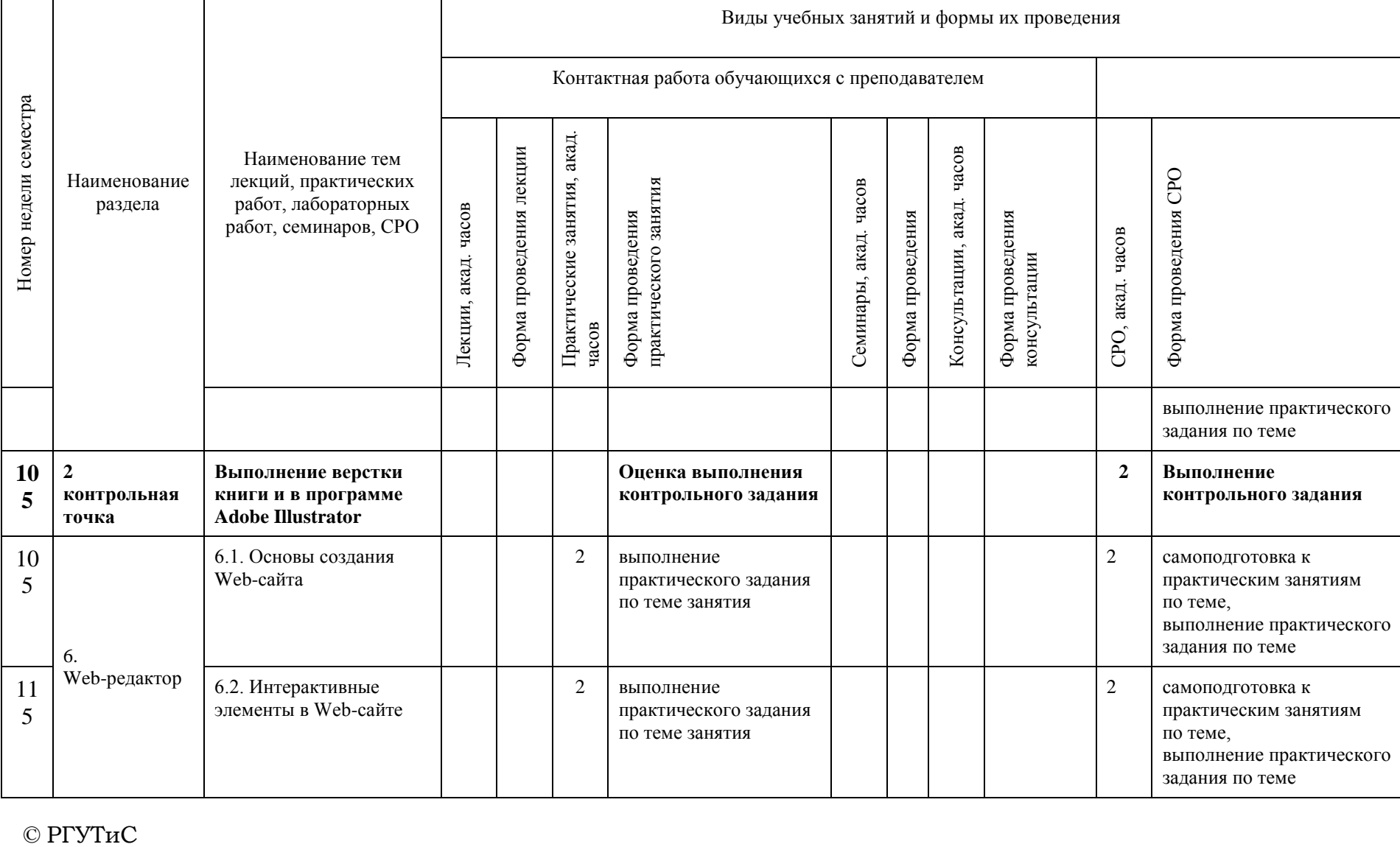

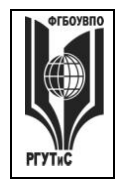

**СМК РГУТИС \_\_\_\_\_\_\_\_**

*Лист 22 из 83*

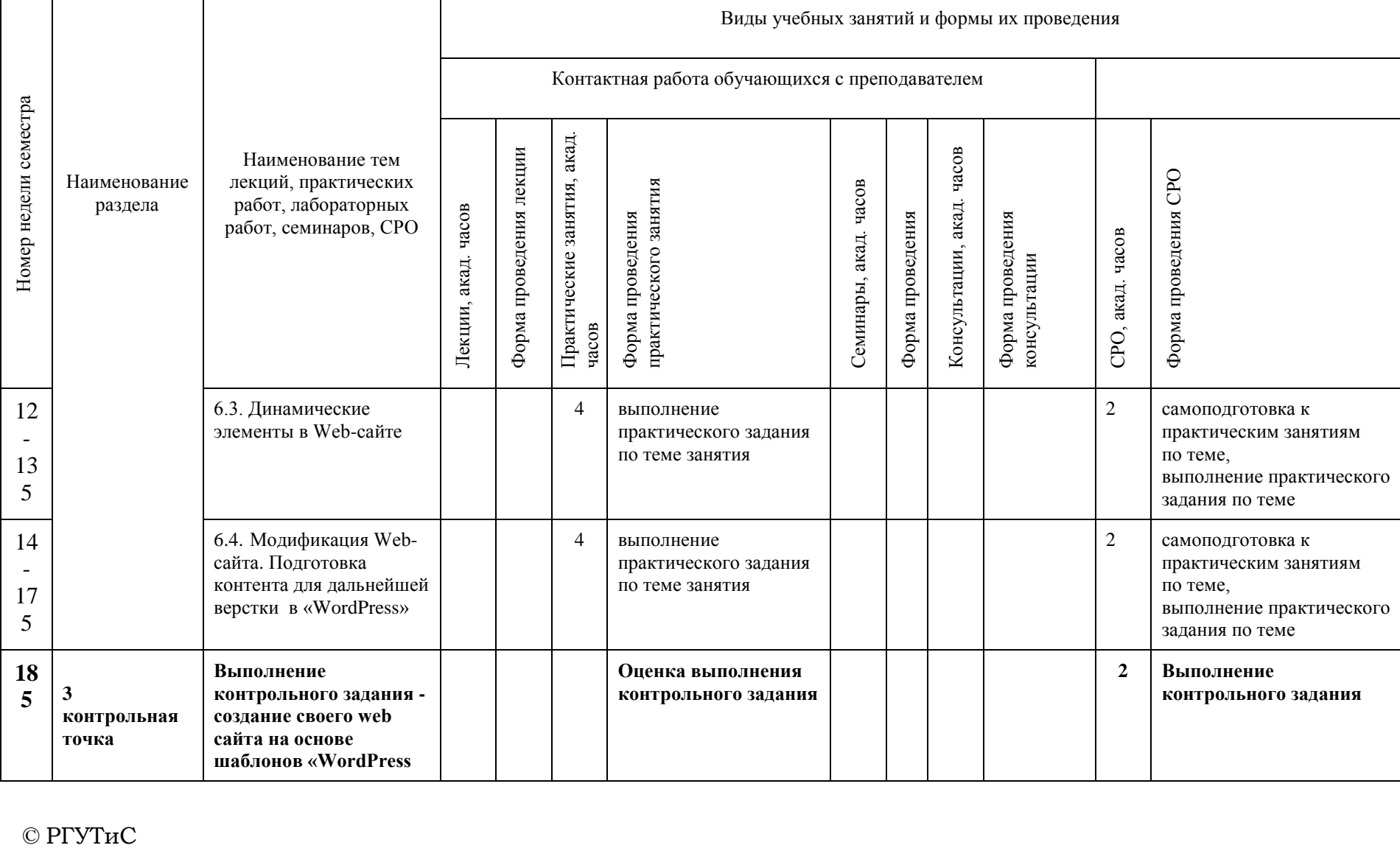

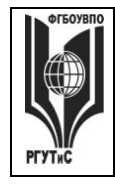

**СМК РГУТИС \_\_\_\_\_\_\_\_**

*Лист 23 из 83*

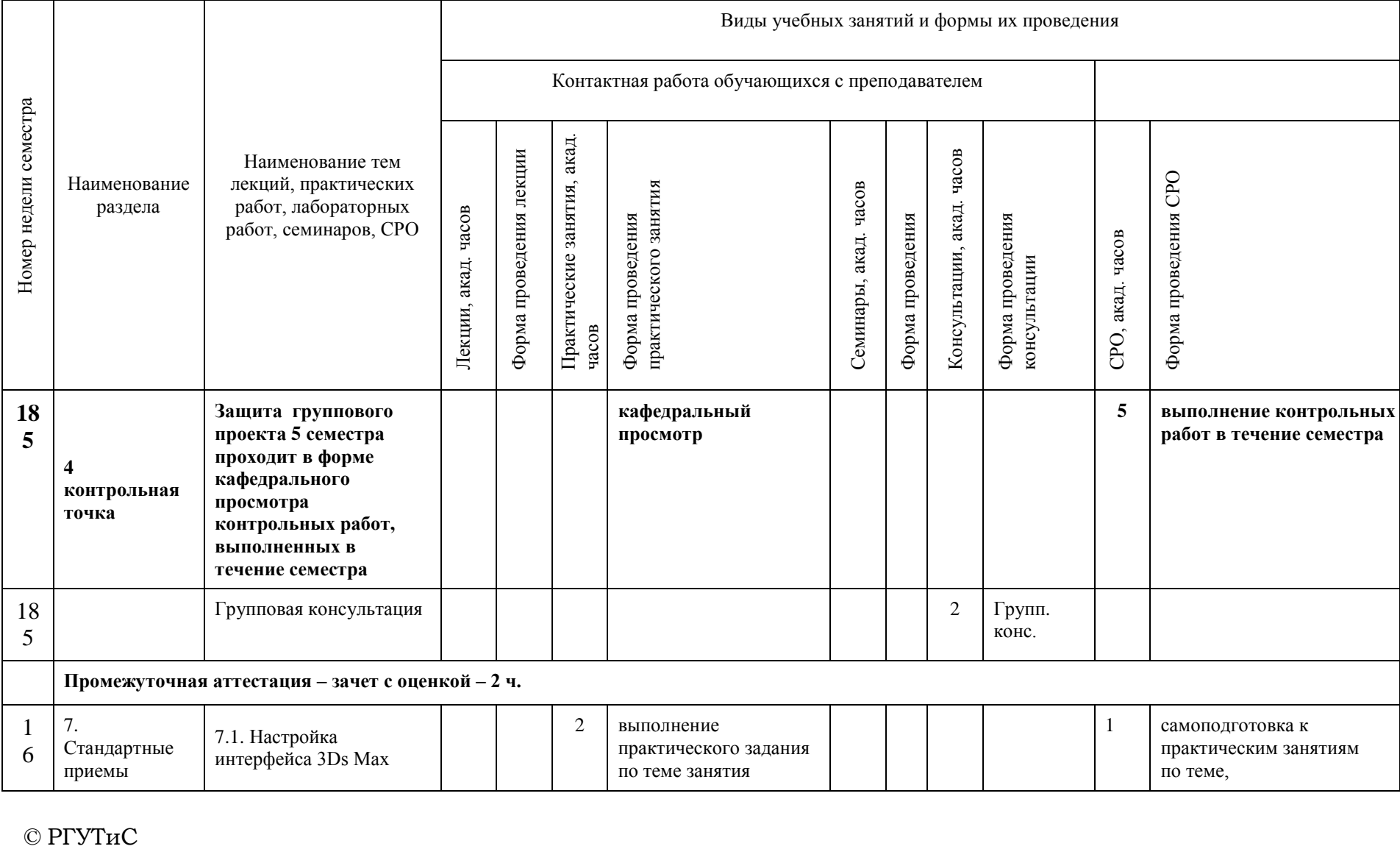

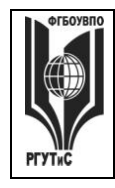

**СМК РГУТИС \_\_\_\_\_\_\_\_**

*Лист 24 из 83*

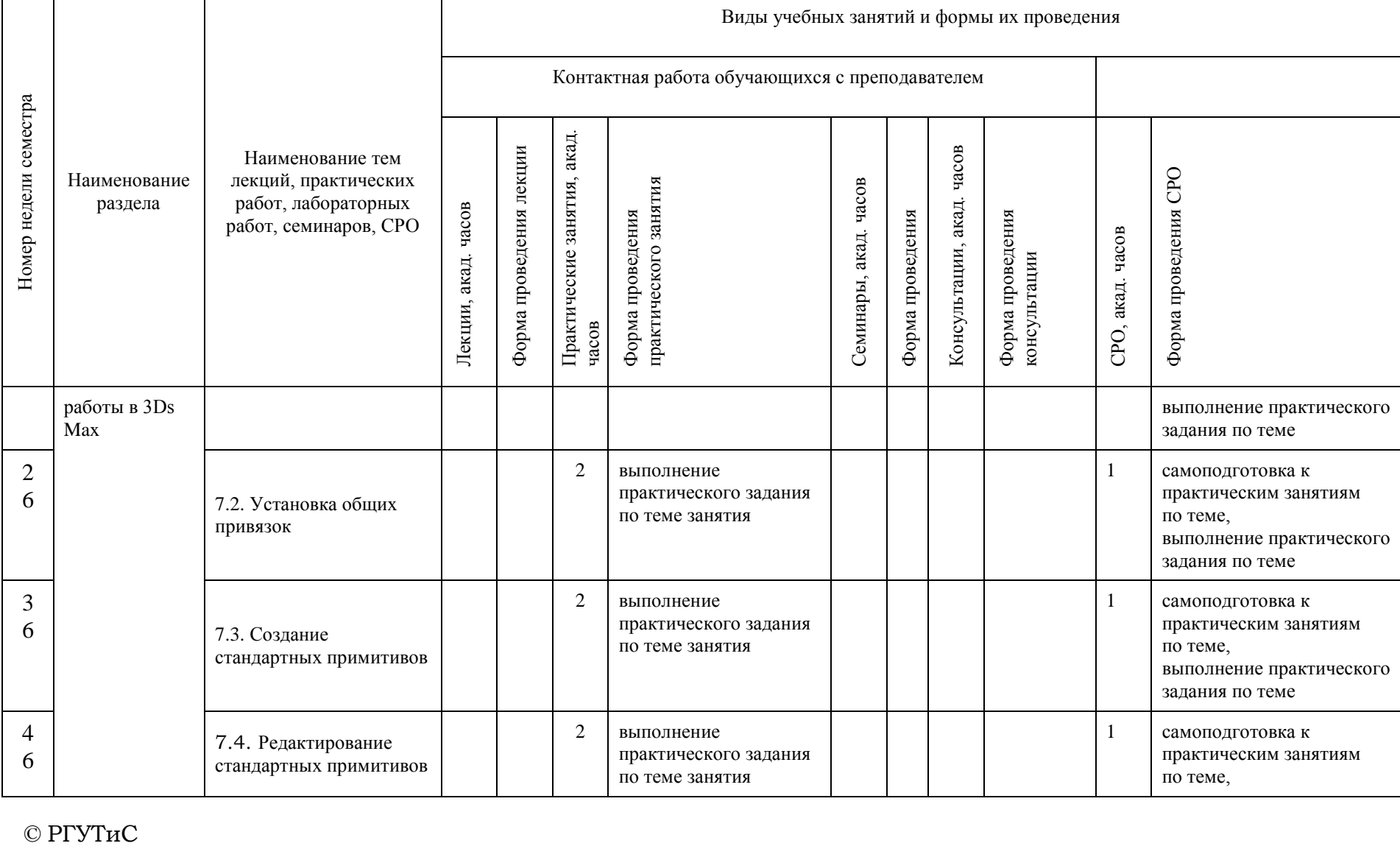

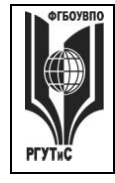

**СМК РГУТИС \_\_\_\_\_\_\_\_**

*Лист 25 из 83*

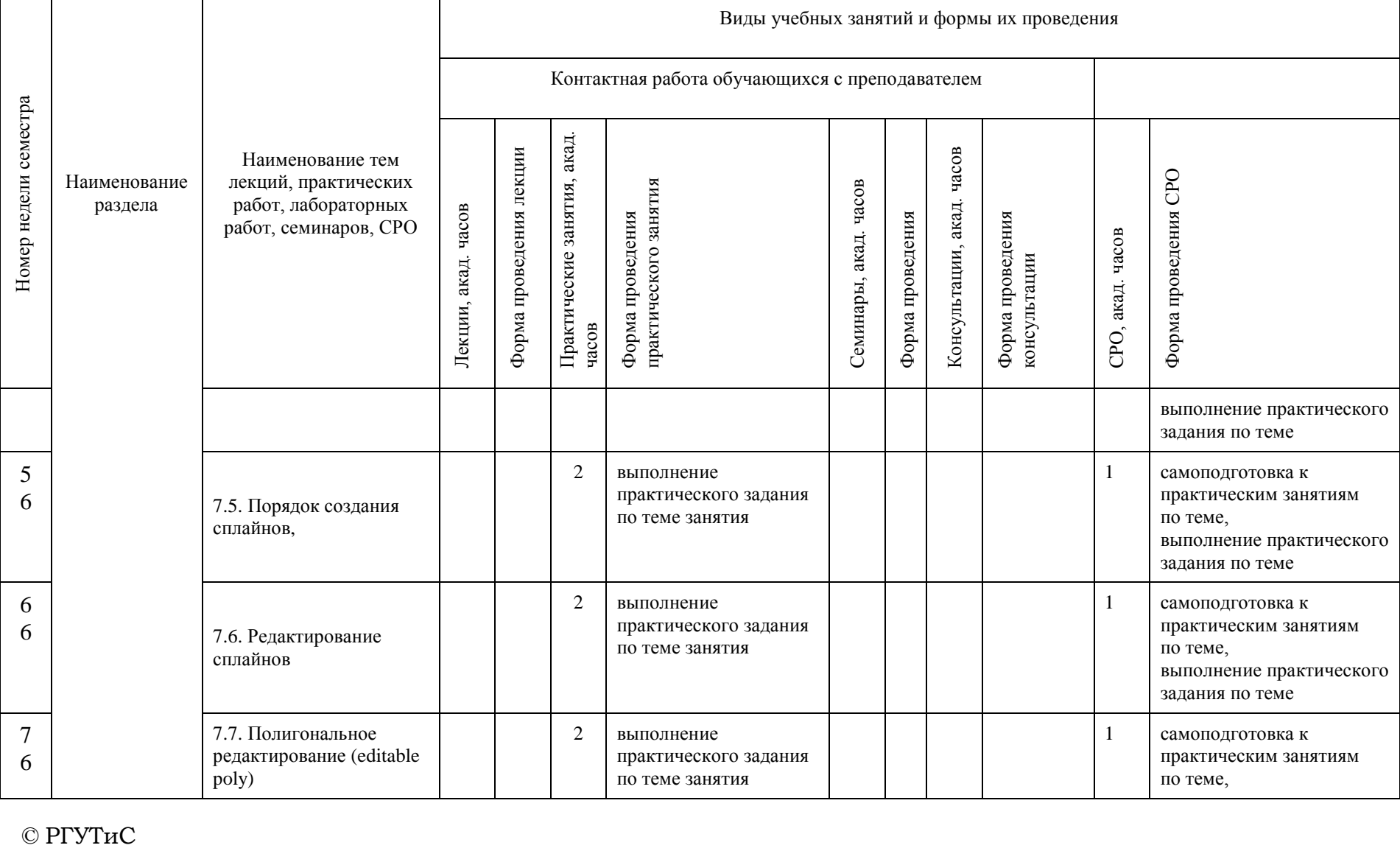

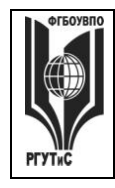

**СМК РГУТИС \_\_\_\_\_\_\_\_**

*Лист 26 из 83*

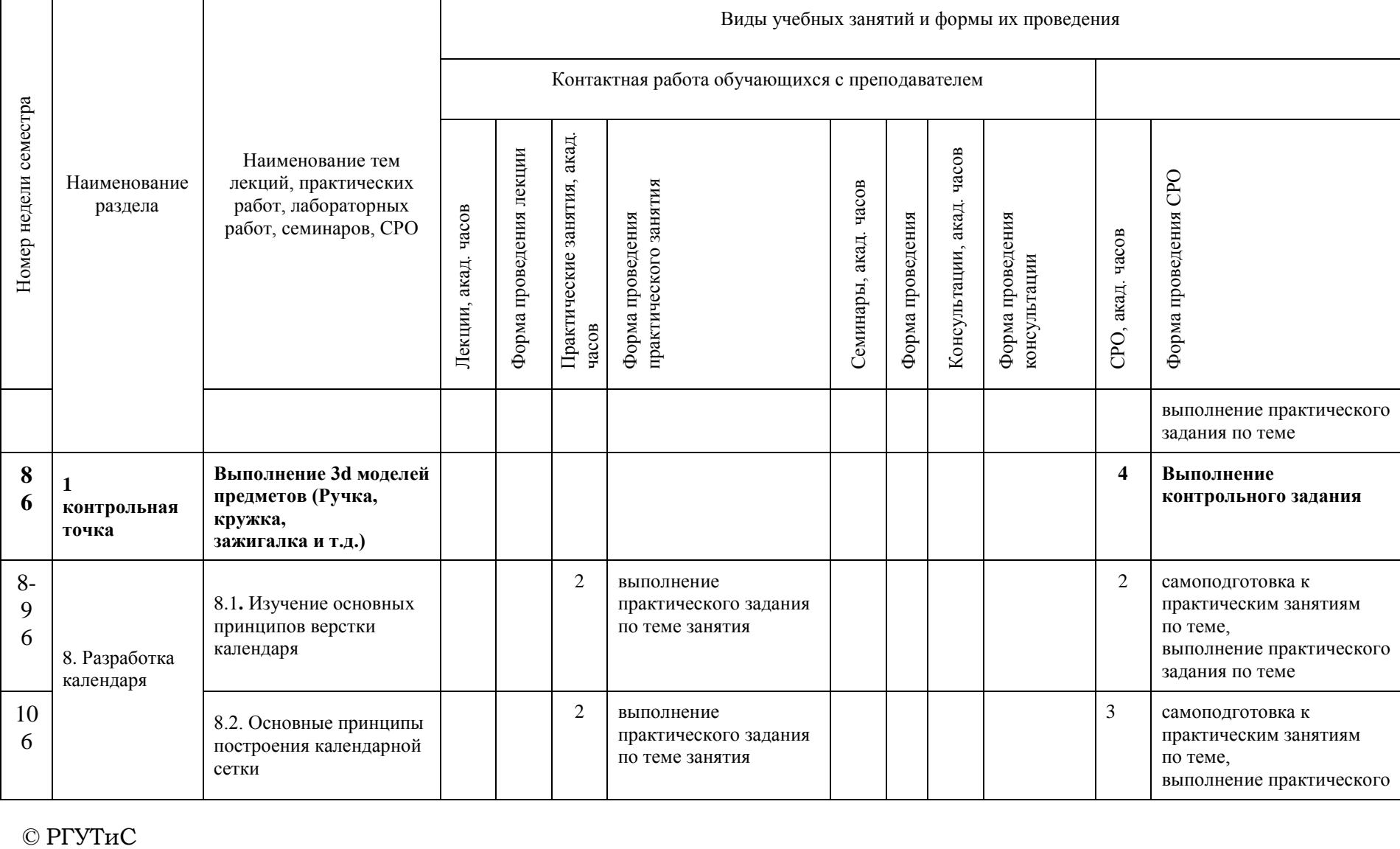

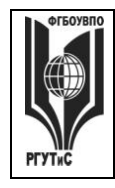

**СМК РГУТИС \_\_\_\_\_\_\_\_**

*Лист 27 из 83*

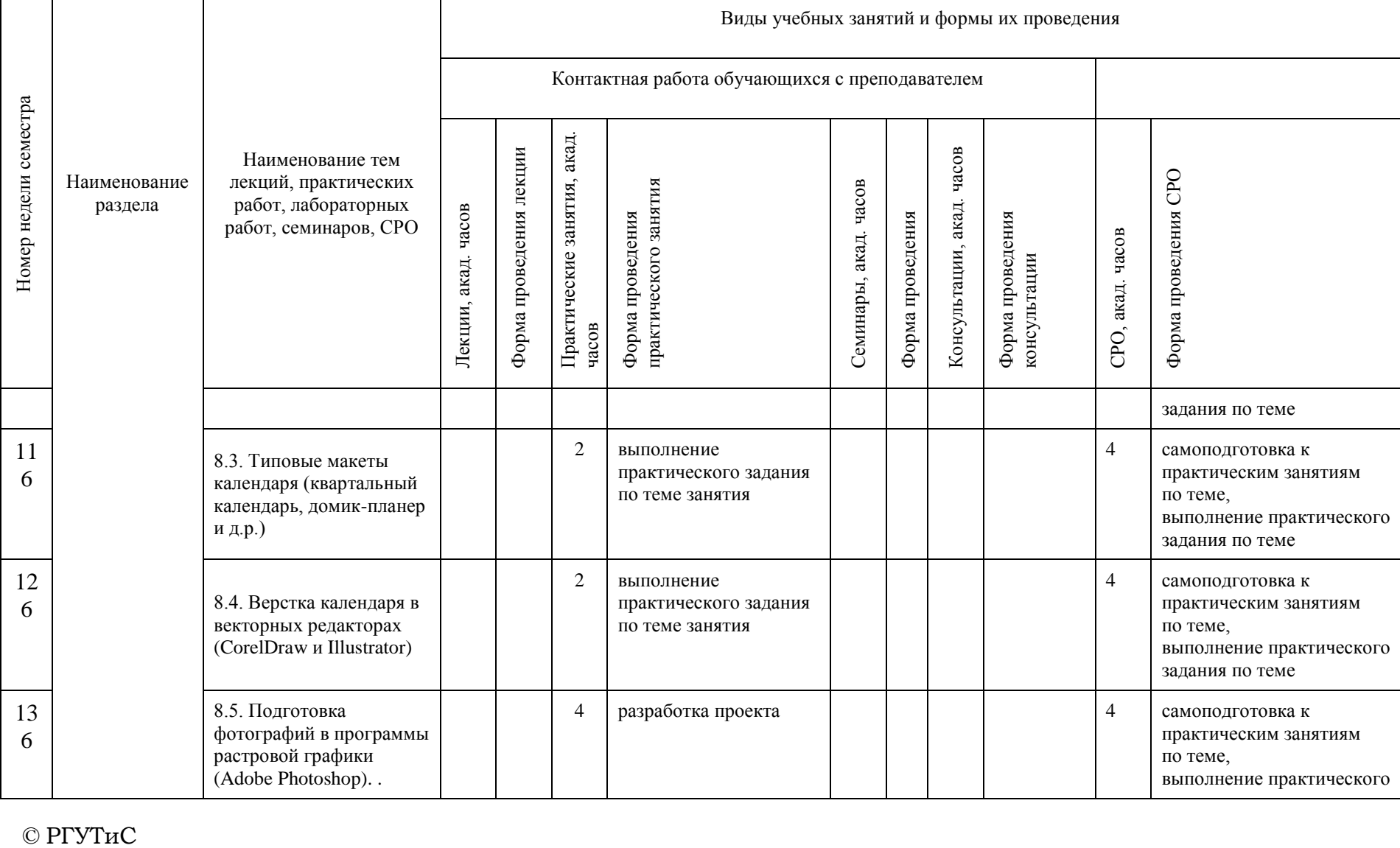

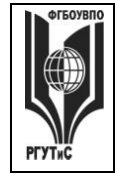

**СМК РГУТИС \_\_\_\_\_\_\_\_**

*Лист 28 из 83*

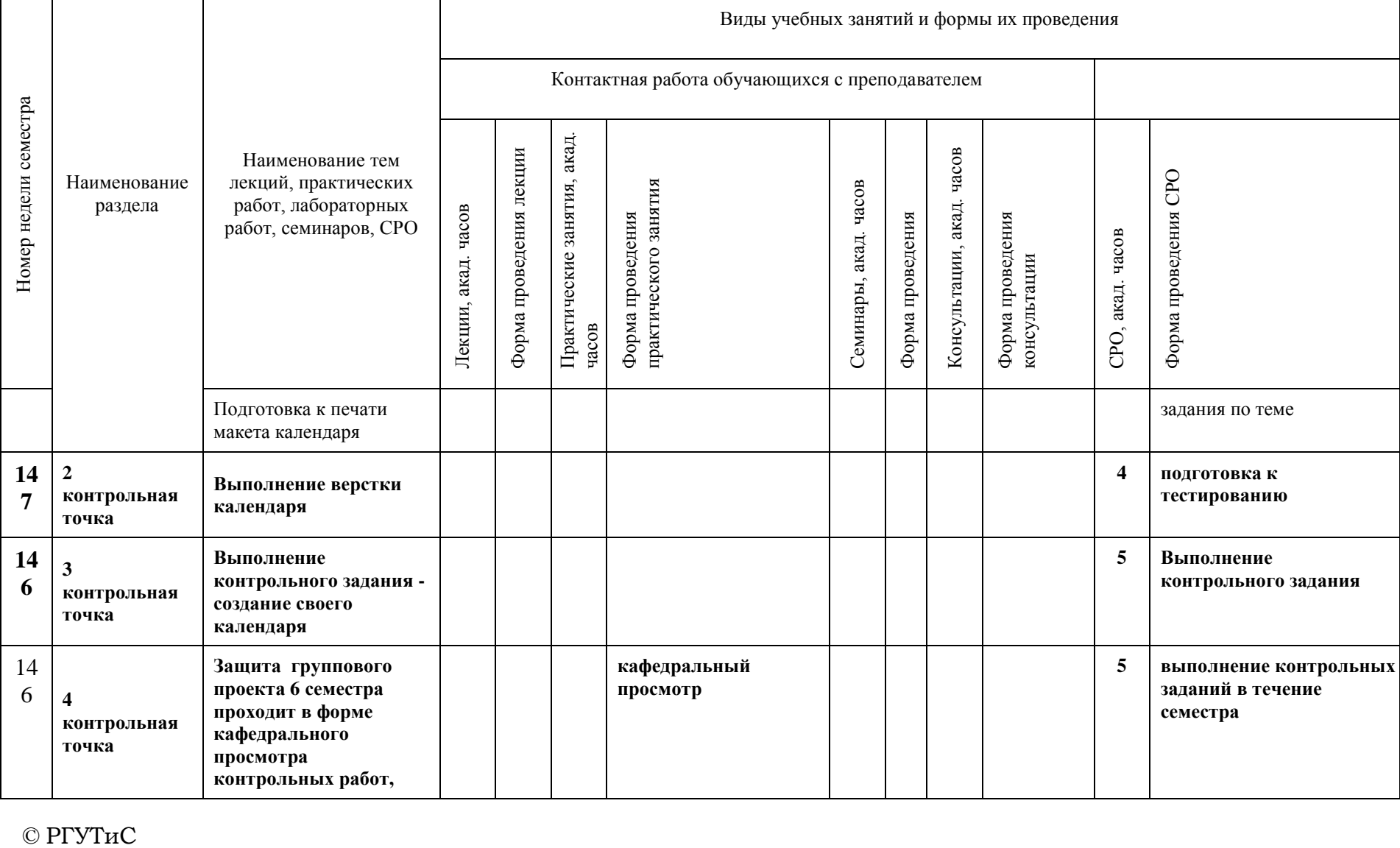

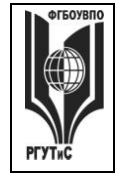

**СМК РГУТИС \_\_\_\_\_\_\_\_**

*Лист 29 из 83*

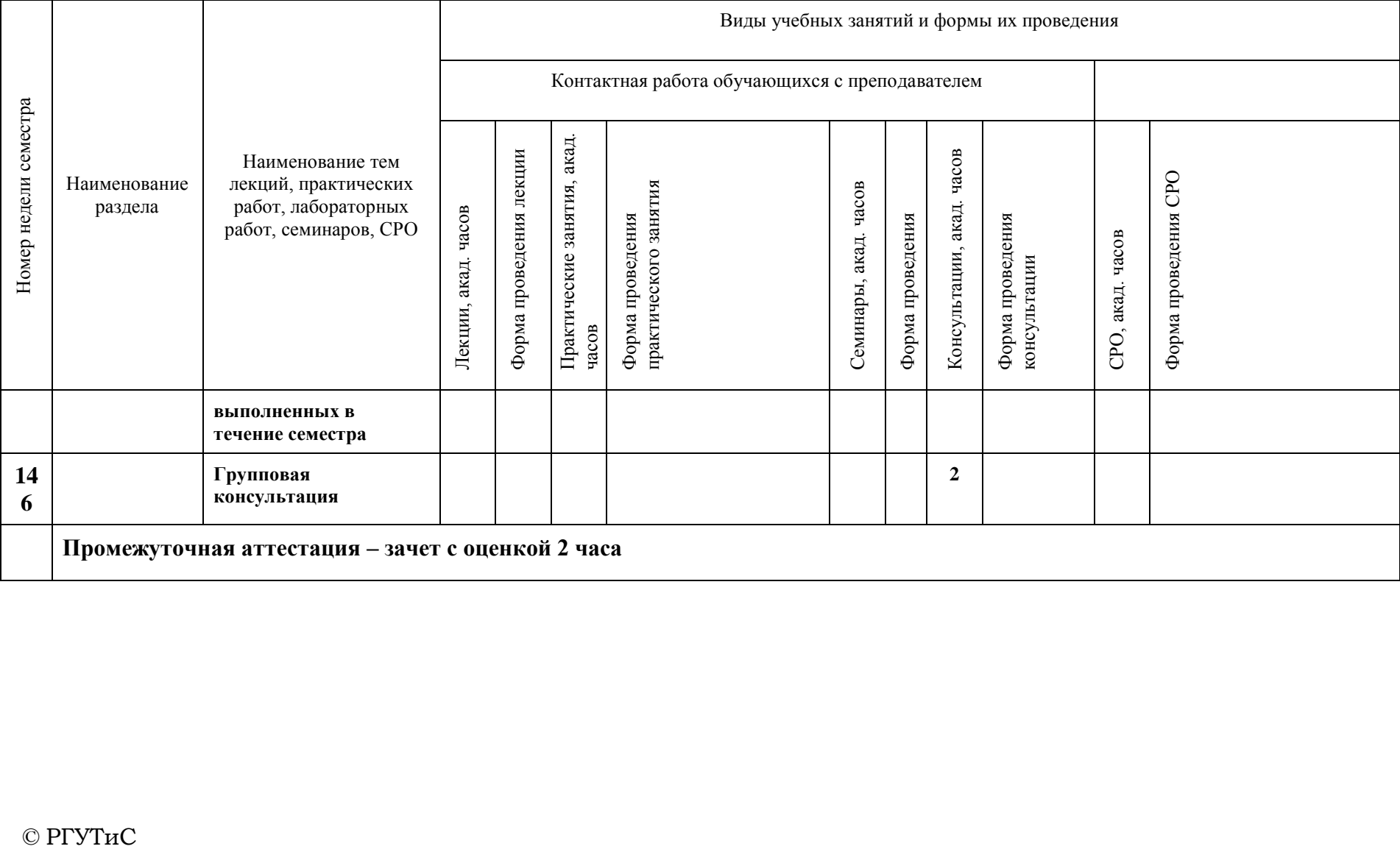

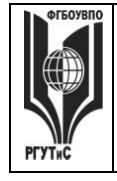

**СМК РГУТИС \_\_\_\_\_\_\_\_** *Лист 30 из 83*

## **Очно-заочная форма обучения**

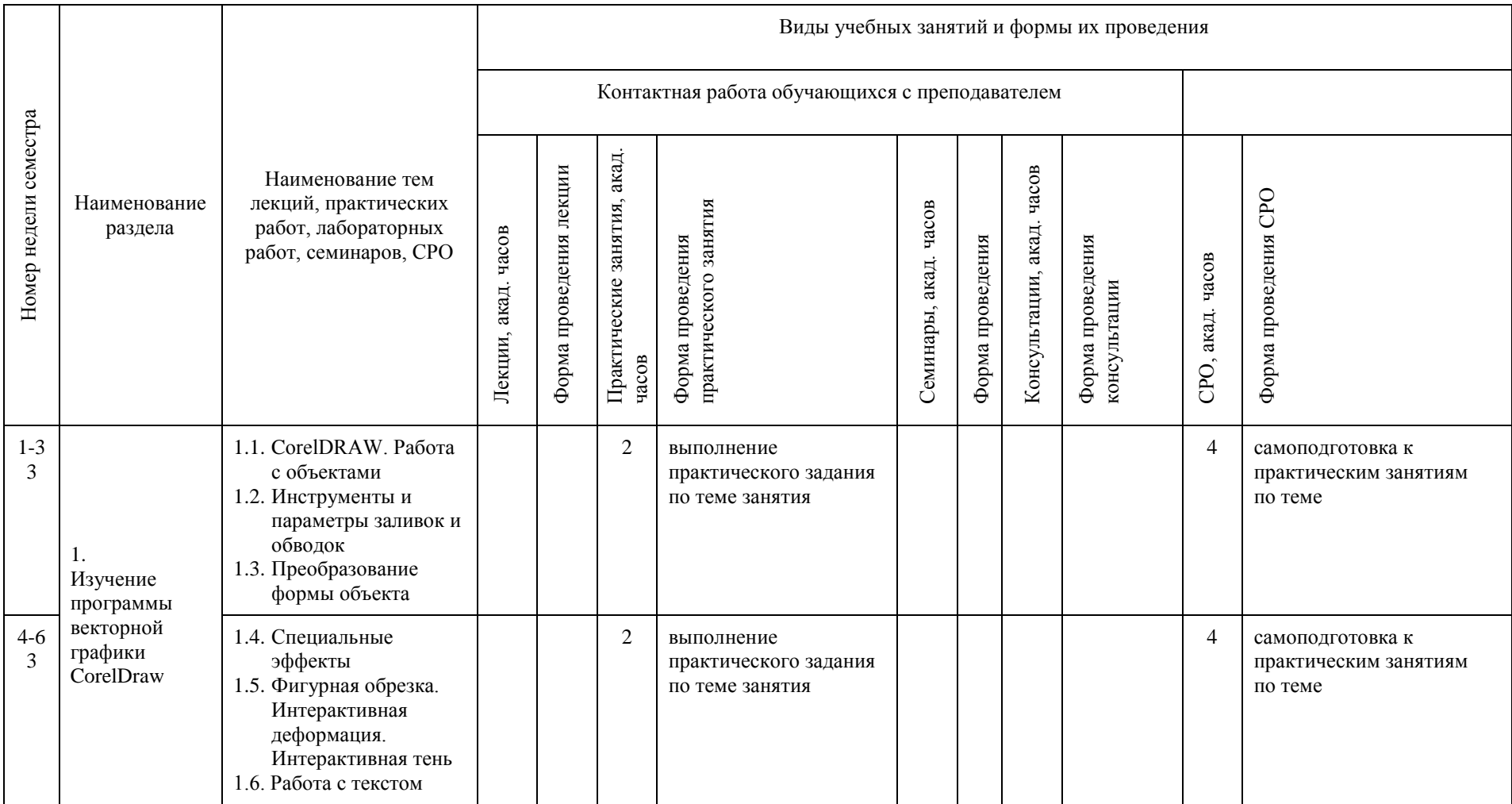

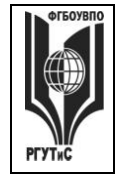

**СМК РГУТИС \_\_\_\_\_\_\_\_**

*Лист 31 из 83*

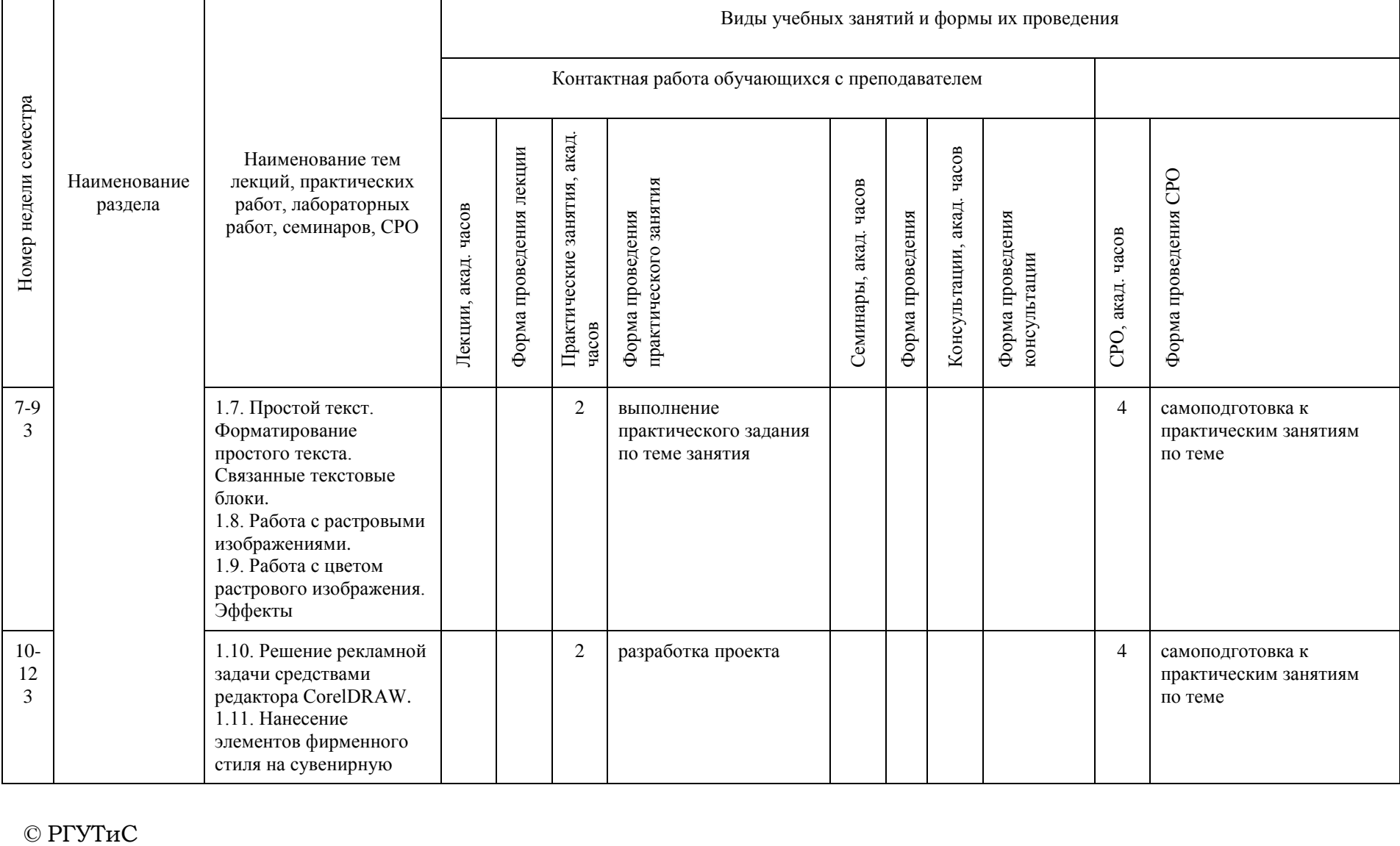

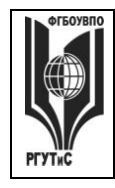

**СМК РГУТИС \_\_\_\_\_\_\_\_**

*Лист 32 из 83*

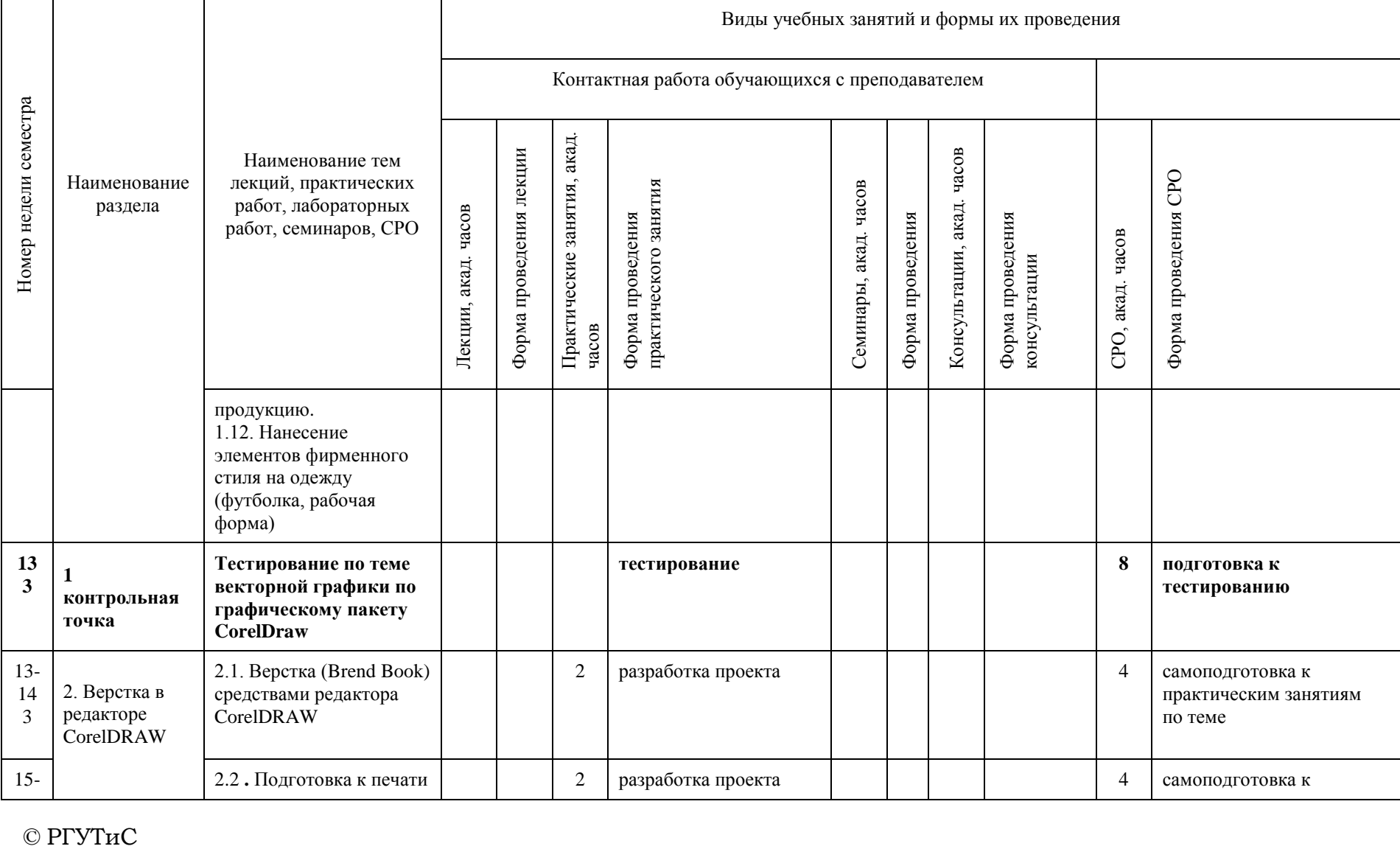

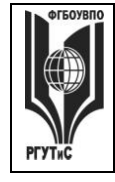

**СМК РГУТИС \_\_\_\_\_\_\_\_**

*Лист 33 из 83*

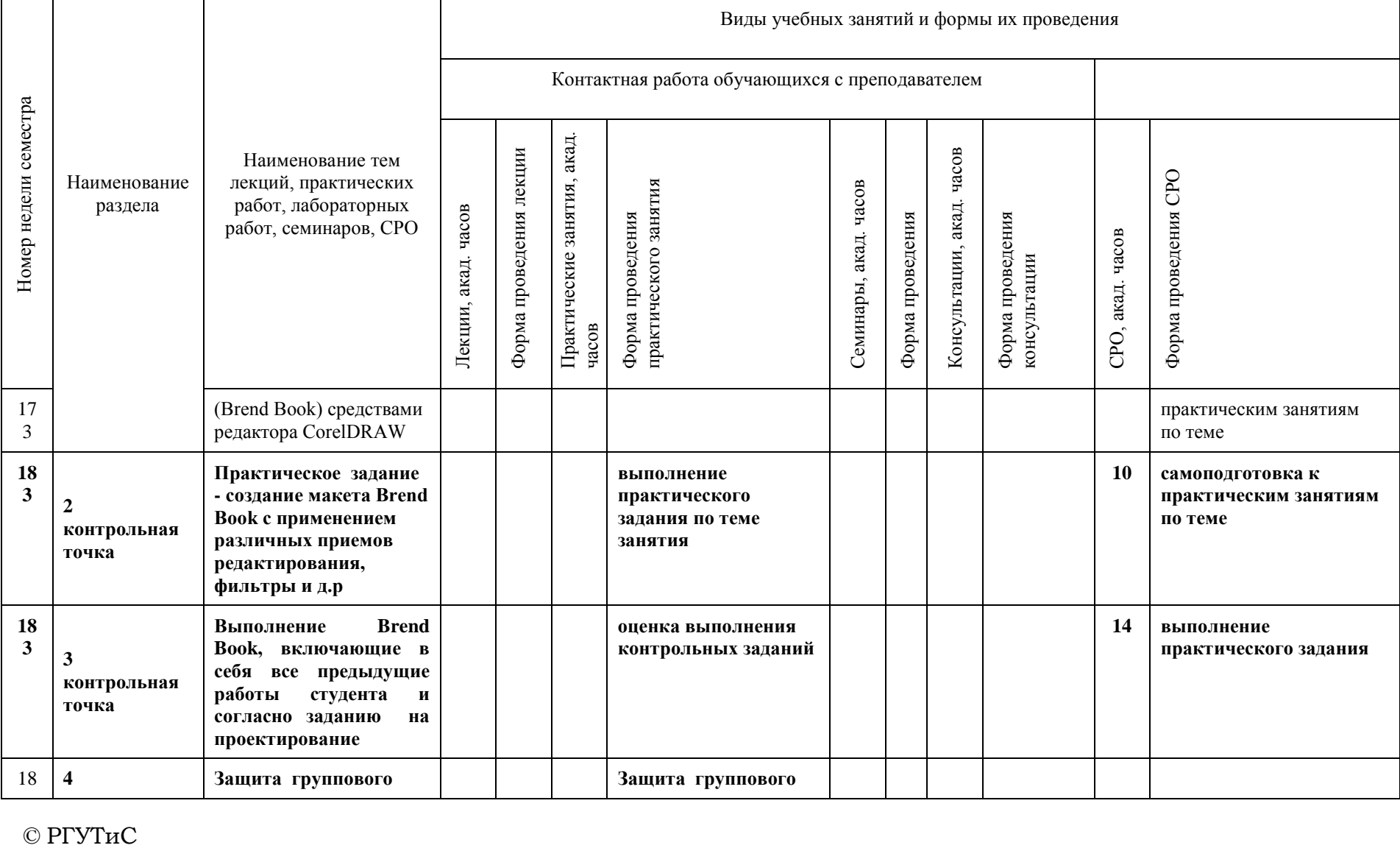

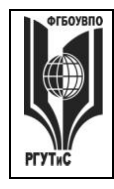

**СМК РГУТИС \_\_\_\_\_\_\_\_**

*Лист 34 из 83*

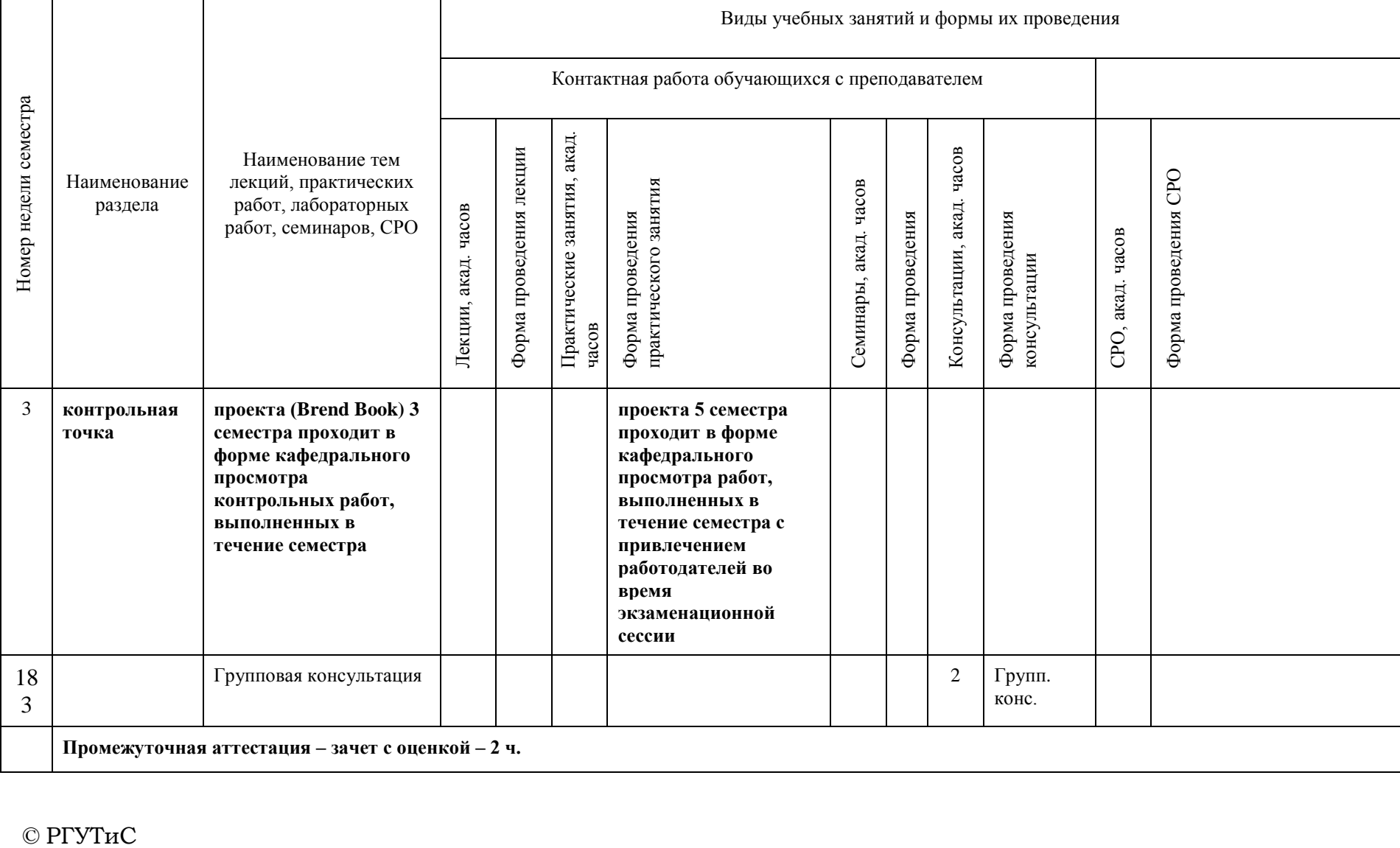

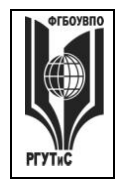

**СМК РГУТИС \_\_\_\_\_\_\_\_**

*Лист 35 из 83*

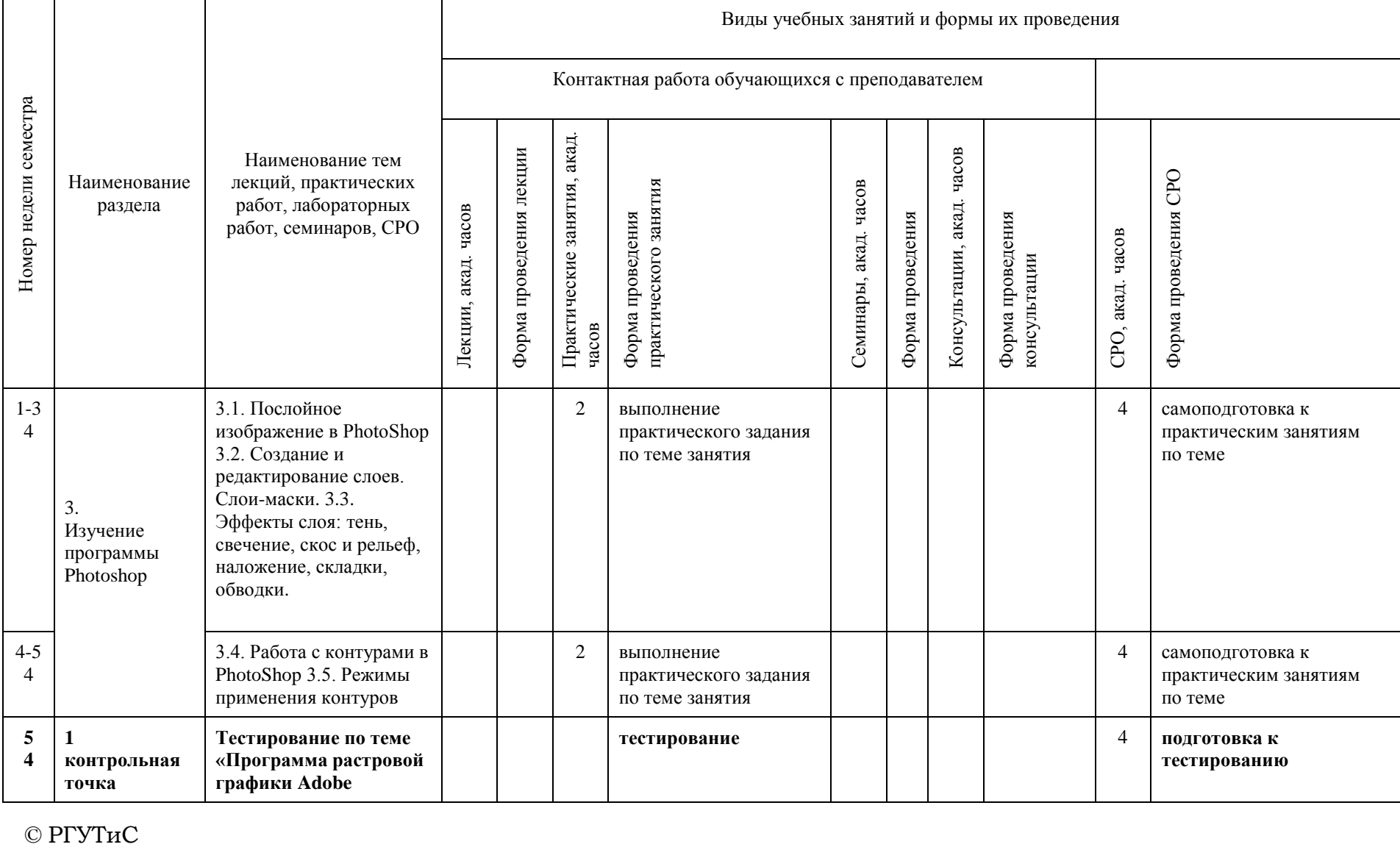

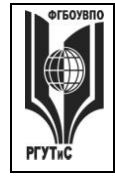

**СМК РГУТИС \_\_\_\_\_\_\_\_**

*Лист 36 из 83*

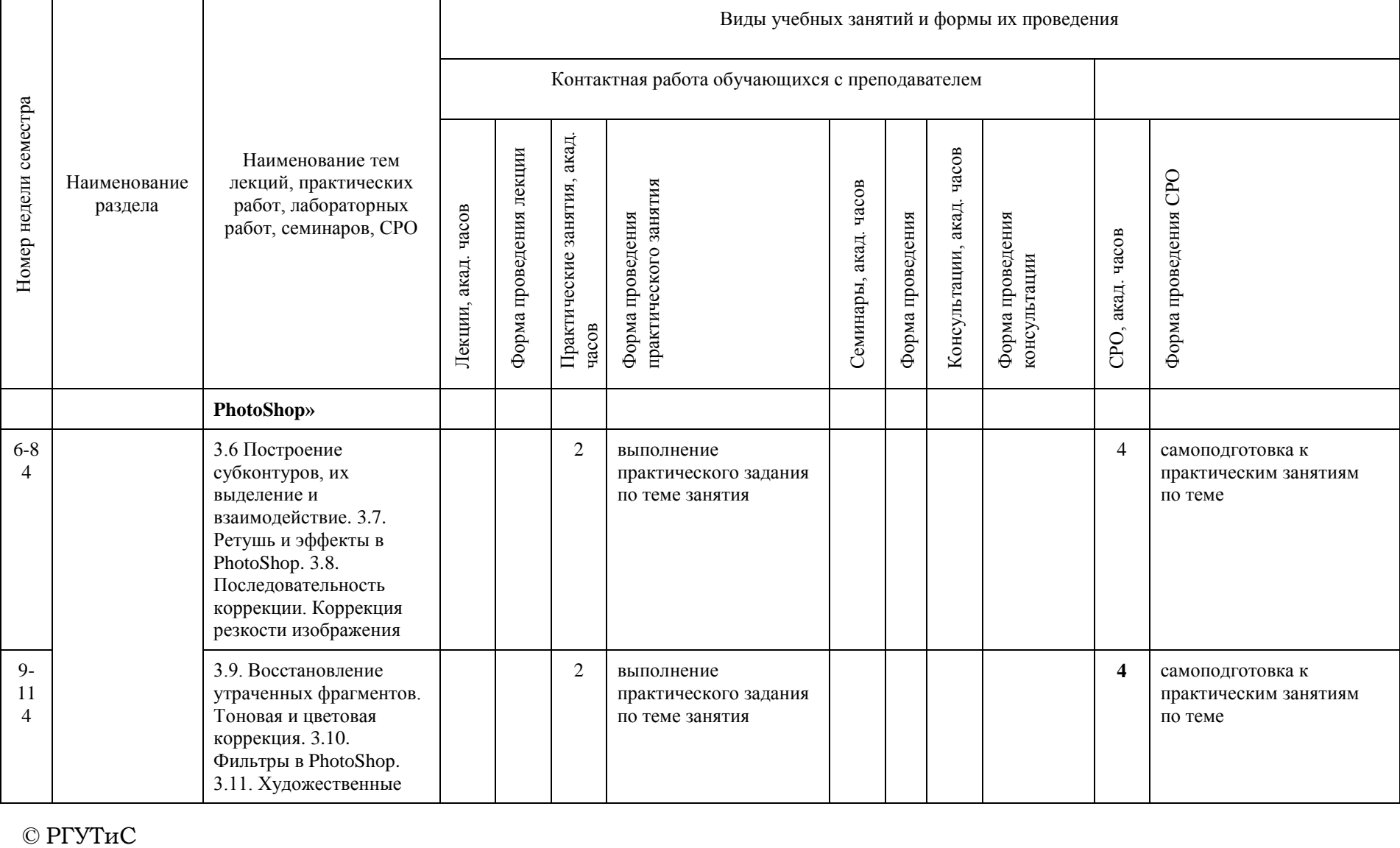
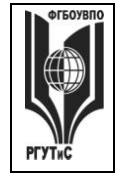

**СМК РГУТИС \_\_\_\_\_\_\_\_**

*Лист 37 из 83*

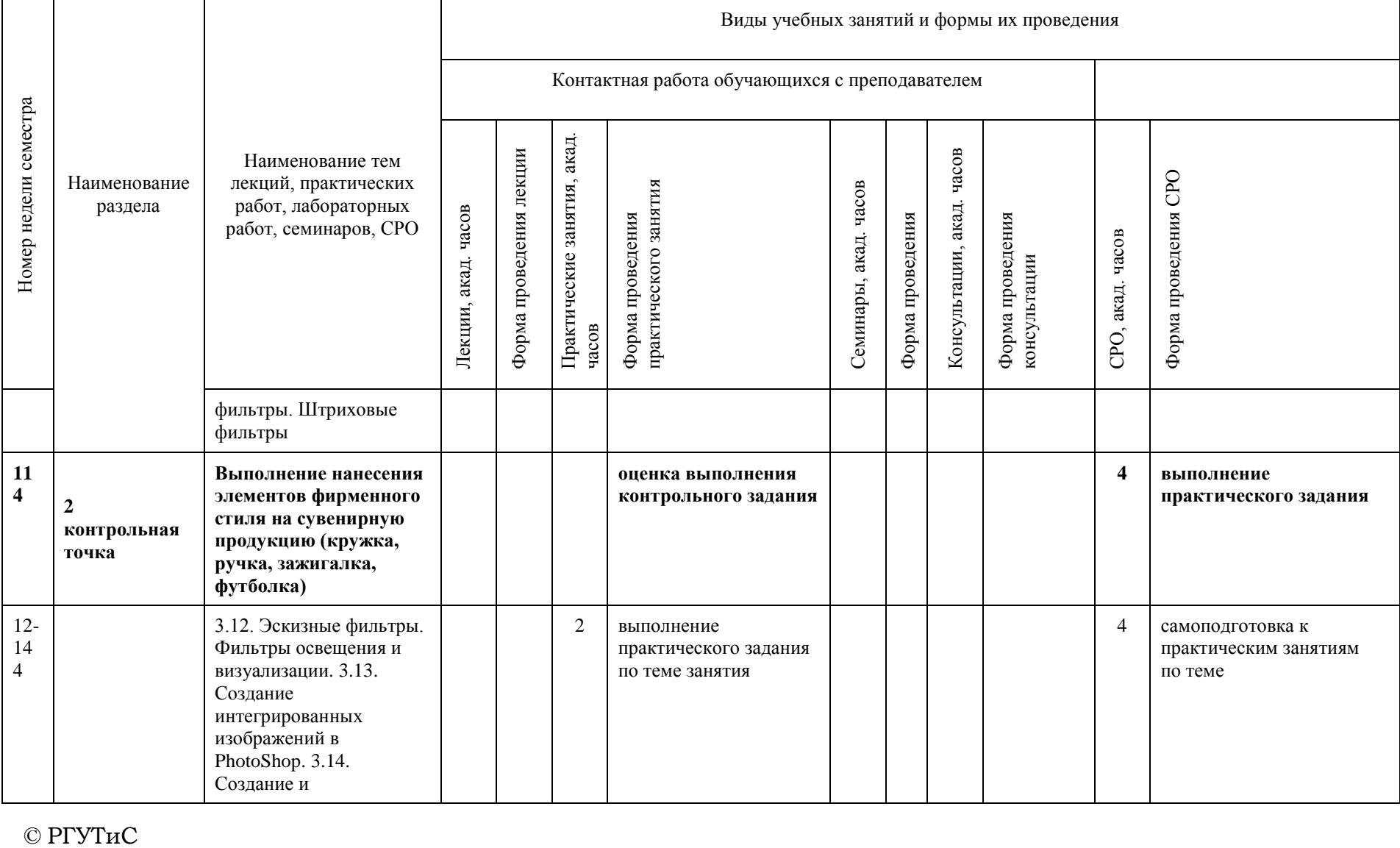

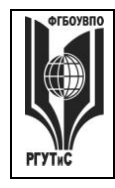

**СМК РГУТИС \_\_\_\_\_\_\_\_**

*Лист 38 из 83*

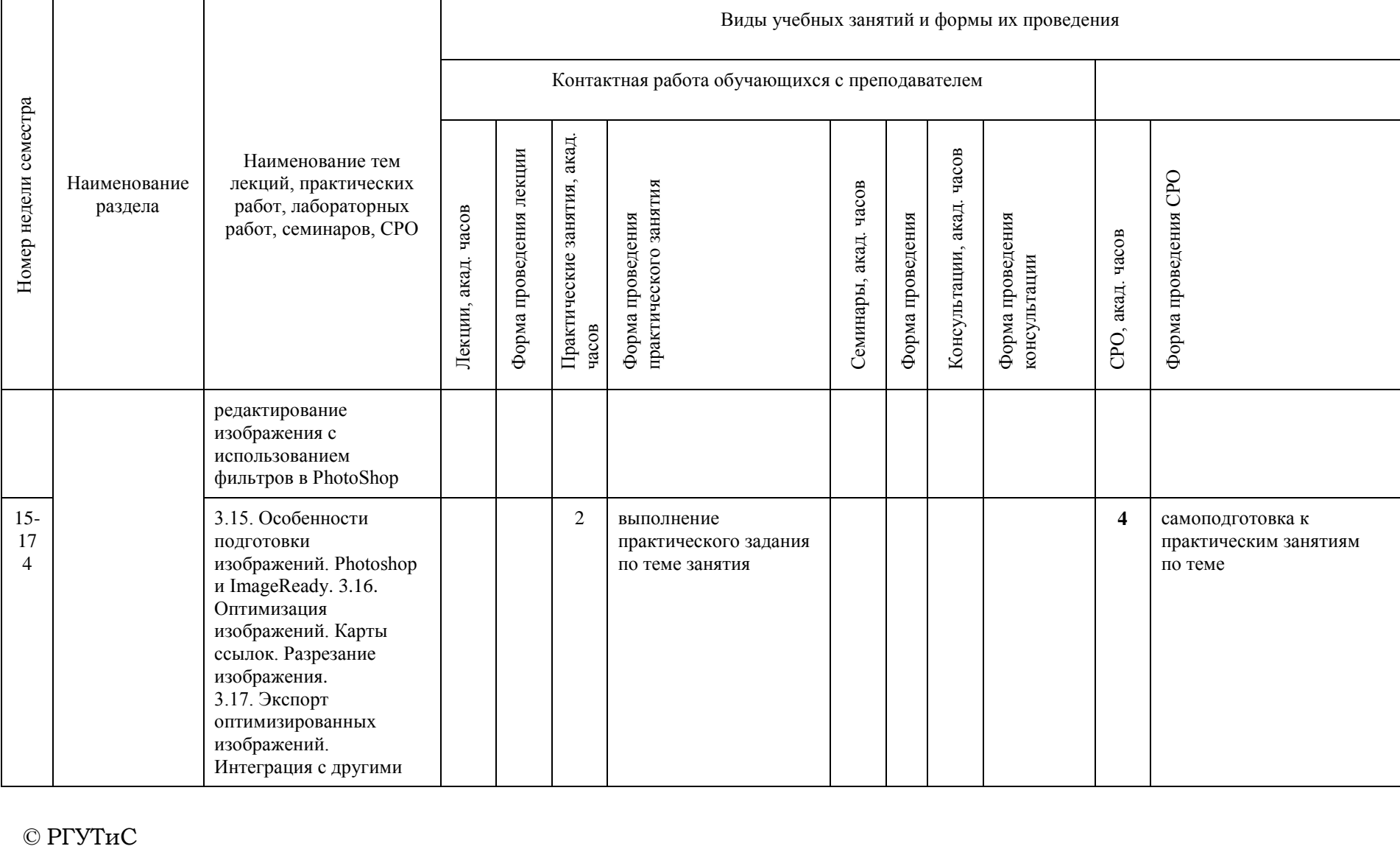

 $©$  РГУТиС

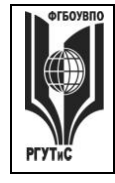

**СМК РГУТИС \_\_\_\_\_\_\_\_**

*Лист 39 из 83*

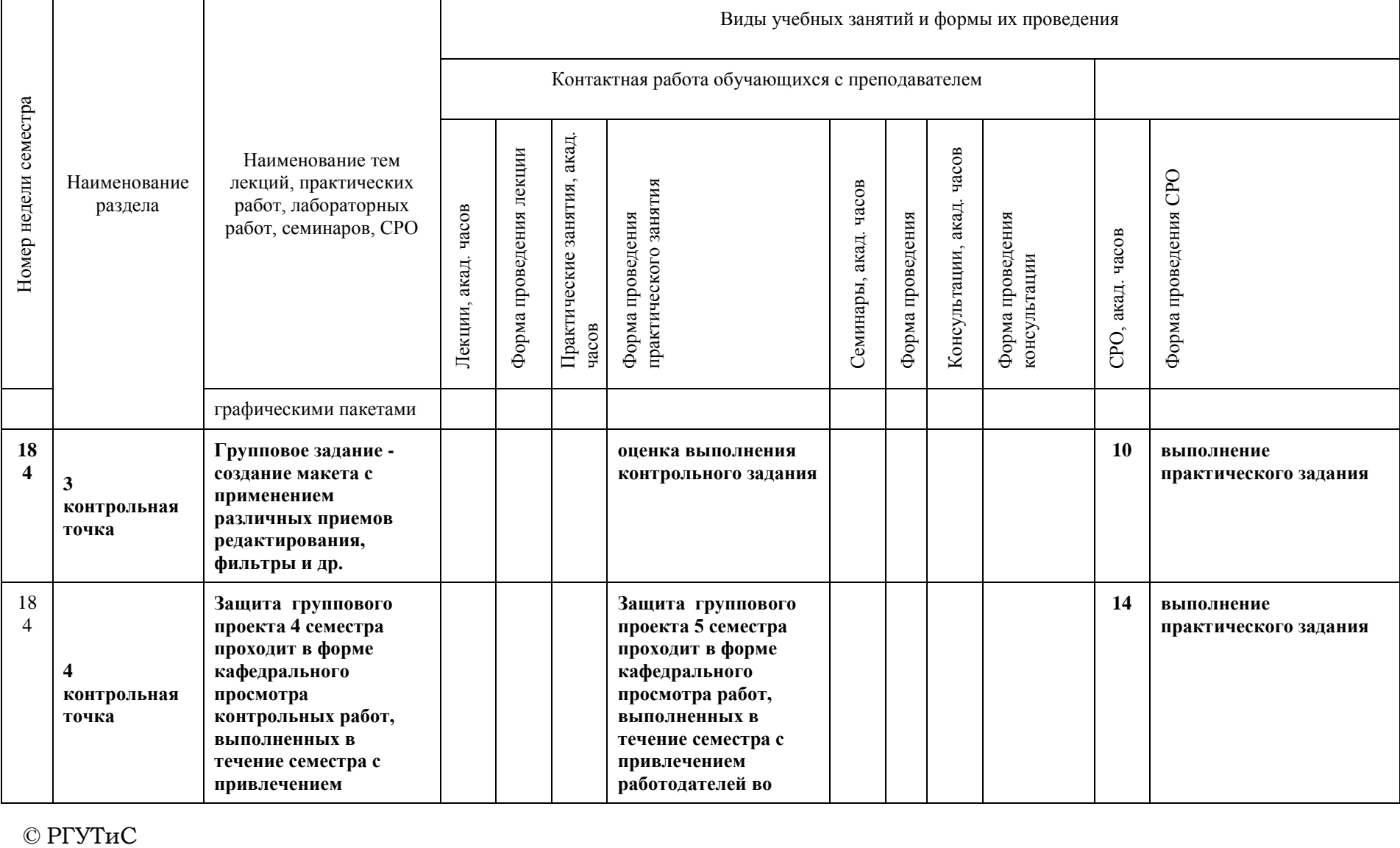

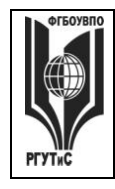

**СМК РГУТИС \_\_\_\_\_\_\_\_**

*Лист 40 из 83*

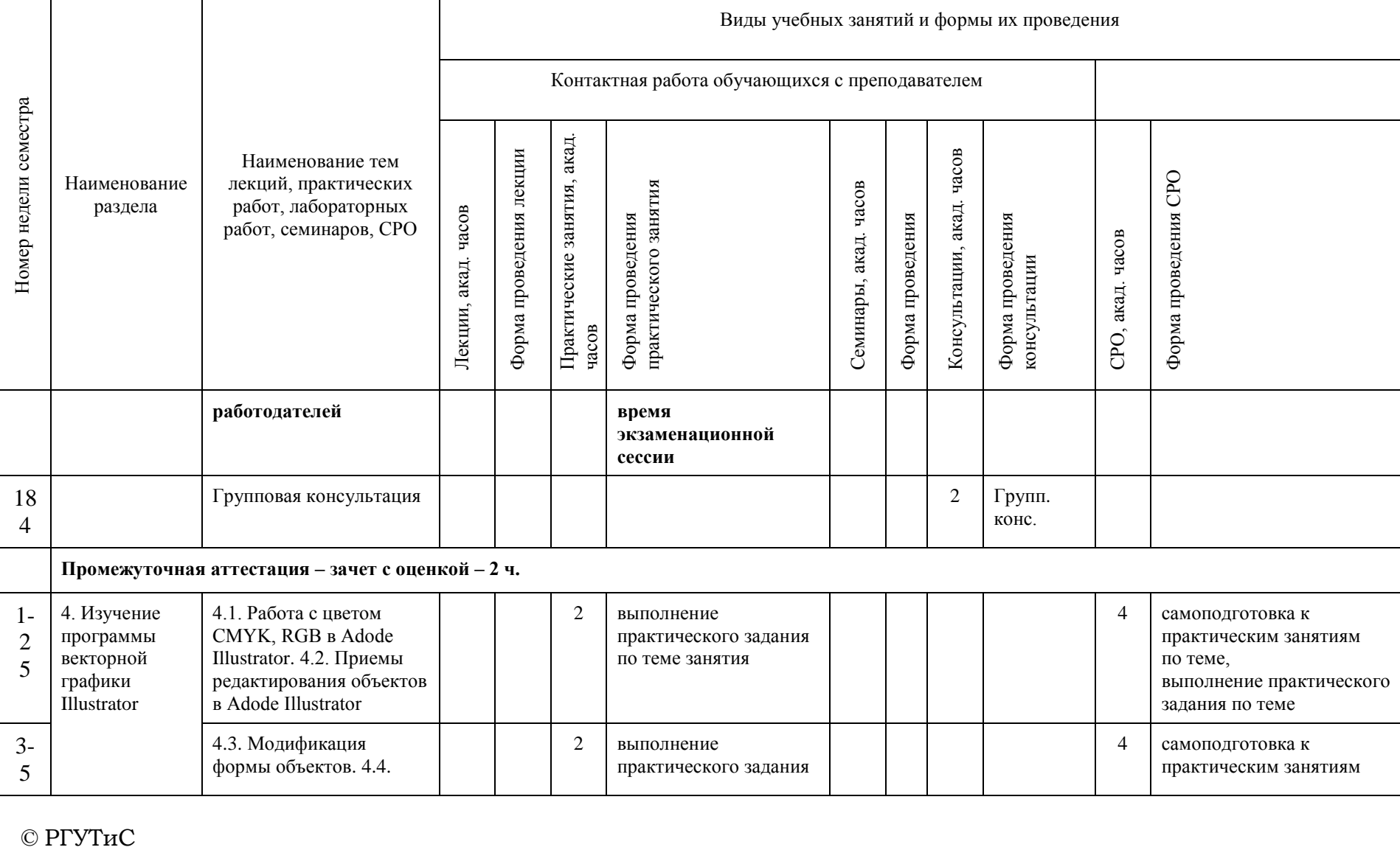

 $©$  РГУТиС

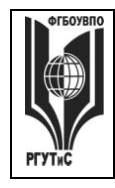

**СМК РГУТИС \_\_\_\_\_\_\_\_**

*Лист 41 из 83*

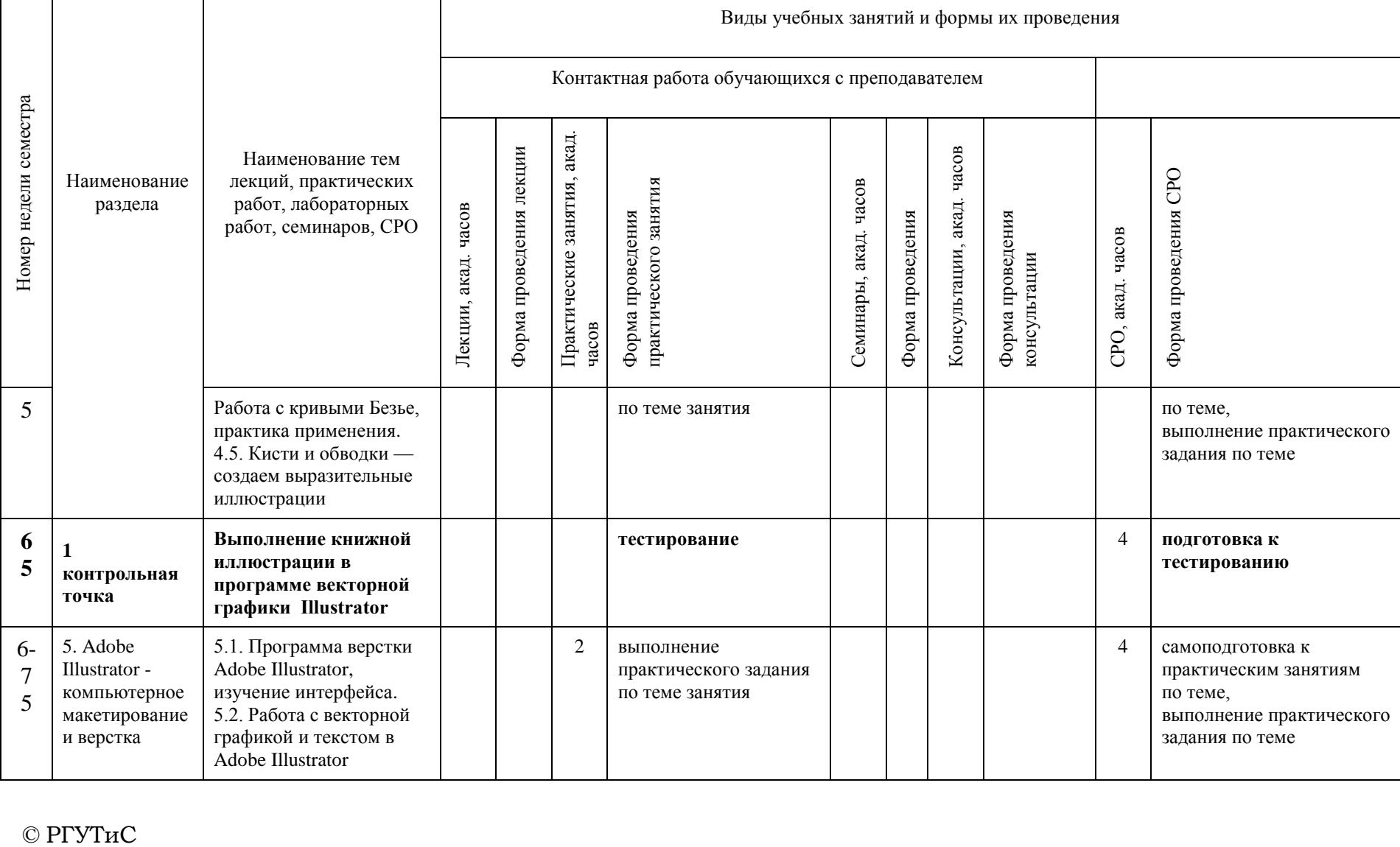

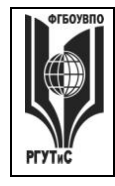

**СМК РГУТИС \_\_\_\_\_\_\_\_**

*Лист 42 из 83*

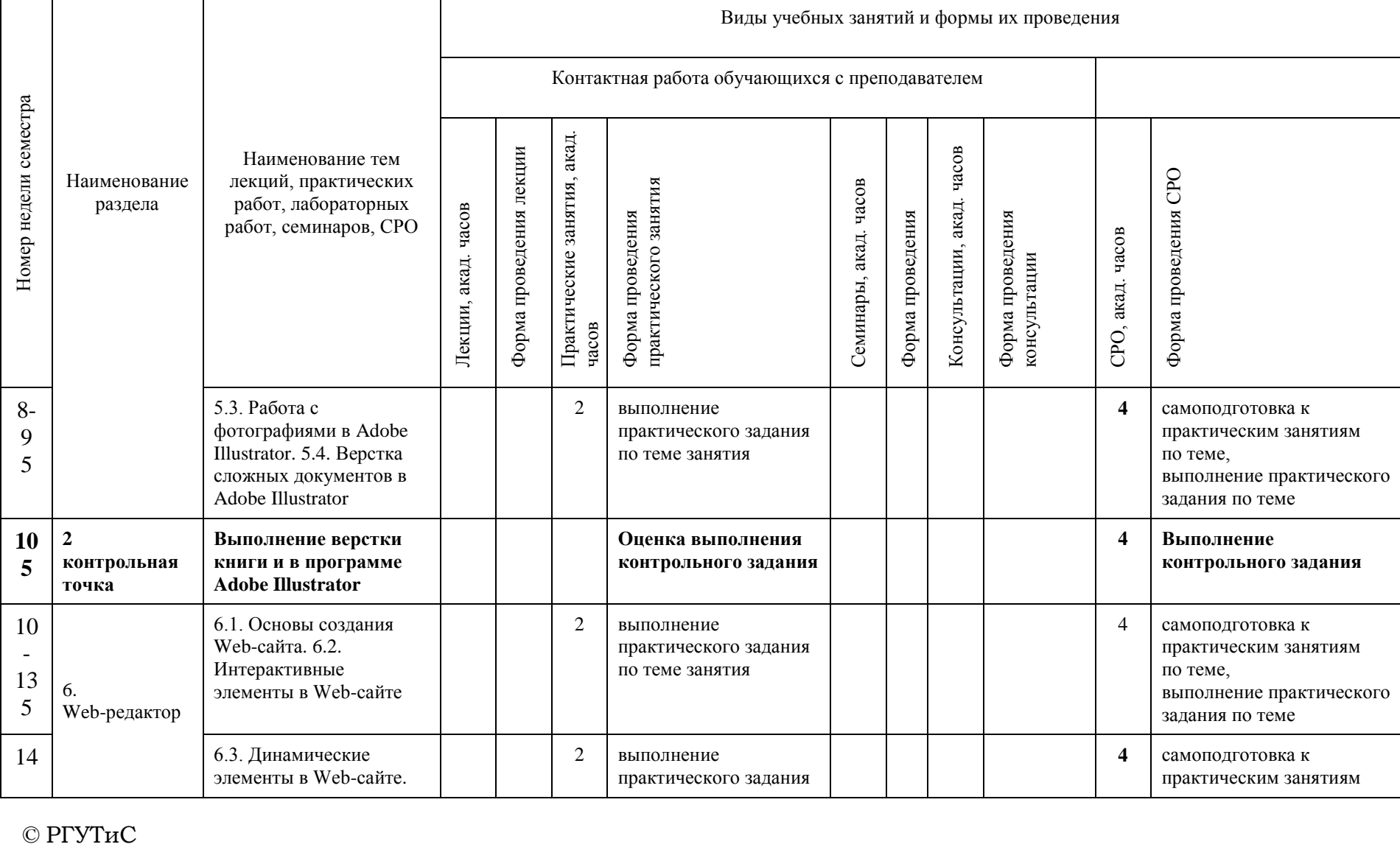

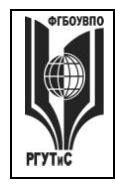

**СМК РГУТИС \_\_\_\_\_\_\_\_**

*Лист 43 из 83*

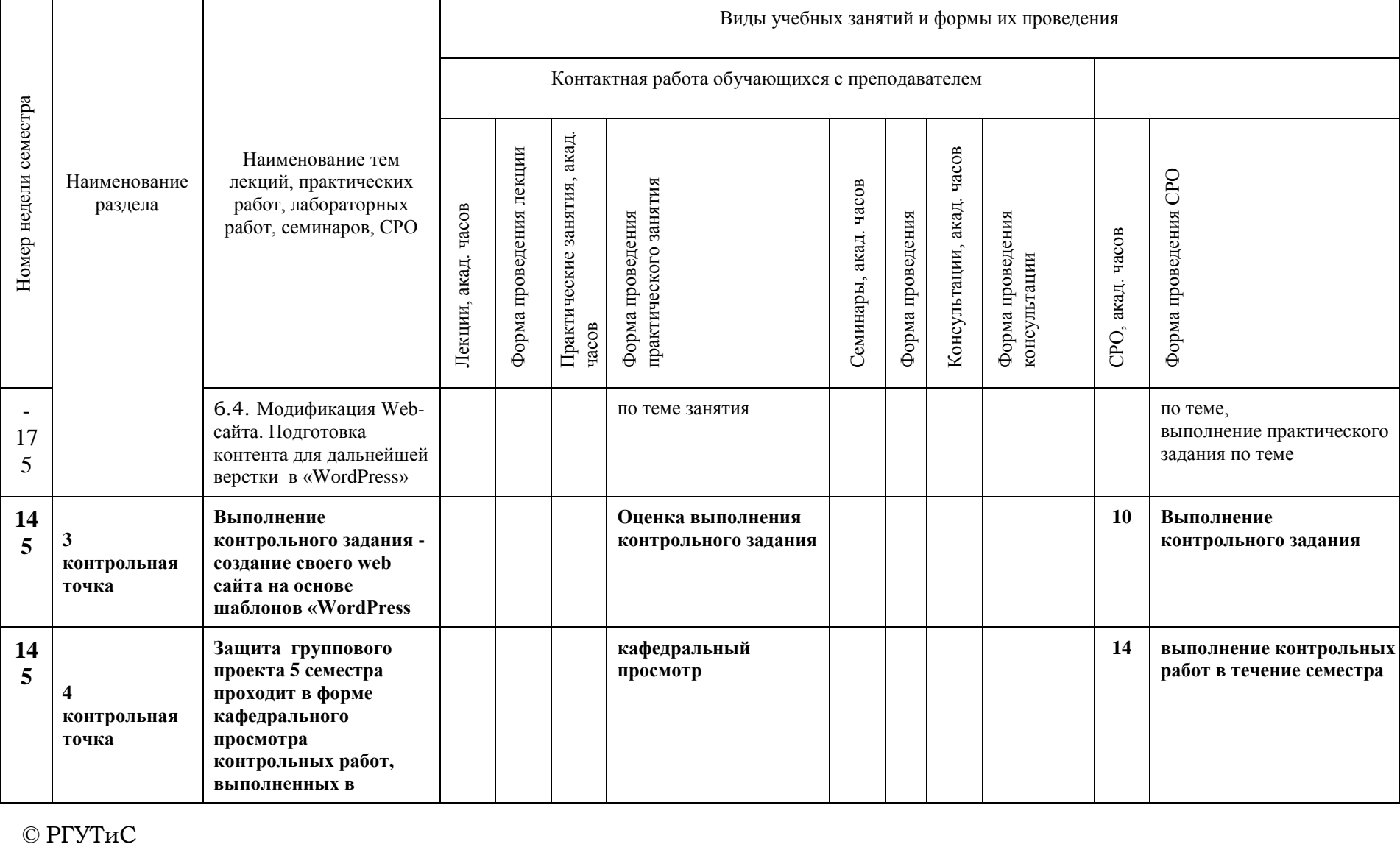

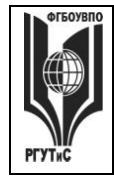

**СМК РГУТИС \_\_\_\_\_\_\_\_**

*Лист 44 из 83*

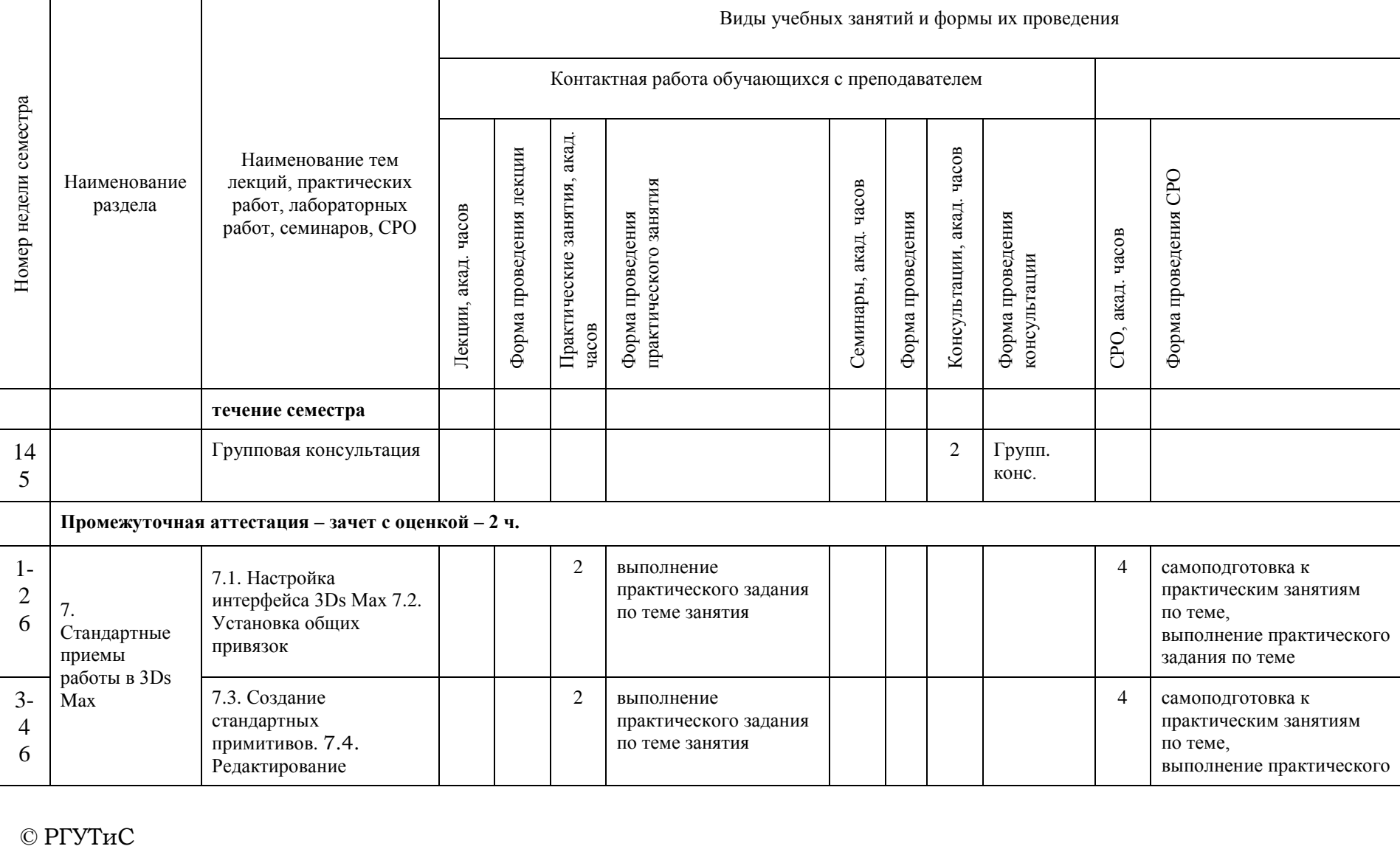

© РГУТиС

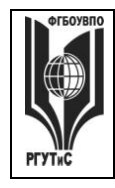

**СМК РГУТИС \_\_\_\_\_\_\_\_**

*Лист 45 из 83*

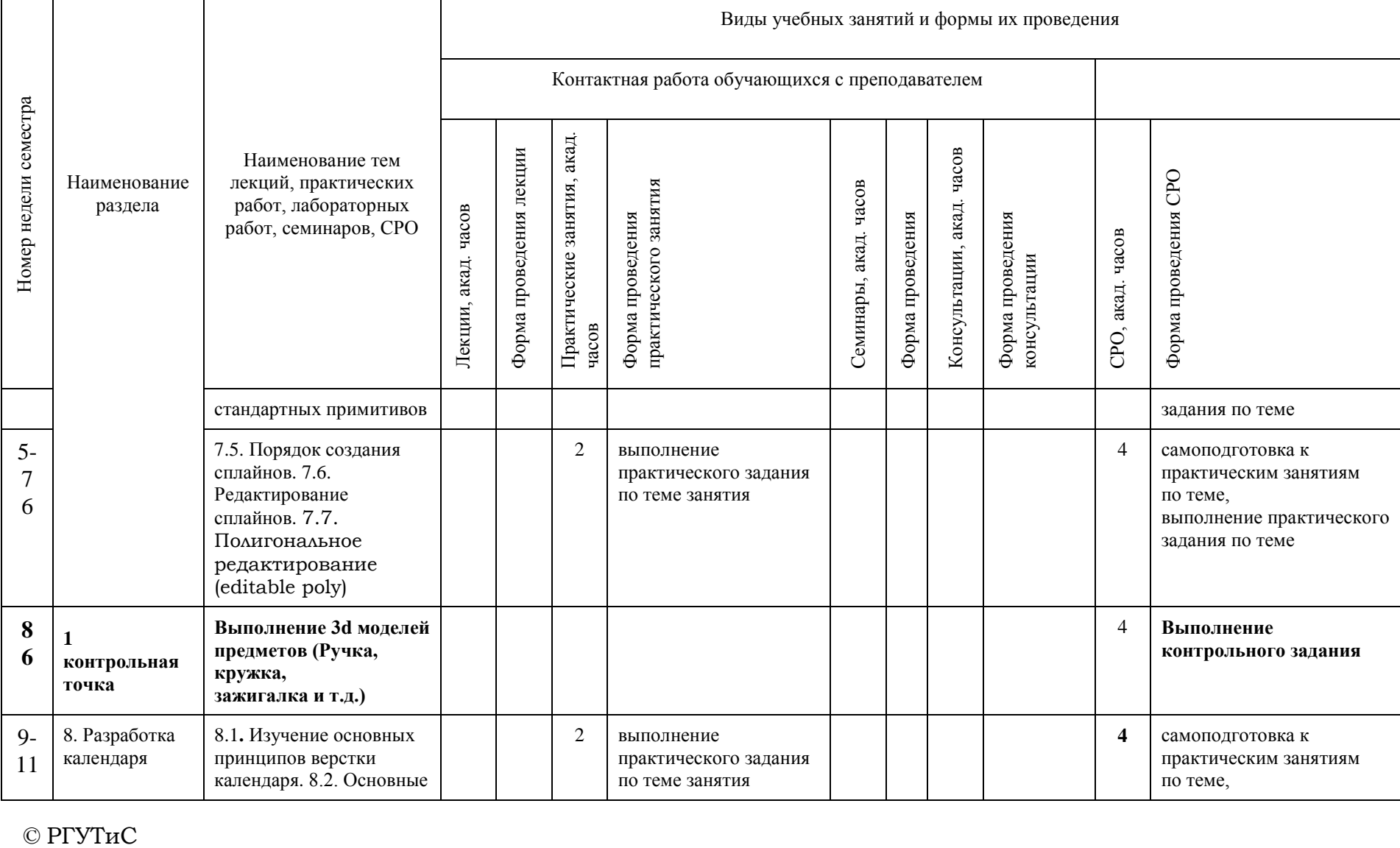

 $©$  РГУТиС

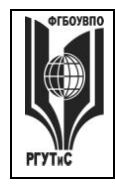

**СМК РГУТИС \_\_\_\_\_\_\_\_**

*Лист 46 из 83*

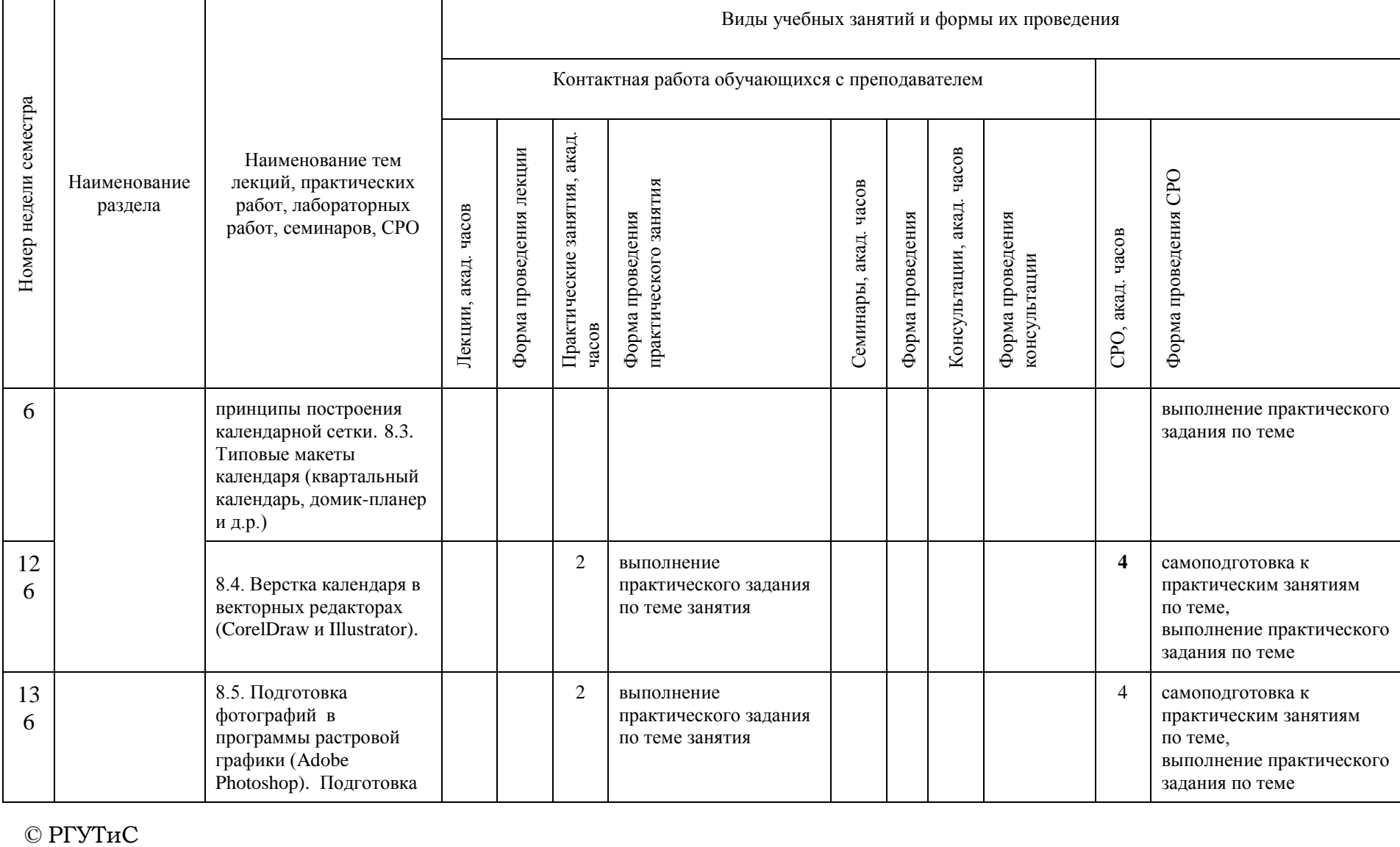

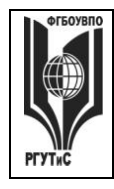

**СМК РГУТИС \_\_\_\_\_\_\_\_**

*Лист 47 из 83*

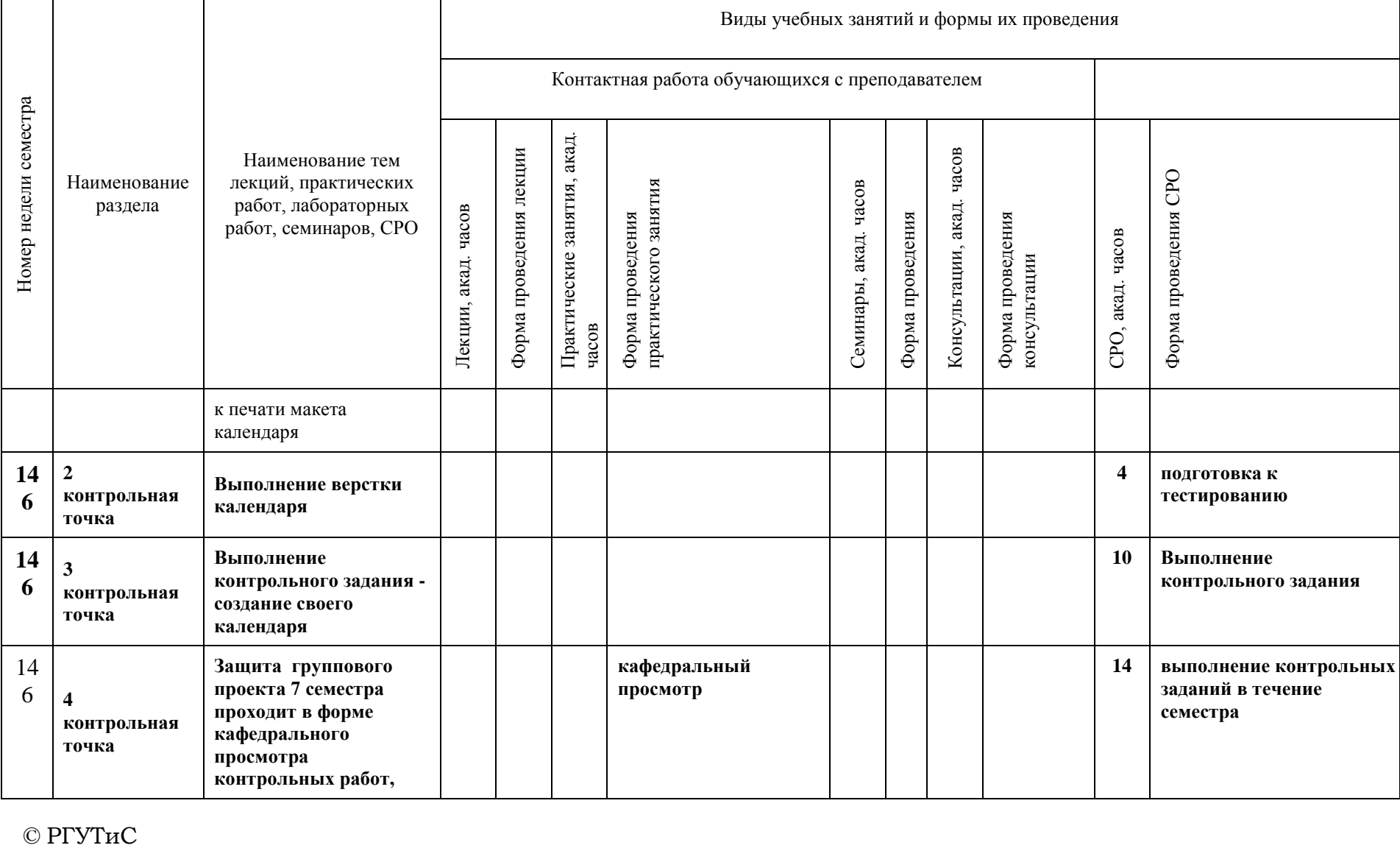

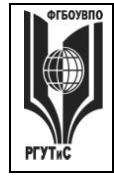

**СМК РГУТИС \_\_\_\_\_\_\_\_**

*Лист 48 из 83*

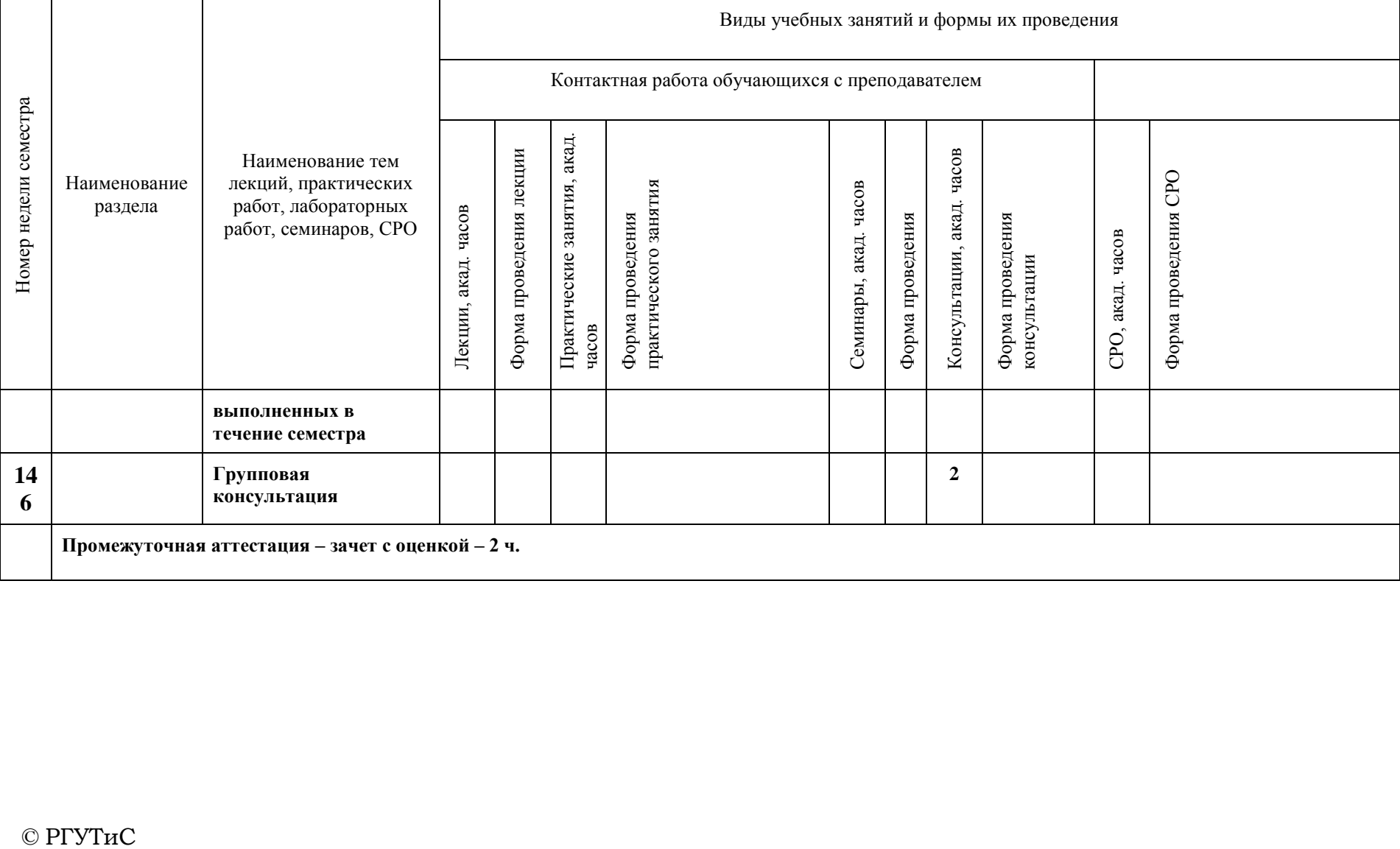

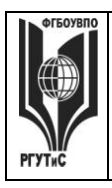

**\_\_\_\_\_\_\_\_** *Лист 49 из 83*

### **6. Перечень учебно-методического обеспечения для самостоятельной работы обучающихся по дисциплине (модулю)**

Для самостоятельной работы по дисциплине обучающиеся используют следующее учебно-методическое обеспечение:

#### $N_2$ **п/п Тема, трудоемкость в акад.ч. Учебно-методическое обеспечение** 1. 1. Изучение программы векторной графики CorelDraw - 16 час. 1. Немцова Т.И. Компьютерная графика и web-дизайн : учеб. пособие / Т.И. Немцова, Т.В. Казанкова, А.В. Шнякин / под ред. Л.Г. Гагариной. — М. : ИД «ФОРУМ» : ИНФРА-М, 2017. — ЭБС znanium.com Режим доступа: <http://znanium.com/bookread2.php?book=894969> 2. Платонова Н.С. Создание информационного буклета в Adobe Photoshop и Adobe Illustrator : курс лекций / Н.С. Платонова. — Москва : Институт НОУ, 2016. — 226 с. — ISBN 978-5-9963-0038-9. ЭБС book.ru Режим доступа: <https://www.book.ru/book/918233/view2/1> 3. Миронов, Д. Ф. Компьютерная графика в дизайне: [Текст] учебник / Д. Ф. Миронов. — СПб.: БХВ-Петербург, 2008. — 560 с.: ил. - ISBN 978-5-9775- 0181-1 ЭБС znanium.com Режим доступа: <http://znanium.com/catalog.php?bookinfo=350482> 4. Бондаренко С.В., Бондаренко М.Ю. Основы 3ds Max 2009 М.: Институт НОУ, 2016. 337 с. ЭБС book.ru Режим доступа:<https://www.book.ru/book/917829/view2/1> 5. Кравченко С.И. Photoshop шаг за шагом. Практикум : учеб. пособие / Л.В. Кравченко, С.И. Кравченко. — М. : ФОРУМ : ИНФРА-М, 2018. — 136 с. ЭБС book.ru Режим доступа: <http://znanium.com/bookread2.php?book=939891> 6. Молочков В.П. Макетирование и верстка в Adobe InDesign. М.: Интуит НОУ, 2016. – 358 с. ЭБС book.ru Режим доступа: <https://www.book.ru/book/917751/view2/1> 7. Гагарина Л.Г. Практикум по информатике. Компьютерная графика и web-дизайн : учеб. пособие / Т.И. Немцова, Ю.В. Назарова ; под ред. Л.Г. Гагариной. — М. : ИД «ФОРУМ» : ИНФРА-М, 2018. — 288 с. ЭБС znanium.com Режим доступа: <http://znanium.com/bookread2.php?book=961571> 8. Молочков В.П. Основы работы в Adobe Photoshop C<sub>S5</sub> Курс лекций. СМ.: Институт НОУ, 2016 ЭБС book.ru Режим доступа: <https://www.book.ru/book/917916/view2/1> 9. Хворостов Д.А. 3D Studio Max + VRay. Проектирование дизайна среды : учеб. пособие / Д.А. Хворостов. — М. : ФОРУМ : ИНФРА-М, 2018. — 270 с. ЭБС book.ru Режим доступа: <http://znanium.com/bookread2.php?book=942731> 10. Компьютерная графика: Учебное пособие : учебное пособие / И.В. Григорьева. — Москва : Прометей, 2. 2. Верстка в редакторе CorelDRAW - 18 час. 3. 3. Изучение программы Photoshop – 34 час. 4. 4. Изучение программы векторной графики Illustrator –11 час. 5. 5. Adobe Illustrator - компьютерное макетирование и верстка – 8 час. 6.  $\boxed{6}$ . Web-редактор – 15 час. 7. 7. Стандартные приемы работы в 3Ds Max – 11 час. 8. 8. Разработка календаря – 31 час.

### *Очная форма обучения*

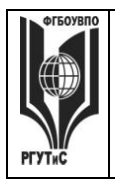

**\_\_\_\_\_\_\_\_** *Лист 50 из 83*

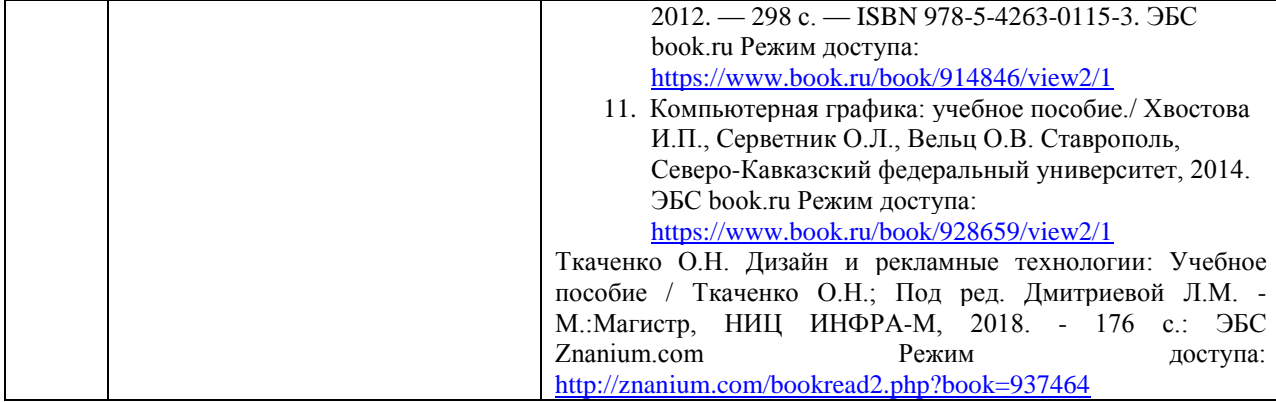

### *Очно-заочная форма обучения*

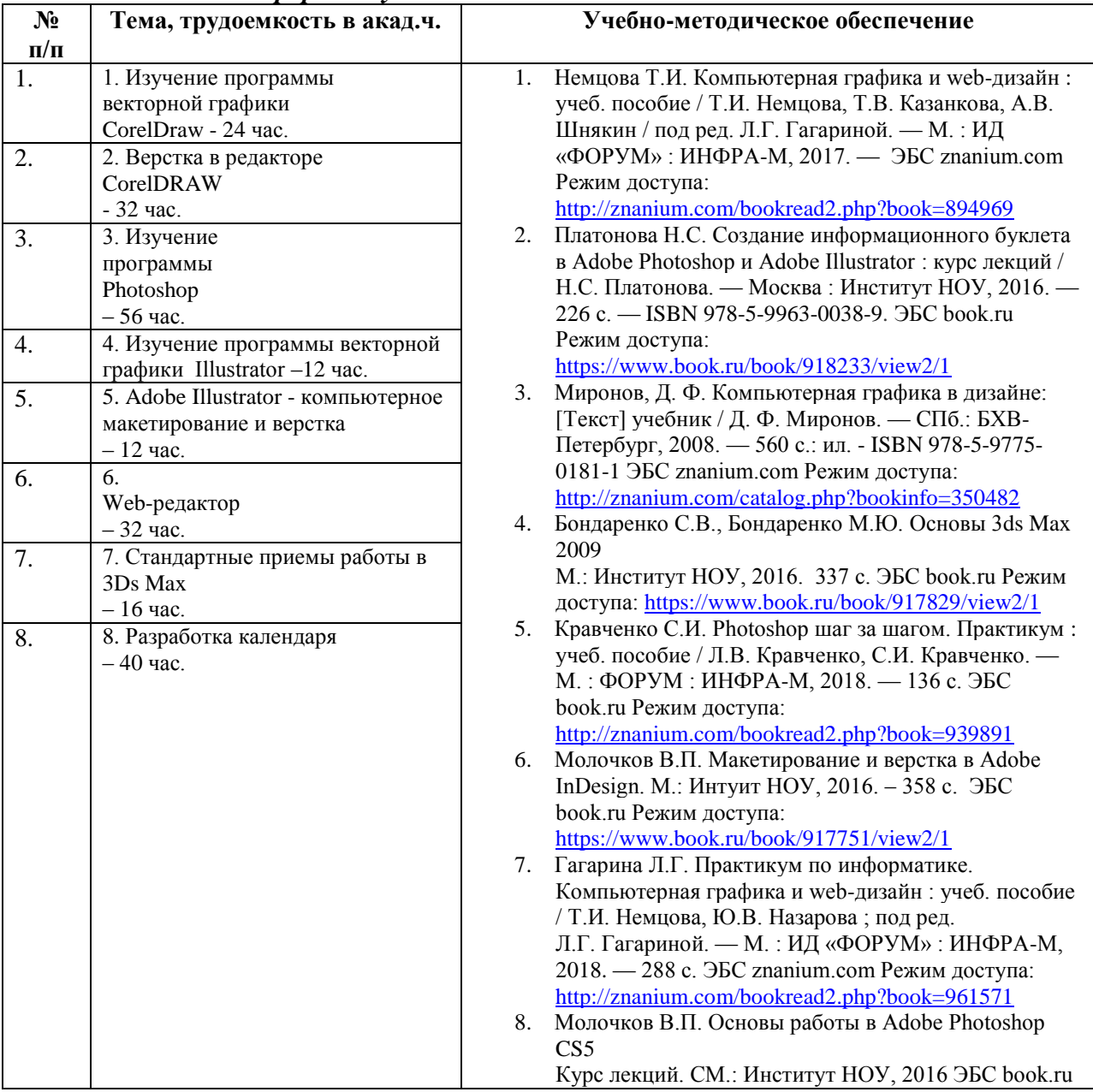

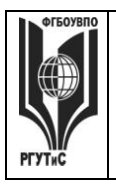

**\_\_\_\_\_\_\_\_** *Лист 51 из 83*

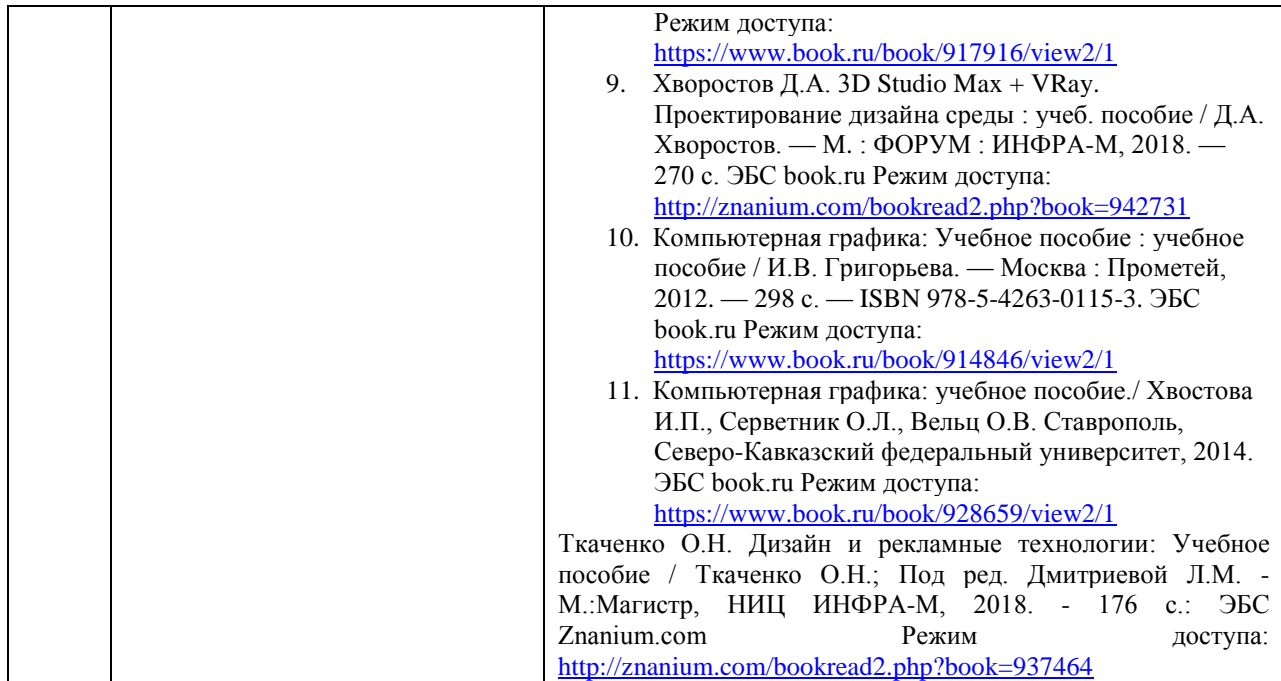

### **7. Фонд оценочных средств для проведения текущей и промежуточной аттестации обучающихся по дисциплине (модулю)**

#### **7.1. Перечень компетенций с указанием этапов их формирования в процессе освоения образовательной программы**

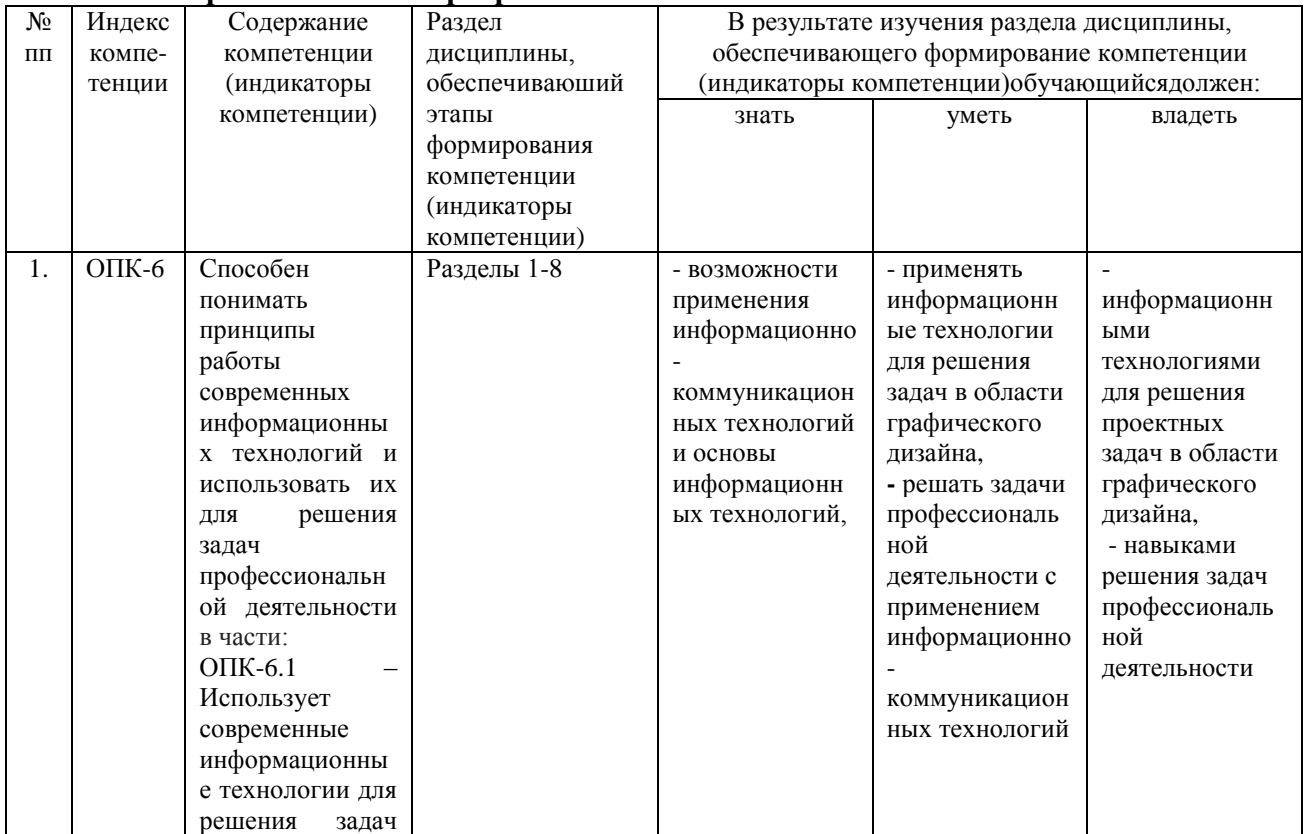

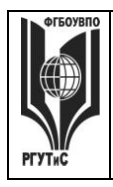

**\_\_\_\_\_\_\_\_**

*Лист 52 из 83*

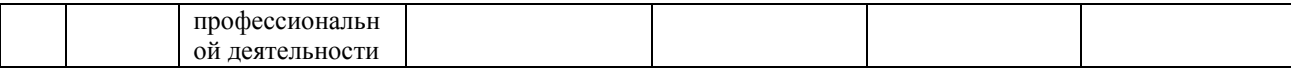

#### **7.2. Описание показателей и критериев оценивания компетенций на разных этапах их формирования, описание шкал оценивания**

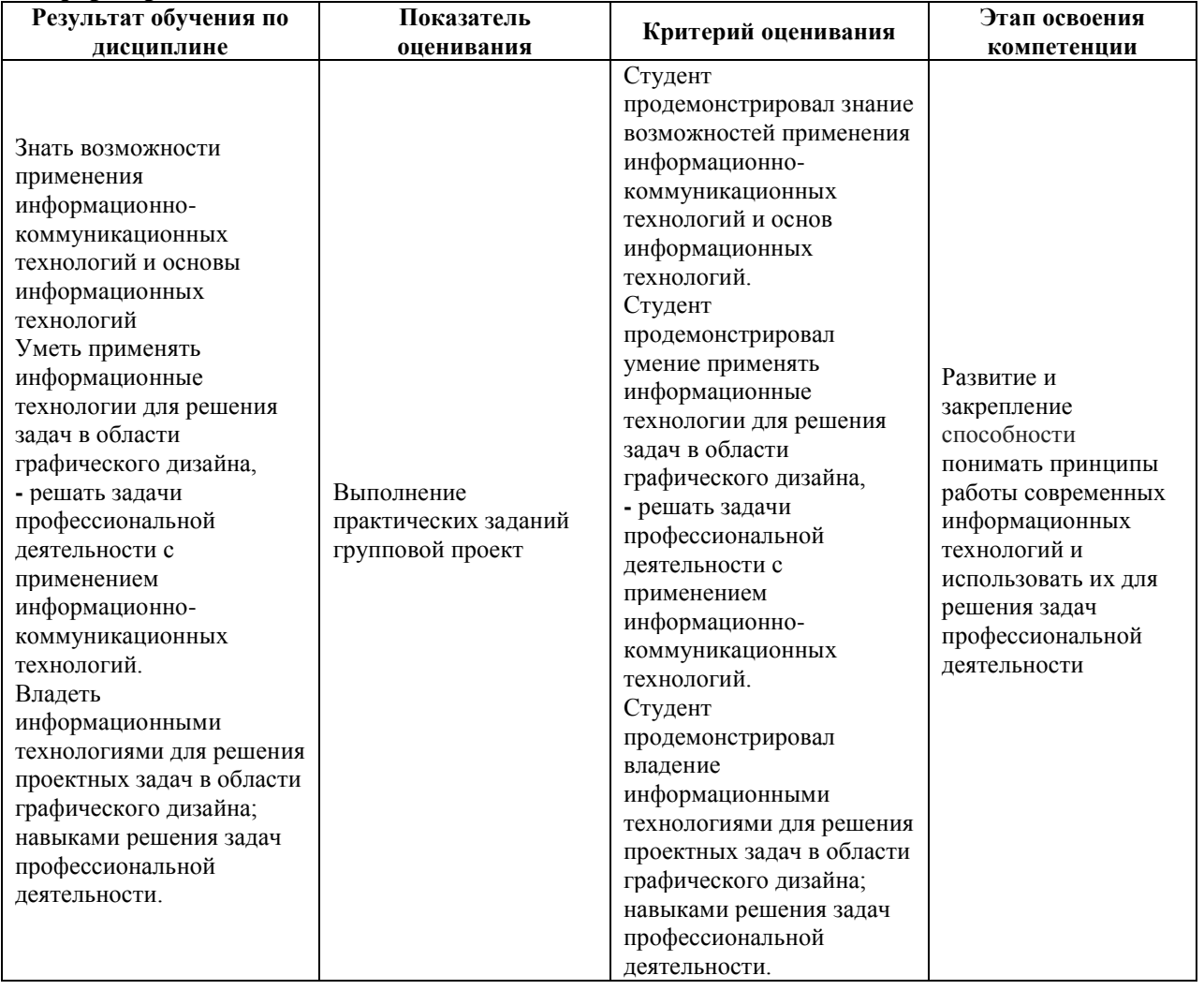

Контроль промежуточной успеваемости студентов по дисциплине строится на балльно-рейтинговой системе и заключается в суммировании баллов, полученных студентом по результатам текущего контроля и итоговой работы.

### **Критерии и шкала оценивания освоения этапов компетенций на промежуточной аттестации**

В качестве внутренней шкалы текущих оценок используется 80 балльная оценка обучающихся, как правило, по трем критериям: посещаемость, текущий контроль успеваемости, активность на учебных занятиях.

Рейтинговая оценка обучающихся по каждой дисциплине независимо от ее общей трудоемкости (без учета результатов экзамена/дифференцированного зачета) определяется по 80-балльной шкале в каждом семестре. Распределение баллов между видами контроля рекомендуется устанавливать в следующем соотношении:

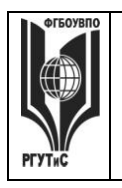

*Лист 53 из 83*

**\_\_\_\_\_\_\_\_**

-посещение учебных занятий (до 30 баллов за посещение всех занятий);

-текущий контроль успеваемости (до 50 баллов), в том числе:

1 задание текущего контроля (0-10 баллов)

2 задание текущего контроля (0-10 баллов)

3 задание текущего контроля (0-10 баллов)

4 задание текущего контроля (0-15 баллов);

Результаты текущего контроля успеваемости при выставлении оценки в ходе промежуточной аттестации следующим образом.

Оценка «отлично» может быть выставлена только по результатам сдачи экзамена/дифференцированного зачета. Автоматическое проставление оценки «отлично» не допускается.

Если по результатам текущего контроля обучающийся набрал:

71-80 балл — имеет право получить «автоматом» «зачтено» или оценку «хорошо»;

62-70 баллов — имеет право получить «автоматом» «зачтено» или оценку «удовлетворительно»;

51-61 балл — обязан сдавать зачет/экзамен;

50 баллов и ниже — не допуск к зачету/экзамену.

Технология выставления итоговой оценки, в том числе перевод в итоговую 5 балльную шкалу оценки определяется следующим образом:

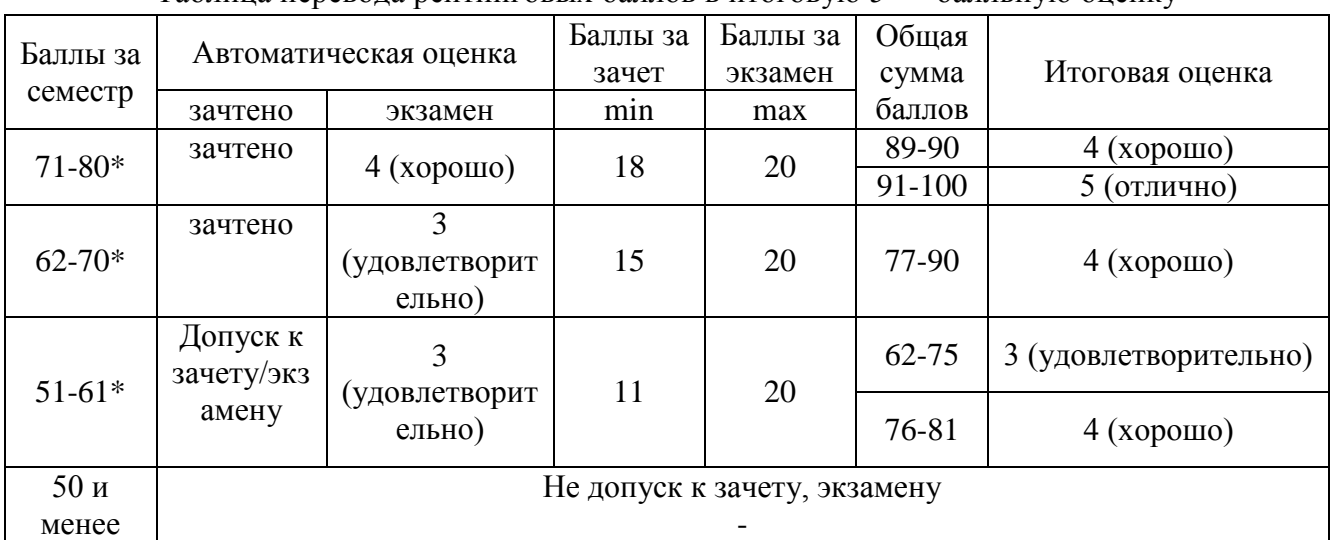

Таблица перевода рейтинговых баллов в итоговую 5 — балльную оценку

\*при условии выполнения всех заданий текущего контроля

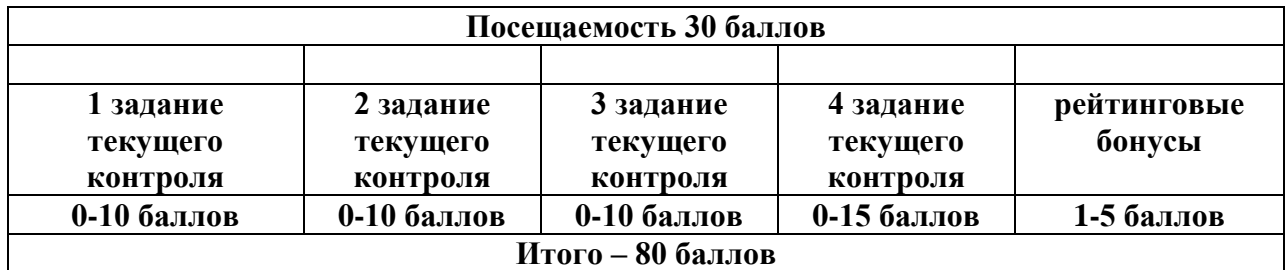

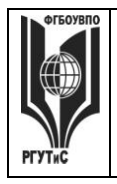

### **Виды средств оценивания, применяемых при проведении текущего контроля и шкалы оценки уровня знаний, умений и навыков при выполнении отдельных форм текущего контроля**

#### **Шкала оценки уровня знаний, умений и навыков при решении тестовых заданий** Критерии оценки при проведении тестирования (10 вопросов):

Выбрать один правильный ответ из предложенных четырех или два правильных ответа из предложенных пяти вариантов

Тест считается сданным при 50% и более правильных ответов. 1 балл выставляется за 5 правильных ответов, 2 балла выставляется за 5,5 правильных ответов, 3 балла выставляется за 6 правильных ответов, 4 балла - за 6,5 правильных ответов, 5 баллов - за 7 правильных ответов, 6 баллов - за 7,5 правильных ответов, 7 баллов - за 8 правильных ответов, 8 баллов - за 8,5 правильных ответов, 9 баллов - за 9 правильных ответов, 10 баллов - за 9,5-10 правильных ответов.

### Критерии оценки при проведении тестирования (20 вопросов):

Выбрать один правильный ответ из предложенных четырех или два правильных ответа из предложенных пяти вариантов

Тест считается сданным при 50% и более правильных ответов. 1 балл выставляется за 10 правильных ответов, 2 балла выставляется за 11 правильных ответов, 3 балла выставляется за 12 правильных ответов, 4 балла - за 13 правильных ответов, 5 баллов - за 14 правильных ответов, 6 баллов - за 15 правильных ответов, 7 баллов - за 16 правильных ответов, 8 баллов - за 17 правильных ответов, 9 баллов – за 18 правильных ответов, 10 баллов - за 19-20 правильных ответов

### Критерии оценки при проведении тестирования (30 вопросов):

Задание: выбрать один правильный ответ из предложенных четырех или два правильных ответа из предложенных пяти вариантов

Тест считается сданным при 50% и более правильных ответов. 1 балл выставляется за 15- 16 правильных ответов, 2 балла выставляется за 16,5-17,5 правильных ответов, 3 балла выставляется за 18-19 правильных ответов, 4 балла - за 19,5-20,5 правильных ответов, 5 баллов - за 21-22 правильных ответов, 6 баллов - за 22,5-23,5 правильных ответов, 7 баллов - за 24-25 правильных ответов, 8 баллов - за 25,5-26,5 правильных ответов, 9 баллов - за 27-28 правильных ответов, 10 баллов - за 28,5-30 правильных ответов.

#### **Шкала оценки уровня знаний, умений и навыков при выполнении контрольных практических заданий**

Задание считается выполненным при выполнении не менее 50% практических заданий по теме блока

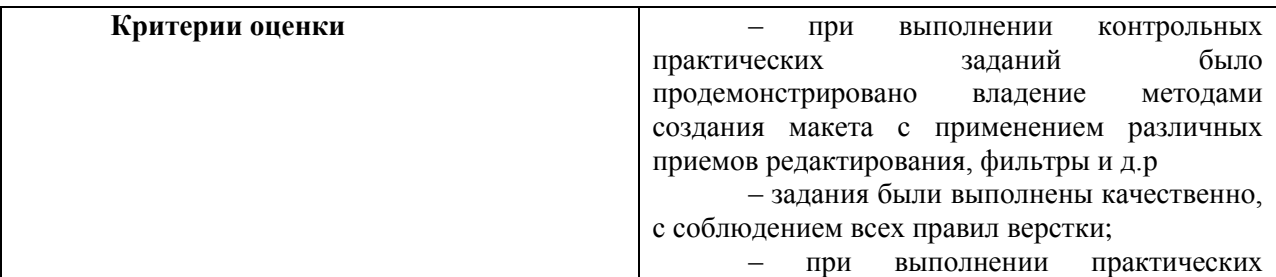

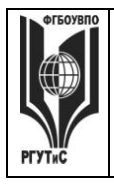

**СМК РГУТИС**

**\_\_\_\_\_\_\_\_** *Лист 55 из 83*

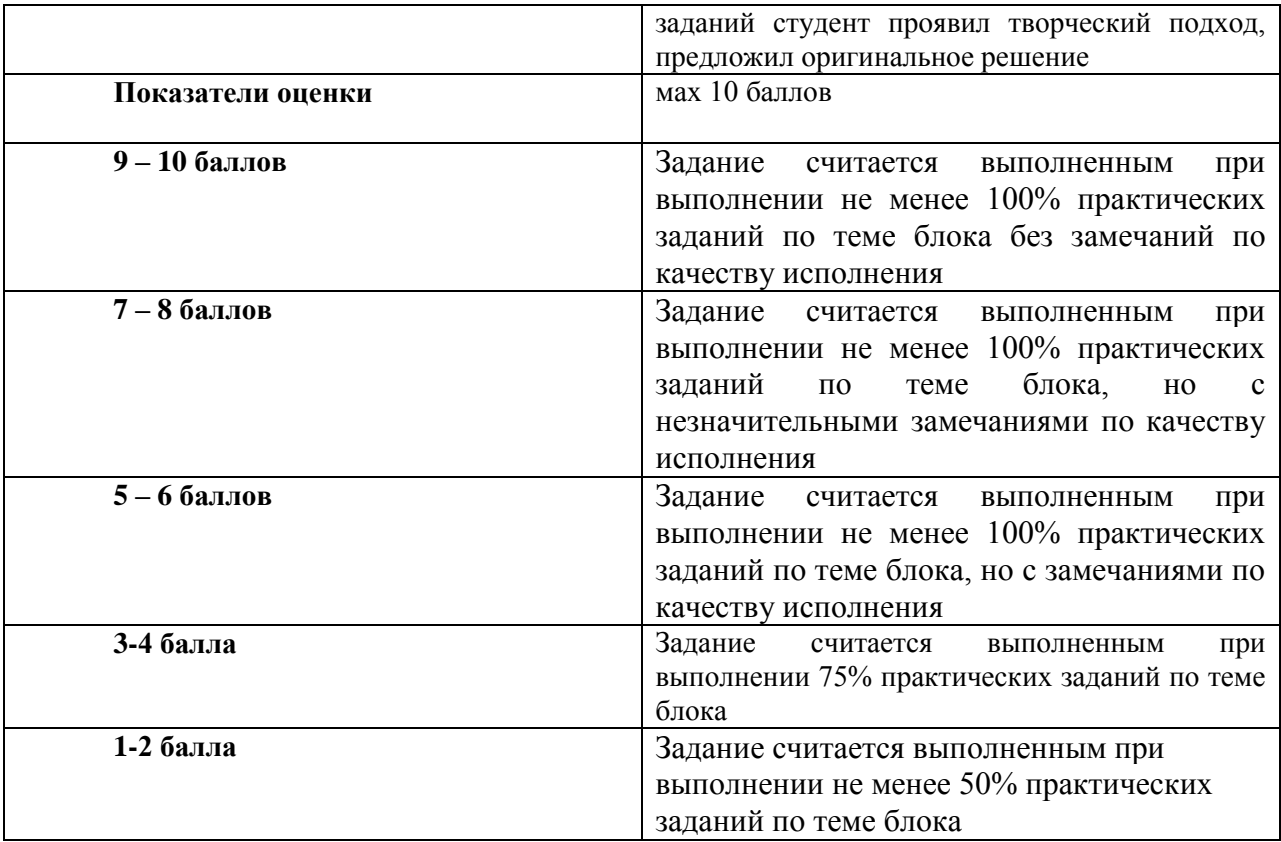

#### **Шкала оценки уровня знаний, умений и навыков при выполнении оценке группового проекта**

Задание считается выполненным при выполнении не менее 50% практических заданий

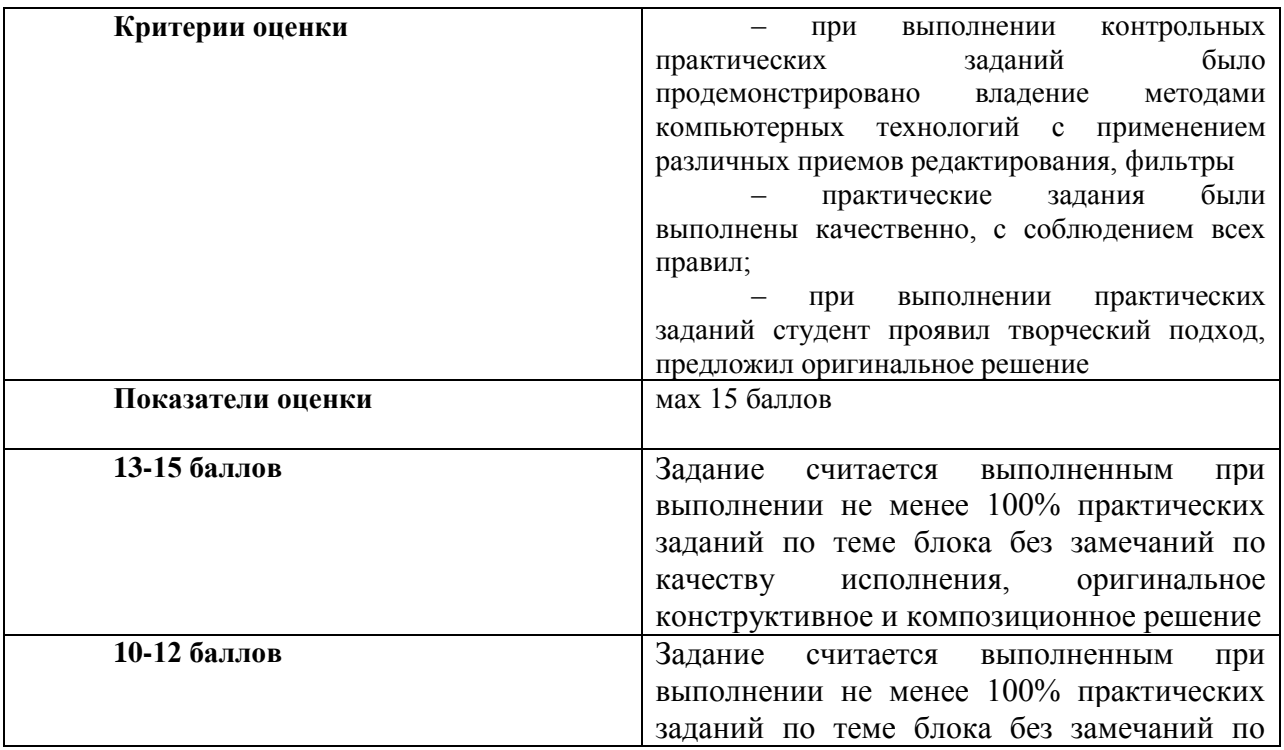

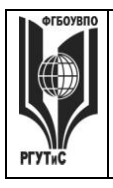

**СМК РГУТИС**

**\_\_\_\_\_\_\_\_** *Лист 56 из 83*

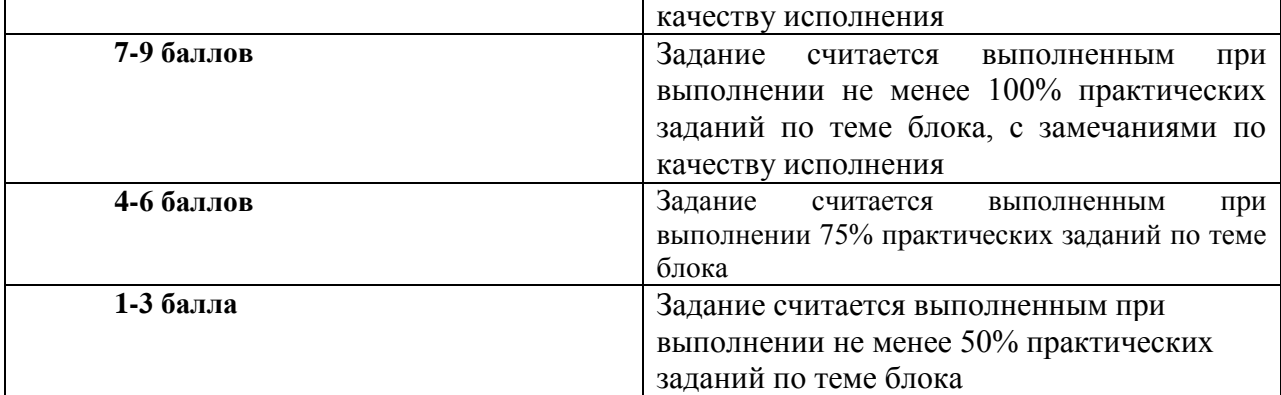

### **Виды средств оценивания, применяемых при проведении промежуточной аттестации и шкалы оценки уровня знаний, умений и навыков при их выполнении**

Зачет с оценкой и экзамен проводятся в форме творческого просмотра и оценки практических заданий, выполненных на практических занятиях.

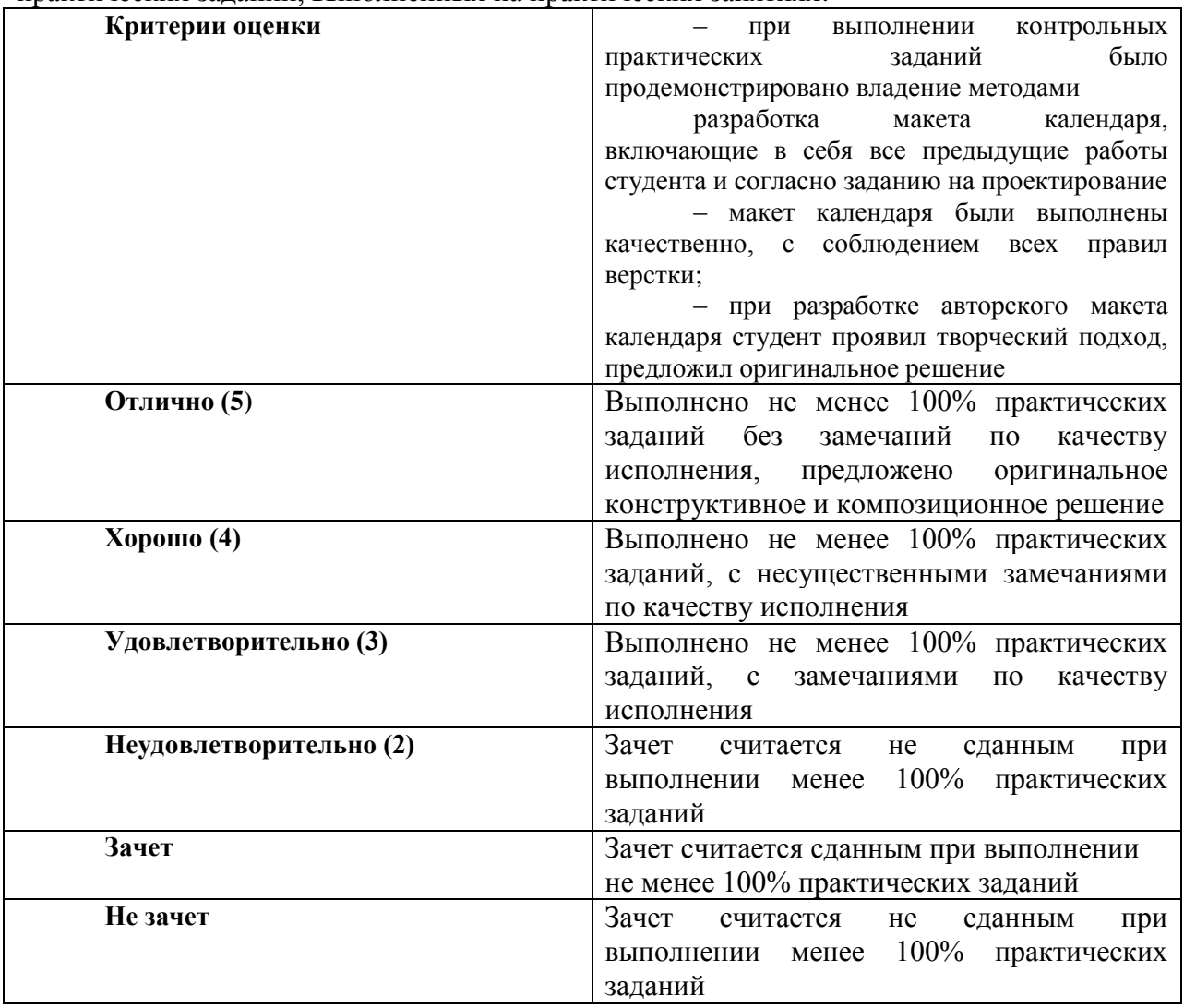

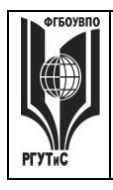

**СМК РГУТИС**

**\_\_\_\_\_\_\_\_**

*Лист 57 из 83*

### **7.3. Типовые контрольные задания или иные материалы, необходимые для оценки знаний, умений, навыков и (или) опыта деятельности, характеризующих этапы формирования компетенций в процессе освоения образовательной программы.**

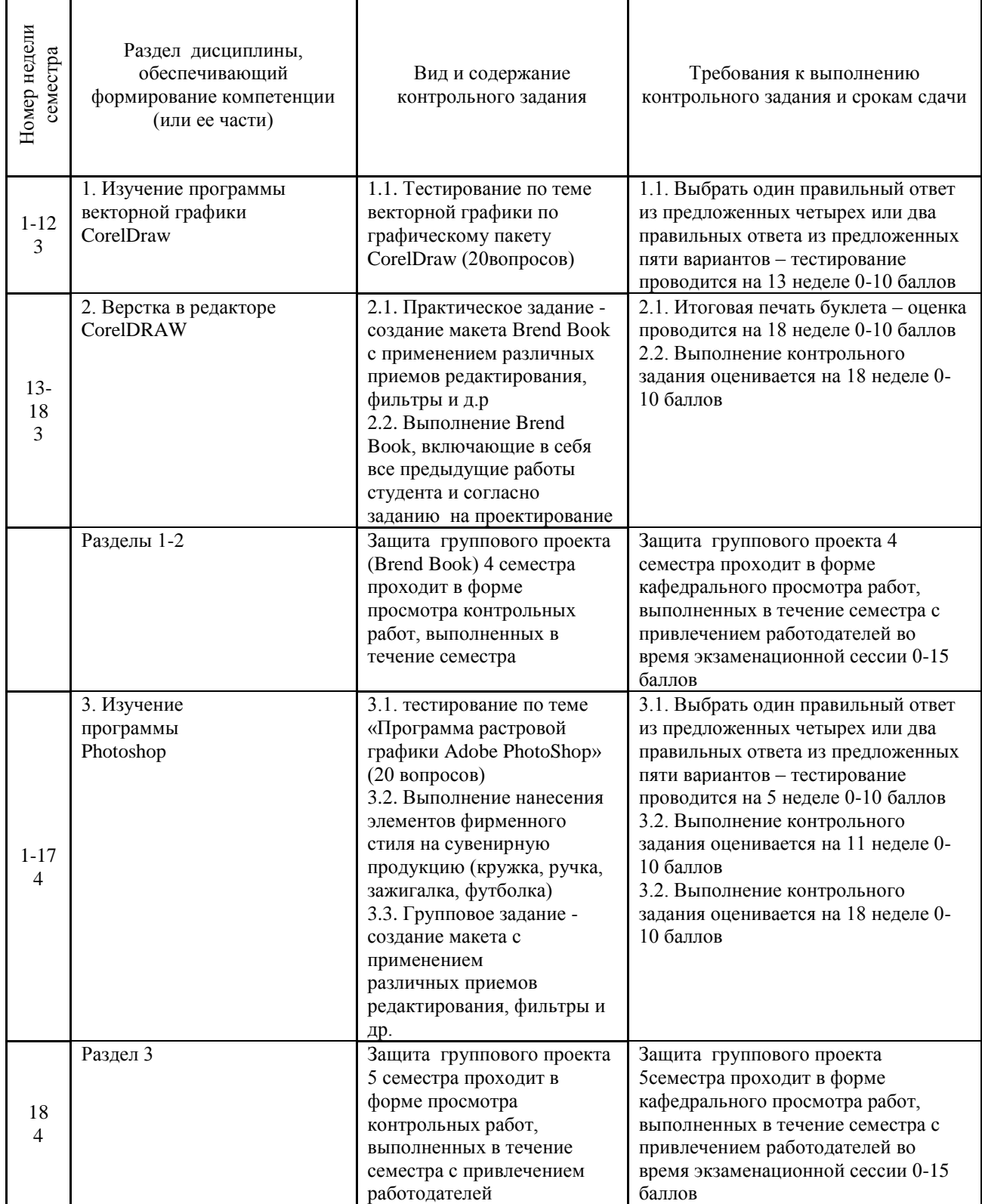

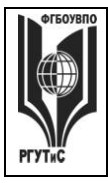

**СМК РГУТИС**

**\_\_\_\_\_\_\_\_** *Лист 58 из 83*

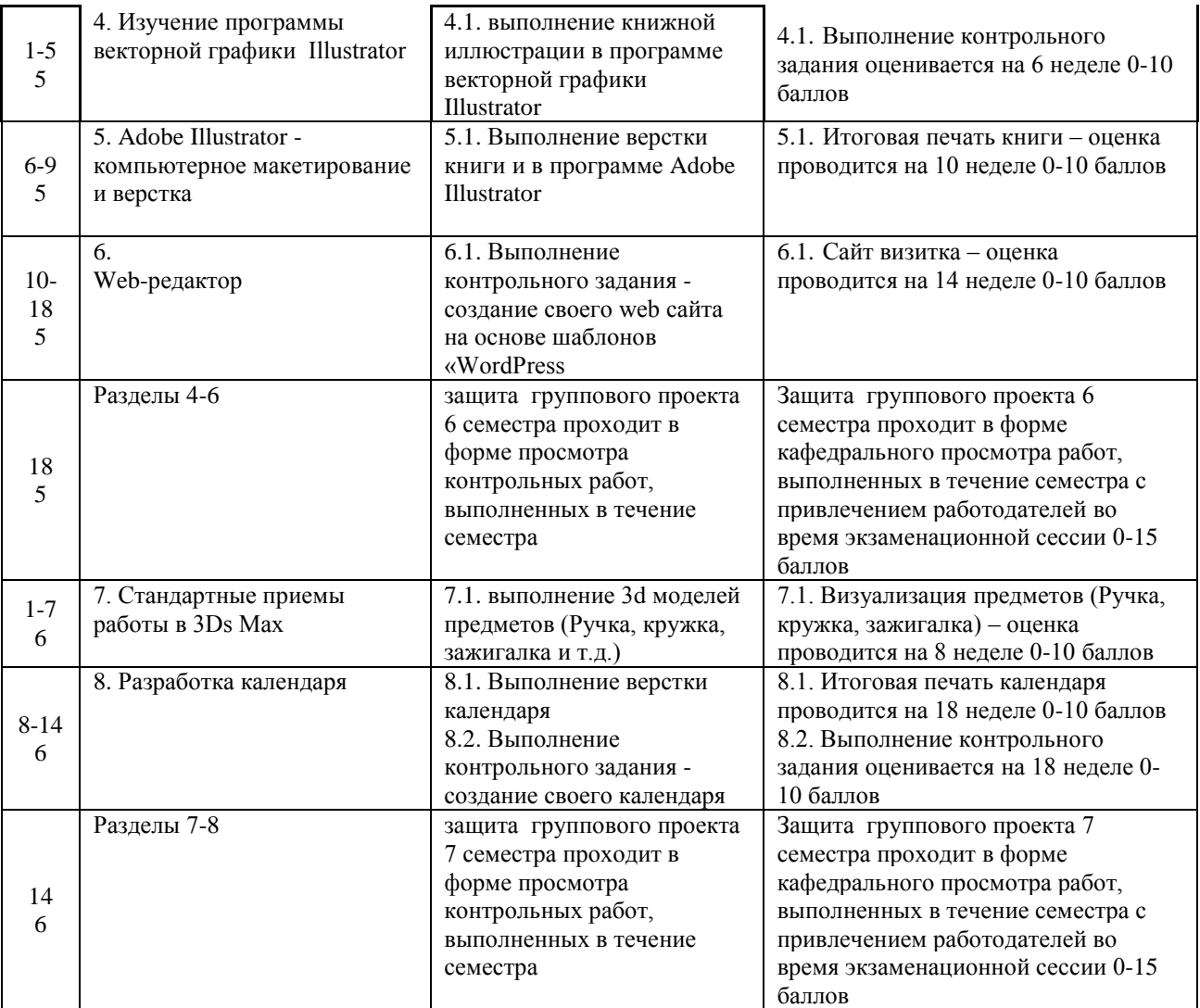

### **Тестовые задания**

Тестовые задания направлены на оценивание формирования следующих компетенций в процессе освоения дисциплины:

 Способен понимать принципы работы современных информационных технологий и использовать их для решения задач профессиональной деятельности (ОПК-6).

Задание - Выбрать один правильный ответ из предложенных четырех или два правильных ответа из предложенных трех вариантов. Правильные ответы выделены полужирным шрифтом.

### **Тестовые задания по теме Программы векторной графики CorelDraw**

7.5.1. Растровые изображения это

- массив пикселов, одинаковых по размеру и форме, расположенных в узлах регулярной сетки.

- совокупность сложных и разнообразных геометрических объектов.

- совокупность сложных и разнообразных геометрических объектов, одинаковых по размеру.

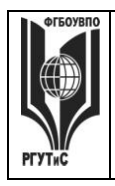

#### Время выполнения – 1 мин.

Форма - закрытая

- 7.5.2. Векторное изображение это –
- совокупность сложных и разнообразных геометрических объектов, одинаковых по размеру.
- совокупность сложных и разнообразных геометрических объектов.
- массив пикселов, одинаковых по размеру и форме, расположенных в узлах регулярной сетки.

Время выполнения – 1 мин.

Форма - закрытая

7.5.3. Недостатком каких изображений является большой объем памяти для хранения –

- пиксельных
- векторных
- растровых

Время выполнения – 1 мин. Форма - закрытая

7.5.4. Редактор CorelDraw является

- пиксельным редактором
- растровым редактором
- векторным редактором

Время выполнения – 1 мин.

Форма - закрытая

7.5.5. Чтобы открыть окно инструментов надо выполнить -

- инструменты настройка
- окно Панели Набор инструментов
- окно- Панели инструментов- Стандартная

Время выполнения – 1 мин.

Форма - закрытая

7.5.6. Треугольник в нижнем правом углу инструмента означает:

- с кнопкой не связан ни один инструмент
- можно дополнительно взять инструмент ТРЕУГОЛЬНИК
- с кнопкой связан не один, а несколько инструментов.
- Время выполнения 1 мин.

Форма - закрытая

7.5.7. Назначение экранной палитры цветов:

- для задания цвета заливки и обводки объектов иллюстрации
- для задания цвета заливки страницы
- для задания цвета заливки обводки и объектов иллюстраций

Время выполнения – 1 мин.

Форма - закрытая

7.5.8. Докеры (dockers) это -

- дополнительные окна
- специальные инструменты для рисования
- пристыковываемые окна

© РГУТиС

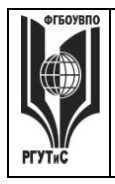

*Лист 60 из 83*

**\_\_\_\_\_\_\_\_**

```
Время выполнения – 1 мин.
Форма - закрытая
```
7.5.9. Чтобы начать работу с чистого листа в CorelDraw в окне приветствия надо выбрать -

- new
- open

- new From Template

Время выполнения – 1 мин.

Форма - закрытая

7.5.10. Если в окне открыто несколько файлов, переключаться между ними можно -

```
- window (Ctrl-Tab)
```
- window (Shift-Tab)

- window (Ctrl- Shift)

Время выполнения – 1 мин.

Форма - закрытая

7.5.11. Как поменять ориентацию только нужной страницы в документе:

- switch Page Orientation

```
- layout – Page Setup
```
- insert Page After Время выполнения – 1 мин.

Форма - закрытая

7.5.12. Открытие, закрытие, сохранение, импорт документа находится в меню:

- view (Вид)

- edit (Правка)

```
- file (Файл)
```
Время выполнения – 1 мин. Форма - закрытая

7.5.13. Если требуется создать копию файла, или сохранить его в другой папке или другом формате используется команда -

```
- file – Save (Файл- Сохранить)
```
- file Save As (Файл- Сохранить как)
- файл- Сохранить как шаблон

Время выполнения – 1 мин.

Форма - закрытая

7.5.14. Чтобы отрыть цветовые палитры выполнить:

- окно – Цветовые палитры

- окно- Окна настройки

- инструменты – Управление цветом

Время выполнения – 1 мин.

Форма - закрытая

7.5.15. Рамка выделения это –

- рамка вокруг объекта на экране

- группа из восьми маркеров, обозначающих на экране габариты

выделенного объекта или нескольких объектов

Время выполнения – 1 мин.

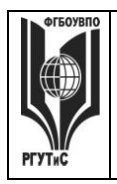

**\_\_\_\_\_\_\_\_**

*Лист 61 из 83*

```
Форма - закрытая
```
7.5.16. Элементы рамки выделения используются для -

- преобразования объектов
- для заливки объекта

- для вырезки объекта

Время выполнения – 1 мин.

Форма - закрытая

7.5.17. Если при построении прямоугольника удерживать клавишу Shift:

- строится квадрат

- прямоугольник строится с правого верхнего маркера

- прямоугольник строится из середины

Время выполнения – 1 мин.

Форма - закрытая

7.5.18. Чтобы закруглить углы прямоугольника надо -

- shape (Форма) щелчок по нужному углу Перетащить угловой узел
- углы закруглить нельзя
- shape (Форма) Перетащить угловой узел
- Время выполнения 1 мин.

Форма - закрытая

7.5.19. Чтобы закруглить один угол прямоугольника надо -

- shape (Форма) – Щелчок по нужному углу - Перетащить угловой узел

- shape (Форма) Перетащить угловой узел
- нарисовать инструментом ФОРМА этот угол

Время выполнения – 1 мин.

Форма - закрытая

7.5.20. Панель атрибутов для эллипса содержит кнопки:

- arc  $($ Дуга $)$ 

- ellipse (Эллипс) Pie(Сектор) Arc (Дуга)

- ellipse (Эллипс)

Время выполнения – 1 мин.

Форма – закрытая

7.6 Тестовые задания по теме Программы растровой графики Adobe PhotoShop

7.6.1. Фотошоп - это

- программа обработки векторных изображений

- программа обработки растровых изображений

- программа обработки текстовой информации

Время выполнения – 1 мин.

Форма – закрытая

7.6.2. Основной формат сохранения графической информации в Adobe Photoshop – это

- psd
- jpg
- txt

Время выполнения – 1 мин.

Форма – закрытая

© РГУТиС

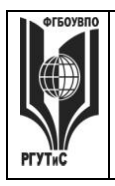

**\_\_\_\_\_\_\_\_** *Лист 62 из 83*

7.6.3. Какой инструмент "переносит" цвет пиксела из изображения на цветовые поля палитры инструментов?

- кисть
- прямоугольник
- пипетка

Время выполнения – 1 мин.

```
Форма – закрытая
```
7.6.4. Что такое кадрирование изображения?

- изменение контрастности изображения
- отсечение частей изображения с целью фокусирования
- или улучшения компоновки
- улучшение качества изображения

Время выполнения – 1 мин.

Форма – закрытая

7.6.5. Кнопка для пропорционального уменьшения выделенного фрагмента это -

- ctrl
- shift
- -alt

Время выполнения – 1 мин.

Форма – закрытая

7.6.6. Инструмент, позволяющий плавно переходить от одного цвета к другому – это

- губка
- штамп
- градиент

Время выполнения – 1 мин.

Форма – закрытая

7.6.7. Какой из ответов НЕ является размером листа А3?

- 11,693\*16,535 дюймов
- 29,7\*42 см
- 595,3\*841,9 точек

Время выполнения – 1 мин.

Форма – закрытая

7.6.8. Какой из заголовков верхнего меню нужно выбрать, чтобы изменить

- размеры холста?
- файл
- редактирование
- изображение
- Время выполнения 1 мин.

Форма – закрытая

- 7.6.9. Как называется маска, которая накладывается на специально созданный слой и оставляет видимым только ту часть слоя, которая находится под маской, все остальное скрывается.
	- векторная маска
	- умная маска
	- градиентная маска

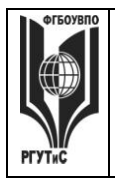

**СМК РГУТИС**

**\_\_\_\_\_\_\_\_**

*Лист 63 из 83*

```
Время выполнения – 1 мин.
```
Форма – закрытая

7.6.10. Каков максимальный размер кисти в фотошопе?

- 1500 пикселей
- 2500 пикселей
- 5000 пикселей

Время выполнения – 1 мин. Форма – закрытая

7.6.11. Какого инструмента нет в фотошопе?

- круглое лассо
- многоугольное лассо
- магнитное лассо

Время выполнения – 1 мин.

Форма – закрытая

7.6.12. Вставка из буфера обмена:

- ctrl+c
- $-$  ctrl+v
- ctrl+alt

Время выполнения – 1 мин.

Форма – закрытая

7.6.13. Программа для создания анимации:

- Adobe Photoshop
- Adobe Animation
- Adobe Image Ready

Время выполнения – 1 мин.

Форма – закрытая

7.6.14. Какой из этих режимов НЕ является настройками ластика?

- Обычный
- Кисть
- Карандаш

Время выполнения – 1 мин.

Форма – закрытая

7.6.15. Выберите расширение графического файла

- .doc
- . jpg
- .exe

Время выполнения – 1 мин. Форма – закрытая

7.6.16. Какой вид графики используется в Adobe Photoshop?

- растровый
- векторный
- фрактальный

Время выполнения – 1 мин.

```
Форма – закрытая
```
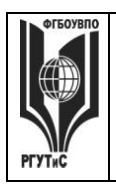

**\_\_\_\_\_\_\_\_**

7.6.17. Для какой цели используется палитра "Навигатор"?

- для перемещения отдельных слоев по плоскости графического изображения

- для масштабирования изображения

- для перемещения и масштабирования изображения на рабочем столе

Время выполнения – 1 мин.

Форма – закрытая

7.6.18. Какой инструмент Adobe Photoshop служит для выделения областей одного цвета?

- Пипетка

- Лассо

- Волшебная палочка

Время выполнения – 1 мин.

Форма – закрытая

7.6.19. Как называется инструмент, позволяющий залить изображение двумя плавно перетекающими друг в друга цветами?

- градиент

- заливка

- банка краски

Время выполнения – 1 мин.

Форма – закрытая

7.6.20. Какая комбинация клавиш соответствует команде меню Отмена выделения?

- Shift+Ctrl+U
- Ctrl+D
- $-$  Ctrl+T

Время выполнения – 1 мин. Форма – закрытая

### **Типовые практические задания**

Контрольные практические задания направлены на оценивание формирования следующих компетенций в процессе освоения дисциплины:

 Способен понимать принципы работы современных информационных технологий и использовать их для решения задач профессиональной деятельности (ОПК-6).

### **Типовые контрольные задания для практических занятий в 3 семестре– выполненные задания оцениваются на промежуточной аттестации**

1.Программа растровой графики Adobe PhotoShop

2. Создание и редактирование изображений в PhotoShop

- 1. Создание макета с применением
- 2. различных приемов редактирования, фильтры

создание руководства по-фирменному стилю (brand book) с использованием графического пакета Adobe Illustrator и Adobe PhotoShop

# **Типовые контрольные задания для практических занятий в 4 семестре– выполненные задания оцениваются на промежуточной аттестации**

3.Стандартные приемы работы в 3Ds Max

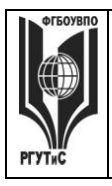

**\_\_\_\_\_\_\_\_**

1. Использование модификаторов в 3Ds Max

2. Итоговая визуализация проекта согласно заданию по проектированию. Используется графические пакеты Autodesk 3ds max

### **Типовые контрольные задания в 5 семестре– выполненные задания оцениваются на промежуточной аттестации**

Раздел 4. Программа векторной графики Adobe Illustrator

Раздел 5. Компьютерное макетирование и верстка

1. Верстка буклета с разработкой бренда

Раздел 6. Web-редактор

1. создание своего web-сайта на основе шаблонов «WordPress»

Групповой проект 6 семестра по дисциплине «Компьютерные технологии в графическом дизайне» представляет собой выполнение проекта по дисциплине "Проектирование в графическом дизайне" в соответствии с программой семестра с применением цифровых технологий, изученных в течение семестра. – «Разработка макета печатного издания на заданную тему».

# **Типовые контрольные задания в 6 семестре–**

# **выполненные задания оцениваются на промежуточной аттестации**

Раздел 7. Создание камер, освещение, визуализация

1. Визуализация готовой сцены с настройкой камер и освещения

- Раздел 8. Создание сложных конструкций и деформация
	- 1. Выполнение контрольного задания по теме **«**Создание сложных конструкций и деформация в 3Ds»

Групповой проект 7 семестра по дисциплине «Компьютерные технологии в графическом дизайне» представляет собой выполнение проекта по дисциплине "Проектирование в графическом дизайне" в соответствии с программой семестра с применением цифровых технологий, изученных в течение семестра – «Разработка графической дизайн-концепции выставочного стенда».

# **7.4. Содержание занятий семинарского типа**

Преподавание дисциплины «Компьютерные технологии в графическом дизайне» предусматривает проведение занятий семинарского типа в виде практических занятий в форме выполнения практических заданий, выполнении проекта.

Практическое занятие – это разновидность контактной работы с преподавателем, в ходе которой формируются и закрепляются необходимые для дизайнера общепрофессиональные и профессиональные компетенции.

В качестве основных форм организации учебного процесса по дисциплине «Компьютерные технологии в графическом дизайне» в предлагаемой методике обучения выступают занятия семинарского типа в виде практических занятий в форме выполнения практических заданий, разработки проекта. Степень освоения компетенций оценивается как оценка выполнения практических заданий, которые студент выполняет на практических занятиях под руководством преподавателя.

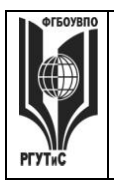

*Лист 66 из 83*

**\_\_\_\_\_\_\_\_**

Цель практических занятий по дисциплине «Компьютерные технологии в графическом дизайне» – освоение студентами основных методов верстки, принятых в создании проектов.

Задачи практических занятий – в процессе обучения студенты должны получить, закрепить и развить навыки верстки простых и сложных макетов, владеть различными методами верстки макета, выполнять макеты как базовых форме, так и сложных формах, в том числе по авторскому эскизу. Освоение курса «Компьютерные технологии в графическом дизайне» должно способствовать более плодотворной работе обучающихся над творческими проектами. В результате освоения курса обучающийся получает возможность использовать методы верстки в ходе проектирования.

В результате практического изучения дисциплины ««Компьютерные технологии в графическом дизайне» обучающиеся должны уметь создавать разнообразные макеты в соответствии с эскизом, как традиционные, так и нетрадиционные решения, искать новые приемы формообразования, воплощать выразительный образ. Кроме того, одним из важных компонентов обучения является развитие творческой фантазии в поиске новых илей

Практическая работа заключается в выполнении студентами под руководством преподавателя индивидуального задания по теме – в соответствии с разделом.

# **Раздел 1. Изучение программы векторной графики CorelDraw**

Практическое занятие 1.1.

*Вид практического занятия:* выполнение практического задания по теме занятия

*Тема занятия.* CorelDRAW. Работа с объектами

*Содержание занятия.* Виды объектов и принципы их редактирования.

Объектом называется элемент изображения: прямая, круг, прямоугольник,

кривая, замкнутая кривая, многоугольник и другие.

### **План практического занятия:**

**1.** Работа приемами создания различных

объектов в программе векторной графики CorelDraw

*Цель занятия:* овладение приемами создания различных объектов

в программе векторной графики CorelDraw.

*Практические навыки:* создание и редактирование объектов в

программе векторной графики CorelDraw.

### **Контрольное задание:**

### **Практическое занятие 1.2.**

*Вид практического занятия:* выполнение практического задания по теме занятия *Тема занятия.* Инструменты и параметры заливок и обводок.

*Содержание занятия.* Виды заливок и обводок.

### **План практического занятия:**

**1.** Работа приемами создания различных типов заливок и обводок в программе векторной графики CorelDraw *Цель занятия:* овладение приемами создания различных типов заливок и обводок

в программе векторной графики CorelDraw.

*Практические навыки:* создания различных типов заливок и обводок в программе векторной графики CorelDraw.

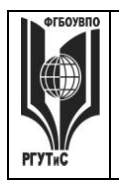

**\_\_\_\_\_\_\_\_**

### **Практическое занятие 1.3.**

*Вид практического занятия:* выполнение практического задания по теме занятия *Тема занятия.* Преобразование формы объекта.

*Содержание занятия.* Виды преобразования форм и объектов.

### **План практического занятия:**

1. Работа приемами создания преобразования форм и объектов в CorelDraw.

*Цель занятия:* овладение приемами создания преобразования форм и объектов. *Практические навыки:* преобразование формы объекта.

### **Практическое занятие 1.4.**

*Вид практического занятия:* выполнение практического задания по теме занятия *Тема занятия.* Специальные эффекты.

*Содержание занятия.* Виды специальных эффектов: Blend (смешение), Contour (Контор), Distortion (Искажение) и другие.

*Цель занятия:* овладение приемами работы со специальными эффектами в программе векторной графики CorelDraw.

*Практические навыки:* создание и редактирование специальных эффектов в программе векторной графики CorelDraw.

### **Практическое занятие 1.5.**

*Вид практического занятия:* выполнение практического задания по теме занятия *Тема занятия.* Фигурная обрезка. Интерактивная деформация.

Интерактивная тень.

*Содержание занятия.* Виды фигурных обрезок, интерактивных деформаций и интерактивных теней.

### **План практического занятия:**

**1.** Работа приемами работы с фигурными обрезками,

интерактивными деформациями и интерактивными тенями.

*Цель занятия:* овладение приемами работы с фигурными обрезками,

интерактивными деформациями и интерактивными тенями.

*Практические навыки:* создание и редактирование фигурных обрезок, интерактивных деформаций и интерактивных теней.

### **Практическое занятие 1.6.**

*Вид практического занятия:* выполнение практического задания по теме занятия *Тема занятия.* Работа с текстом.

*Содержание занятия.* Виды текста – художественный текст и простой текст.

### **План практического занятия:**

**1.** Работа с текстом в программе векторной

графики CorelDraw.

*Цель занятия:* овладение приемами работы с текстом в программе векторной графики CorelDraw.

*Практические навыки:* создание и редактирование текста в программе векторной графики CorelDraw.

### **Практическое занятие 1.7.**

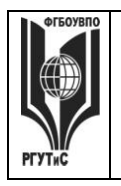

**\_\_\_\_\_\_\_\_** *Лист 68 из 83*

*Вид практического занятия:* выполнение практического задания по теме занятия *Тема занятия.* Простой текст. Форматирование простого текста. Связанные текстовые блоки.

*Содержание занятия.* Виды форматирования простого текста и связанных текстовых блоков

**План практического занятия:** работа с простым текстом и связанных блоков в программе

### *Цель занятия:* **Овладение приемами работы с простым текстом и связанных**

блоков в программе векторной графики CorelDraw.

*Практические навыки:* создание простого текста и связанных блоков в программе векторной графики CorelDraw.

### **Практическое занятие 1.8.**

*Вид практического занятия:* выполнение практического задания по теме занятия *Тема занятия.* Работа с растровыми изображениями.

*Содержание занятия.* Виды растровых изображений

**План практического занятия:** редактирование растровых изображений в программе

*Цель занятия:* овладение приемами редактирования растровых изображений в программе векторной графики CorelDraw.

*Практические навыки:* создание растрового изображения в программе векторной графики CorelDraw.

### **Практическое занятие 1.9.**

*Вид практического занятия:* выполнение практического задания по теме занятия *Тема занятия.* Работа с цветом растрового изображения. Эффекты.

*Содержание занятия.* Виды цветовой коррекции растрового изображения и применение различных эффектов.

**План практического занятия:** Работа приемами цветовой коррекции растрового изображения и эффектами.

*Цель занятия:* овладение приемами цветовой коррекции растрового изображения и эффектами.

*Практические навыки:* создание растрового изображения с применением цветовой коррекции и эффектов

### **Практическое занятие 1.10.**

*Вид практического занятия:* разработка проекта

*Тема занятия.* Решение рекламной задачи средствами редактора CorelDRAW. *Содержание занятия.* Виды рекламной продукции – баннер, растяжка, афиша, буклет и другие.

**План практического занятия:** Работа с рекламной продукцией создаваемой в программе векторной графики CorelDraw.

*Цель занятия:* овладение приемами работы с рекламной продукцией создаваемой в программе векторной графики CorelDraw.

*Практические навыки:* создание рекламной продукции в программе векторной графики CorelDraw.

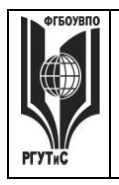

**\_\_\_\_\_\_\_\_**

# **Практическое занятие 1.11.**

*Вид практического занятия:* разработка проекта.

*Тема занятия.* Нанесение элементов фирменного стиля на сувенирную продукцию

*Содержание занятия.* Виды приемов нанесения элементов фирменного стиля на сувенирную продукцию.

### **План практического занятия:** Работа

*Цель занятия:* овладение приемами нанесения элементов фирменного стиля на сувенирную продукцию в программе векторной графики CorelDraw.

*Практические навыки:* нанесения элементов фирменного стиля на

сувенирную продукцию в программе векторной графики CorelDraw.

# **Практическое занятие 1.12.**

*Вид практического занятия:* разработка проекта.

*Тема занятия.* Нанесение элементов фирменного стиля на одежду (футболка, рабочая форма)

*Содержание занятия.* Виды способов нанесения элементов фирменного стиля на различные типы материалов (шелкография и др.).

*Цель занятия:* овладение приемами создания макетов для последующего

нанесения элементов фирменного стиля на различные типы материалов.

*Практические навыки:* создание готового макета для последующего нанесения элементов фирменного стиля (футболка, рабочая форма)

Продолжительность занятия по разделу – 24 часа / 8 часов.

# **Раздел 2. Верстка в редакторе CorelDRAW**

# **Практическое занятие 2.1.**

*Вид практического занятия:* разработка проекта.

*Тема занятия.* Верстка (Brend Book) средствами редактора CorelDRAW.

*Содержание занятия.* Виды различных типов верстки (Brend Book)

в программе векторной графики CorelDraw.

*Цель занятия:* овладение приемами верстки (Brend Book) в программе векторной графики CorelDraw.

*Практические навыки:* получение навыков верстки (Brend Book) в программе векторной графики CorelDraw.

# **Практическое занятие 2.2.**

*Вид практического занятия:* разработка проекта. *Тема занятия.* Верстка (Brend Book) средствами редактора CorelDRAW. *Содержание занятия.* Виды различных типов верстки (Brend Book) в программе векторной графики CorelDraw.

*Цель занятия:* овладение приемами верстки (Brend Book) в программе векторной графики CorelDraw.

*Практические навыки:* получение навыков верстки (Brend Book) в программе векторной графики CorelDraw.

# **Практическое занятие 2.3.**

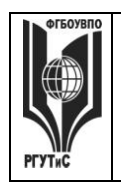

*Лист 70 из 83*

**\_\_\_\_\_\_\_\_**

*Вид практического занятия:* разработка проекта.

*Тема занятия.* Верстка (Brend Book) средствами редактора CorelDRAW. *Содержание занятия.* Виды различных типов верстки (Brend Book) в программе векторной графики CorelDraw.

*Цель занятия:* овладение приемами верстки (Brend Book) в программе векторной графики CorelDraw.

*Практические навыки:* получение навыков верстки (Brend Book) в программе векторной графики CorelDraw.

### **Практическое занятие 2.4.**

*Вид практического занятия:* разработка проекта. *Тема занятия.* Верстка (Brend Book) средствами редактора CorelDRAW. *Содержание занятия.* Виды различных типов верстки (Brend Book) в программе векторной графики CorelDraw. *Цель занятия:* овладение приемами верстки (Brend Book) в программе векторной графики CorelDraw. *Практические навыки:* получение навыков верстки (Brend Book) в программе векторной графики CorelDraw.

### **Практическое занятие 2.5.**

*Вид практического занятия:* разработка проекта. *Тема занятия.* Подготовка к печати (Brend Book) средствами редактора CorelDRAW

*Содержание занятия.* Виды различных типов подготовки макета (Brend Book) к печати в программе векторной графики CorelDraw.

*Цель занятия:* овладение различными типами подготовки макета (Brend Book) к печати в программе векторной графики CorelDraw.

*Практические навыки:* получение навыков подготовки макета (Brend Book) к печати в программе векторной графики CorelDraw.

Продолжительность занятия по разделу – 10 часов / 4 часа.

# **Раздел 3. Изучение программы Photoshop**

### **Практическое занятие 3.1.**

*Вид практического занятия:* выполнение практического задания по теме занятия *Тема занятия.* Послойное изображение в PhotoShop.

*Содержание занятия.* Виды различных типов и комбинаций слоев в программе растровой графике Adobe Photoshop.

*Цель занятия:* овладение различными типами и комбинациями слоев в программе растровой графике Adobe Photoshop.

*Практические навыки:* получение навыков работы с послойными изображениями в программе растровой графике Adobe Photoshop.

### **Практическое занятие 3.2.**

*Вид практического занятия:* выполнение практического задания по теме занятия *Тема занятия.* Создание и редактирование слоев. Слои-маски.

*Содержание занятия.* Виды различных типов слоев в программе растровой

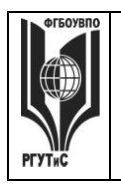

**\_\_\_\_\_\_\_\_**

графике Adobe Photoshop.

*Цель занятия:* овладение различными типами масок (растровая, векторная) в программе растровой графике Adobe Photoshop.

*Практические навыки:* получение навыков работы с различными типами масок (растровая, векторная) в программе растровой графике Adobe Photoshop.

# **Практическое занятие 3.3.**

*Вид практического занятия:* выполнение практического задания по теме занятия *Тема занятия.* Эффекты слоя: тень, свечение, скос и рельеф, наложение, складки, обводки.

*Содержание занятия.* Виды различных типов эффектов слоев в программе растровой графике Adobe Photoshop.

*Цель занятия:* овладение различными типами эффекта слоя (тень, свечение, скос, рельеф, наложение, складки и обводка) в программе растровой графике Adobe Photoshop.

*Практические навыки:* получение навыков работы с различными типами эффекта слоя (тень, свечение, скос, рельеф, наложение, складки и обводка) в программе растровой графике Adobe Photoshop.

# **Практическое занятие 3.4.**

*Вид практического занятия:* выполнение практического задания по теме занятия *Тема занятия.* Работа с контурами в PhotoShop.

*Содержание занятия.* Виды различных типов контуров в программе растровой графике Adobe Photoshop.

*Цель занятия:* овладение различными типами контуров в программе растровой графике Adobe Photoshop.

*Практические навыки:* получение навыков работы с различными типами контуров в программе растровой графике Adobe Photoshop.

# **Практическое занятие 3.5.**

*Вид практического занятия:* выполнение практического задания по теме занятия *Тема занятия.* Режимы применения контуров.

*Содержание занятия.* Виды различных режимов применения контуров в программе растровой графике Adobe Photoshop.

*Цель занятия:* овладение различными режимами применения контуров в программе растровой графике Adobe Photoshop.

*Практические навыки:* получение навыков работы с различными режимами применения контуров в программе растровой графике Adobe Photoshop.

# **Практическое занятие 3.6.**

*Вид практического занятия:* выполнение практического задания по теме занятия *Тема занятия.* Построение субконтуров, их выделение и взаимодействие. *Содержание занятия.* Виды различных типов субконтуров в программе растровой графике Adobe Photoshop.

*Цель занятия:* овладение различными типами субконтуров в программе растровой графике Adobe Photoshop.

*Практические навыки:* получение навыков работы с различными типами

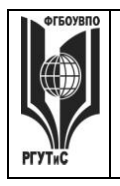

субконтуров в программе растровой графике Adobe Photoshop.

# **Практическое занятие 3.7.**

*Вид практического занятия:* выполнение практического задания по теме занятия *Тема занятия.* Ретушь и эффекты в PhotoShop.

*Содержание занятия.* Виды различных типов ретуши и эффектов в программе растровой графике Adobe Photoshop.

*Цель занятия:* овладение различными типами ретуши и эффектов в программе растровой графике Adobe Photoshop.

*Практические навыки:* получение навыков работы с различными типами ретуши и эффектов в программе растровой графике Adobe Photoshop.

# **Практическое занятие 3.8.**

*Вид практического занятия:* выполнение практического задания по теме занятия *Тема занятия.* Последовательность коррекции. Коррекция резкости изображения. *Содержание занятия.* Виды различных типов коррекции в программе растровой графике Adobe Photoshop.

*Цель занятия:* овладение различными типами коррекции в программе растровой графике Adobe Photoshop.

*Практические навыки:* получение навыков работы с различными типами коррекции в программе растровой графике Adobe Photoshop.

# **Практическое занятие 3.9.**

*Вид практического занятия:* выполнение практического задания по теме занятия *Тема занятия.* Восстановление утраченных фрагментов. Тоновая и цветовая коррекция.

*Содержание занятия.* Виды различных типов коррекции (инструмент точечная восстанавливающая кисть и восстанавливающая кисть) в программе растровой графике Adobe Photoshop.

*Цель занятия:* овладение различными типами коррекции (инструмент точечная восстанавливающая кисть и восстанавливающая кисть) в программе растровой графике Adobe Photoshop.

*Практические навыки:* получение навыков работы с различными типами коррекции (инструмент точечная восстанавливающая кисть и восстанавливающая кисть) в программе растровой графике Adobe Photoshop.

# **Практическое занятие 3.10.**

*Вид практического занятия:* выполнение практического задания по теме занятия *Тема занятия.* Фильтры в PhotoShop.

*Содержание занятия.* Виды различных фильтров (искажение, оформление, размытие и др.)

*Цель занятия:* овладение различными типами фильтров (искажение, оформление, размытие и др.) в программе растровой графике Adobe Photoshop.

*Практические навыки:* получение навыков работы с различными типами фильтров (искажение, оформление, размытие и др.) в программе растровой графике Adobe Photoshop.
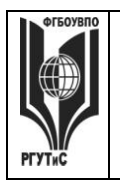

## **Практическое занятие 3.11.**

*Вид практического занятия:* выполнение практического задания по теме занятия *Тема занятия.* Художественные фильтры. Штриховые фильтры. *Содержание занятия.* Виды различных фильтров (художественные и

штриховые).

*Цель занятия:* овладение различными типами фильтров (художественные и штриховые) в программе растровой графике Adobe Photoshop. *Практические навыки:* получение навыков работы с различными типами

фильтров (художественные и штриховые) в программе растровой графике Adobe Photoshop.

## **Практическое занятие 3.12.**

*Вид практического занятия:* выполнение практического задания по теме занятия *Тема занятия.* Эскизные фильтры. Фильтры освещения и визуализации. *Содержание занятия.* Виды различных фильтров (эскизные, освещение, визуализация и др.).

*Цель занятия:* овладение различными типами фильтров (эскизные, освещение, визуализация и др.) в программе растровой графике Adobe Photoshop. *Практические навыки:* получение навыков работы с различными типами фильтров (эскизные, освещение, визуализация и др.) в программе растровой графике Adobe Photoshop.

## **Практическое занятие 3.13.**

*Вид практического занятия:* выполнение практического задания по теме занятия *Тема занятия.* Создание интегрированных изображений в PhotoShop. *Содержание занятия.* Виды интегрированных изображений в программе растровой графике Adobe Photoshop.

*Цель занятия:* овладение различными типами интегрированных изображений в программе растровой графике Adobe Photoshop.

*Практические навыки:* получение навыков работы с различными типами интегрированных изображений в программе растровой графике Adobe Photoshop.

## **Практическое занятие 3.14.**

*Вид практического занятия:* выполнение практического задания по теме занятия *Тема занятия.* Создание и редактирование изображения с использованием фильтров в PhotoShop

*Содержание занятия.* Виды редактирования изображения с использованием фильтров в программе растровой графике Adobe Photoshop.

*Цель занятия:* овладение различными типами редактирования изображения в программе растровой графике Adobe Photoshop.

*Практические навыки:* получение навыков работы с различными типами редактирования изображения в программе растровой графике Adobe Photoshop.

## **Практическое занятие 3.15.**

*Вид практического занятия:* выполнение практического задания по теме занятия *Тема занятия.* Особенности подготовки изображений. Photoshop и ImageReady *Содержание занятия.* Виды подготовки изображения в программе растровой

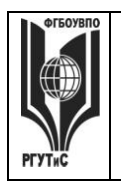

**\_\_\_\_\_\_\_\_**

*Лист 74 из 83*

графике Adobe Photoshop и ImageReady.

*Цель занятия:* овладение различными типами подготовки изображения в программе растровой графике Adobe Photoshop и ImageReady. *Практические навыки:* получение навыков работы с различными типами подготовки изображения в программе растровой графике Adobe Photoshop и ImageReady.

## **Практическое занятие 3.16.**

*Вид практического занятия:* выполнение практического задания по теме занятия *Тема занятия.* Оптимизация изображений. Карты ссылок.

Разрезание изображения

*Содержание занятия.* Виды оптимизаций изображения в программе растровой графике Adobe Photoshop.

*Цель занятия:* овладение различными типами оптимизации изображения в программе растровой графике Adobe Photoshop.

*Практические навыки:* получение навыков работы с различными типами оптимизации изображения в программе растровой графике Adobe Photoshop.

## **Практическое занятие 3.17.**

*Вид практического занятия:* выполнение практического задания по теме занятия *Тема занятия.* Экспорт оптимизированных изображений. Интеграция с другими графическими пакетами

*Содержание занятия.* Виды экспорта изображения в программе растровой графике Adobe Photoshop.

*Цель занятия:* овладение различными типами экспорта изображения в программе растровой графике Adobe Photoshop.

*Практические навыки:* получение навыков работы с различными типами экспорта изображения в программе растровой графике Adobe Photoshop. Продолжительность занятия по разделу – 34 часа / 12 часов.

## **Раздел 4. Изучение программы векторной графики Illustrator Практическое занятие 4.1.**

*Вид практического занятия:* выполнение практического задания по теме занятия *Тема занятия.* Работа с цветом CMYK, RGB в Adode Illustrator.

*Содержание занятия.* Виды цветовых режимов в программе векторной графике Adobe Illustrator.

*Цель занятия:* овладение различными типами цветовых режимов в программе векторной графике Adobe Illustrator.

*Практические навыки:* получение навыков работы с различными типами цветовых режимов в программе векторной графике Adobe Illustrator.

## **Практическое занятие 4.2.**

*Вид практического занятия:* выполнение практического задания по теме занятия *Тема занятия.* Приемы редактирования объектов в Adode Illustrator. *Содержание занятия.* Виды редактирования объектов в программе векторной графике Adobe Illustrator.

*Цель занятия:* овладение различными типами редактирования объектов

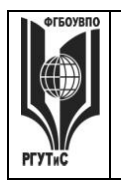

**\_\_\_\_\_\_\_\_**

в программе векторной графике Adobe Illustrator.

*Практические навыки:* получение навыков работы с различными типами редактирования объектов в программе векторной графике Adobe Illustrator.

## **Практическое занятие 4.3.**

*Вид практического занятия:* выполнение практического задания по теме занятия *Тема занятия.* Модификация формы объектов.

*Содержание занятия.* Виды модификации формы объекта в программе векторной графике Adobe Illustrator.

*Цель занятия:* овладение различными типами модификации формы объекта в программе векторной графике Adobe Illustrator.

*Практические навыки:* получение навыков работы с различными типами модификации формы объекта в программе векторной графике Adobe Illustrator.

### **Практическое занятие 4.4.**

*Вид практического занятия:* выполнение практического задания по теме занятия *Тема занятия.* Работа с кривыми Безье, практика применения. *Содержание занятия.* Виды кривых в программе векторной

графике Adobe Illustrator.

*Цель занятия:* овладение различными типами кривых в программе векторной графике Adobe Illustrator.

*Практические навыки:* получение навыков работы с различными типами кривых в программе векторной графике Adobe Illustrator.

### **Практическое занятие 4.5.**

*Вид практического занятия:* выполнение практического задания по теме занятия *Тема занятия.* Кисти и обводки — создаем выразительные иллюстрации. *Содержание занятия.* Виды кистей и обводки в программе векторной графике Adobe Illustrator.

*Цель занятия:* овладение различными типами кистей и обводки в программе векторной графике Adobe Illustrator.

*Практические навыки:* получение навыков работы с различными типами кистей и обводки в программе векторной графике Adobe Illustrator. Продолжительность занятия по разделу – 10 часов / 4 часа.

### **Раздел 5. Adobe Illustrator - компьютерное макетирование и верстка Практическое занятие 5.1.**

*Вид практического занятия:* выполнение практического задания по теме занятия *Тема занятия.* Программа верстки Adobe Illustrator, изучение интерфейса. *Содержание занятия.* Программа компьютерного макетирования и верстки Adobe Illustrator изучение основ интерфейса

*Цель занятия:* овладение интерфейсом программа компьютерного макетирования и верстки Adobe Illustrator.

*Практические навыки:* получение навыков работы в программе компьютерного Макетирования и верстки Adobe Illustrator.

## **Практическое занятие 5.2.**

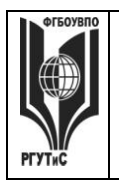

**\_\_\_\_\_\_\_\_** *Лист 76 из 83*

*Вид практического занятия:* выполнение практического задания по теме занятия *Тема занятия.* Работа с векторной графикой и текстом в Adobe Illustrator. *Содержание занятия.* Программа компьютерного макетирования и верстки Adobe Illustrator изучение инструментов для создания векторного рисунка и текста

*Цель занятия:* овладение инструментами для создания векторного рисунка и текста в программа компьютерного макетирования и верстки Adobe Illustrator. *Практические навыки:* получение навыков работы с инструментами для создания векторного рисунка и текста в программе компьютерного Макетирования и верстки Adobe Illustrator.

## **Практическое занятие 5.3.**

*Вид практического занятия:* выполнение практического задания по теме занятия *Тема занятия.* Работа с фотографиями в Adobe Illustrator. *Содержание занятия.* Способы обработки фотографии в программе компьютерного макетирования и верстки Adobe Illustrator. *Цель занятия:* овладение способами обработки фотографии в программе компьютерного макетирования и верстки Adobe Illustrator. *Практические навыки:* получение навыков обработки фотографии в программе компьютерного макетирования и верстки Adobe Illustrator.

## **Практическое занятие 5.4.**

*Вид практического занятия:* выполнение практического задания по теме занятия *Тема занятия.* Верстка сложных документов в Adobe Illustrator. *Содержание занятия.* верстки сложных документов в программе

компьютерного макетирования и верстки Adobe Illustrator.

*Цель занятия:* овладение способами сложной верстки в программе

компьютерного макетирования и верстки Adobe Illustrator.

*Практические навыки:* получение навыков сложной верстки в программе

компьютерного макетирования и верстки Adobe Illustrator.

Продолжительность занятия по разделу – 12 часов / 4 часа.

## **Раздел 6. Web-редактор**

## **Практическое занятие 6.1.**

*Вид практического занятия:* выполнение практического задания по теме занятия *Тема занятия.* Основы создание Web-сайта.

*Содержание занятия.* Создание проекта сайта. Режимы отображения интернет сайта. Создание шаблонов страниц. Добавление страниц в сайт.

*Цель занятия:* овладение приемами создания проекта сайта.

*Практические навыки:* создание шаблонов страниц, добавление страниц в сайт.

## **Практическое занятие 6.2.**

*Вид практического занятия:* выполнение практического задания по теме занятия *Тема занятия.* Интерактивные элементы в Web-сайте.

*Содержание занятия.* Создание бегущей строки, гиперссылки, баннера, счетчика посещений, вставка графических изображений, видео и музыкального сопровождения.

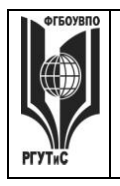

**\_\_\_\_\_\_\_\_** *Лист 77 из 83*

*Цель занятия:* овладение приемами добавления интерактивных элементов в сайт. *Практические навыки:* добавление бегущей строки, гиперссылки, баннера, счетчика посещений, графики, видео и аудио в сайт.

## **Практическое занятие 6.3.**

*Вид практического занятия:* выполнение практического задания по теме занятия *Тема занятия.* Динамические элементы в Web-сайте.

*Содержание занятия.* Создание динамических эффектов на страницах: выделение

форматом, всплывающие элементы, динамические интерактивные кнопки. *Цель занятия:* овладение приемами добавления динамических элементов в сайт. *Практические навыки:* выделение элементов страницы форматом, добавление всплывающих элементов, создание динамических интерактивных кнопок.

### **Практическое занятие 6.4.**

*Вид практического занятия:* выполнение практического задания по теме занятия *Тема занятия.* Модификация Web-сайта. Подготовка контента для дальнейшей верстки в «WordPress».

*Содержание занятия.* Создание интерактивных карт-гиперссылок. Создание закладок. Добавление фреймов на страницу. Создание интерактивных кнопок. Вставка форм на страницу. Создание контента для дальнейшей верстки в «WordPress».

*Цель занятия:* овладение приемами модификации сайт, овладение приемами создания контента.

*Практические навыки:* создание интерактивных карт-гиперссылок, создание закладок, добавление фреймов на страницу, получение навыков создания контента для дальнейшей верстки в «WordPress».

Продолжительность занятия по разделу – 12 часов / 4 часа.

### **Раздел 7. Стандартные приемы работы в 3Ds Max**

### **Практическое занятие 7.1.**

*Вид практического занятия:* выполнение практического задания по теме занятия *Тема занятия.* Настройка интерфейса 3Ds Max.

*Содержание занятия.* Виды настройки интерфейса (расположение видовых окон, панели инструментов, панели свойств и др.).

*Цель занятия:* овладение настройкой интерфейса.

*Практические навыки:* получение навыков по настройки интерфейса.

### **Практическое занятие 7.2.**

*Вид практического занятия:* выполнение практического задания по теме занятия *Тема занятия.* Установка общих привязок.

*Содержание занятия.* Виды привязок (2d, 3d, и др.)

*Цель занятия:* овладение различными типами привязок.

*Практические навыки:* получение навыков в работе с использованием различных типов привязок.

### **Практическое занятие 7.3.**

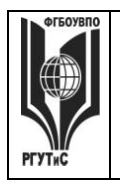

**\_\_\_\_\_\_\_\_** *Лист 78 из 83*

*Вид практического занятия:* выполнение практического задания по теме занятия *Тема занятия.* Создание стандартных примитивов.

*Содержание занятия.* Виды стандартных примитивов (куб, сфера и др.).

*Цель занятия:* овладение работой со стандартными примитивами.

*Практические навыки:* получение навыков в работе со стандартными Примитивами.

## **Практическое занятие 7.4.**

*Вид практического занятия:* выполнение практического задания по теме занятия *Тема занятия.* Редактирование стандартных примитивов.

*Содержание занятия.* Виды редактирования стандартных примитивов (куб, сфера и др.).

*Цель занятия:* овладение редактированием стандартных примитивов. *Практические навыки:* получение навыков редактирования стандартных примитивов.

## **Практическое занятие 7.5.**

*Вид практического занятия:* выполнение практического задания по теме занятия *Тема занятия.* Порядок создания сплайнов.

*Содержание занятия.* Порядок создания сплайнов.

*Цель занятия:* изучение порядка создания сплайнов.

*Практические навыки:* получение навыков при создании сплайнов.

## **Практическое занятие 7.6.**

*Вид практического занятия:* выполнение практического задания по теме занятия *Тема занятия.* Редактирование сплайнов.

*Содержание занятия.* Виды редактирования сплайнов.

*Цель занятия:* изучение методов редактирования сплайнов.

*Практические навыки:* получение навыков редактирования при создании сплайнов.

## **Практическое занятие 7.7.**

*Вид практического занятия:* выполнение практического задания по теме занятия *Тема занятия.* Полигональное редактирование (editable poly).

*Содержание занятия.* Виды полигонального редактирования.

*Цель занятия:* изучение метода редактирования (editable poly).

*Практические навыки:* получение навыков редактирования (editable poly).

Продолжительность занятия по разделу – 14 часов / 6 часов.

# **Раздел 8. Разработка календаря**

## **Практическое занятие 8.1.**

*Вид практического занятия:* выполнение практического задания по теме занятия *Тема занятия.* Изучение основных принципов верстки календаря.

*Содержание занятия.* Виды верстки календаря.

*Цель занятия:* изучение методов верстки календаря.

*Практические навыки:* получение навыков верстки календаря.

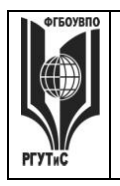

## **Практическое занятие 8.2.**

*Вид практического занятия:* выполнение практического задания по теме занятия *Тема занятия.* Основные принципы построения календарной сетки.

*Содержание занятия.* Виды календарной сетки.

*Цель занятия:* изучение методов построения календарной сетки.

*Практические навыки:* получение навыков построения календарной сетки.

### **Практическое занятие 8.3.**

*Вид практического занятия:* выполнение практического задания по теме занятия *Тема занятия.* Типовые макеты календаря (квартальный календарь, домик-планер и д.р.).

*Содержание занятия.* Виды типовых макетов календарей и особенности верстки. *Цель занятия:* изучение различных макетов календаря.

*Практические навыки:* получение навыков создания различных типов макетов календаря.

### **Практическое занятие 8.4.**

*Вид практического занятия:* выполнение практического задания по теме занятия *Тема занятия.* Верстка календаря в векторных редакторах (CorelDraw и Illustrator) *Содержание занятия.* Виды верстки типовых макетов календаря.

*Цель занятия:* изучение верстки различных макетов календаря.

*Практические навыки:* получение навыков верстки при создания различных типов макетов календаря.

### **Практическое занятие 8.5.**

*Вид практического занятия:* разработка проекта

*Тема занятия.* Подготовка фотографий в программы растровой графики (Adobe Photoshop). Подготовка к печати макета календаря.

*Содержание занятия.* Виды подготовки различных типов фотографий для дальнейшего использования в верстки календаря. Виды подготовки макета календаря к печати

*Цель занятия:* изучение особенностей подготовки фотографий, изучение особенностей подготовки макета календаря к печати.

*Практические навыки:* получение навыков подготовки фотографий, получение навыков подготовки макета календаря к печати.

Продолжительность занятия по разделу – 12 часов / 6 часов.

### **7.5. Интерактивные практические занятия**

Практические занятия проводятся с иcпользованием активных и интерактивных форм обучения:

### **Разработка проекта**

В методе проектов студенты разрабатывают общую презентацию, которая складывается из авторских работ, выполненных каждым обучающимся в соответствии с общим заданием группового проекта – выполнить руководство по фирменному стилю (BrendBook) в 4 семестре, dыполнение нанесения элементов фирменного стиля на сувенирную продукцию (кружка, ручка, зажигалка, футболка) в 5 семестре, выполнение книжной иллюстрации в программе векторной графики Adobe Illustrator, выполнение

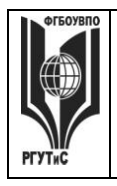

верстки книги и в программе Adobe Illustrator в 6 семестре, выполнение контрольного задания - создание своего web сайта на основе шаблонов «WordPress, выполнение 3d моделей предметов (Ручка, кружка, зажигалка и т.д.) в 7 семестре, выполнение верстки календаря в 7 семестре. Технология группового проектного обучения стимулирует самостоятельную работу и взаимодействие исполнителей.

#### **Методика применения ОС**

Проектная технология: стадии проекта

1. Организационно-подготовительная стадия – проблематизация, разработка проектного задания (выбор);

2. Разработка проекта;

3. Выполнение проекта – технологическая стадия – обучающиеся должны выполнить презентацию в соответствии с заданием;

4. Заключительная стадия (общественная презентация, обсуждение, саморефлексия).

Проектный метод используется в рамках группового проектного обучения, развивает навыки работы в коллективе, организаторские способности студентов, способность осуществлять различные виды деятельности (как в роли руководителей, так и в роли исполнителей).

Заключительная стадия – в конце семестра проводится защита группового проекта, создается комиссия из преподавателей. Каждому из участников проектной группы задаются вопросы, обсуждаются достоинства и недостатки каждой представленной работы.

**8. Перечень основной и дополнительной учебной литературы; перечень ресурсов информационно-телекоммуникационной сети «Интернет», перечень информационных технологий, используемых при осуществлении образовательного процесса по дисциплине (модулю), включая перечень программного обеспечения и информационных справочных систем (при необходимости)**

#### **8.1. Основная литература**

- 1. Кравченко С.И. Photoshop шаг за шагом. Практикум: учеб. пособие / Л.В. Кравченко, С.И. Кравченко. — М.: ФОРУМ : ИНФРА-М, 2022. — 136 с. ЭБС book.ru Режим доступа:<https://znanium.com/catalog/document?id=379258>
- 2. Немцова, Т. И. Компьютерная графика и web-дизайн: учебное пособие / Т. И. Немцова, Т. В. Казанкова, А. В. Шнякин ; под ред. Л. Г. Гагариной. — Москва: ФОРУМ: ИНФРА-М, 2020. — 400 с. – Режим доступа: <https://znanium.com/catalog/document?id=344626>
- 3. Колесниченко, Н. М. Инженерная и компьютерная графика : учебное пособие / Н. М. Колесниченко, Н. Н. Черняева. - 2-е изд. - Москва ; Вологда : Инфра-Инженерия, 2021. - 236 с. - ISBN 978-5-9729-0670-3. - Текст : электронный. - URL:<https://znanium.com/catalog/product/1833114>

### **8.2. Дополнительная литература**

- 1. Кувшинов, Н.С., Инженерная и компьютерная графика. : учебник / Н.С. Кувшинов, Т.Н. Скоцкая. — Москва : КноРус, 2021. — 233 с. — ISBN 978-5- 406-04646-3. — URL:https://old.book.ru/book/936843
- 2. Ткаченко О.Н. Дизайн и рекламные технологии: Учебное пособие / Ткаченко О.Н.; Под ред. Дмитриевой Л.М. - М.:Магистр, НИЦ ИНФРА-М, 2018. - 176 с.:

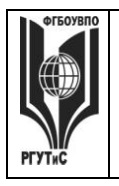

**\_\_\_\_\_\_\_\_**

*Лист 81 из 83*

ЭБС Znanium.com Режим доступа: <http://znanium.com/bookread2.php?book=937464>

3. Синаторов, С. В. Информационные технологии в профессиональной деятельности: учебное пособие / С.В. Синаторов, О.В. Пикулик. — Москва : ИНФРА-М, 2022. — 277 с. —- ISBN 978-5-16-016278-2. – Режим доступа: <https://znanium.com/catalog/document?id=389473>

### **8.3. Перечень ресурсов информационно-телекоммуникационной сети «Интернет»** [www.public.ru](http://www.public.ru/) [www.integrum.ru](http://www.integrum.ru/) [www.sovetnik.ru](http://www.sovetnik.ru/) [www.raso.ru](http://www.raso.ru/)

# **8.4. Перечень программного обеспечения, современных профессиональных баз данных и информационных справочных системам**

Лицензионное программное обеспечение:

- 1. Microsoft Windows
- 2. Microsoft Office
- 3. AdobePhotoshop CS
- 4. CorelDRAW Graphics Suite X3
- 5. Современные профессиональные базы данных:

Электронный каталог Российской национальной библиотеки<http://primo.nlr.ru/>

Портал открытых данных Министерства культуры Российской Федерации <http://opendata.mkrf.ru/>

Бесплатная библиотека элементов для проектов [https://www.bimobject.com](https://www.bimobject.com/) Информационные справочные системы:

Научная электронная библиотека «КиберЛенинка» <https://cyberleninka.ru/> Российская государственная библиотека искусств<http://liart.ru/ru/> Научная электронная библиотека [https://elibrary.ru](https://elibrary.ru/)

### **9. Методические указания для обучающихся по освоению дисциплины (модуля)**

Процесс изучения дисциплины «Компьютерные технологии в графическом дизайне», предусматривает контактную (работа на практических занятиях) и самостоятельную (самоподготовка к практическим занятиям, выполнение практических заданий) работу обучающегося. В качестве основной методики обучения были выбраны: метод объяснительно-иллюстративный (информативно-рецептивный), проблемное изложение, эвристический (частично-поисковый), репродуктивный метод.

В качестве основных форм организации учебного процесса по дисциплине «Компьютерные технологии в графическом дизайне» в предлагаемой методике обучения занятия семинарского типа в форме практических занятий в виде выполнения практических заданий, работы в группах, разработки проекта, самостоятельная работа студента, групповые и индивидуальные консультации.

### *- практические занятия*

Практическая работа заключается в выполнении студентами под руководством преподавателя индивидуального задания по теме. В результате практического изучения

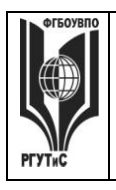

**\_\_\_\_\_\_\_\_** *Лист 82 из 83*

дисциплины «Компьютерные технологии в графическом дизайне» студенты должны уметь применять основные современные программы компьютерной графики для создания, редактирования и воспроизведения графических изображений различных видов, уметь самостоятельно решать различные дизайнерские задачи с использованием возможностей компьютерных технологий.

Практические занятия способствуют более глубокому пониманию теоретического материала учебного курса, а также развитию и формированию профессиональных компетенций студентов:

1. Применять на практике полученные знания, умения и навыки работы с двумерными и трехмерными объектами;

При проведении практических занятий рекомендуется пользоваться следующими методами обучения:

- объяснительным (дополнение и пояснение информации курса);
- репродуктивным (студенты воспроизводят, иллюстрируют информацию курса);
- проблемным (эвристическим) (студенты решают проблемные задачи).

Тематика практических занятий должна соответствовать рабочей программе дисциплины.

**-** *самостоятельная работа обучающихся*

Целью самостоятельной работы обучающихся (СРО) по дисциплине «Компьютерные технологии в графическом дизайне» является интенсивное освоение методов выполнения дизайн-проект средствами графических пакетов. Основными задачами СРО являются: приобретение опыта развитие самостоятельности, формирование профессиональных навыков.

 Самостоятельная работа обучающихся по дисциплине «Компьютерные технологии в графическом дизайне» обеспечивает закрепление знаний, полученных студентами в процессе практических занятий;

Самостоятельная работа является обязательной для каждого студента.

 Перечень тем самостоятельной работы обучающихся соответствует тематическому плану рабочей программы дисциплины.

### **Формы самостоятельной работы**

Рабочей учебной программой дисциплины «Компьютерные технологии в графическом дизайне» предусмотрено несколько видов самостоятельной работы: самоподготовка к практическим занятиям: выполнения практического задания по теме, выполнение технических эскизов моделей одежды по темам практических занятий.

Перечень тем самостоятельной работы обучающихся по подготовке к практическим занятиям соответствует тематическому плану рабочей программы дисциплины.

### **10. Материально-техническая база, необходимая для осуществления образовательного процесса по дисциплине (модулю):**

Учебные занятия по дисциплине «Компьютерные технологии в графическом дизайне» проводятся в следующих оборудованных учебных кабинетах, оснащенных соответствующим оборудованием:

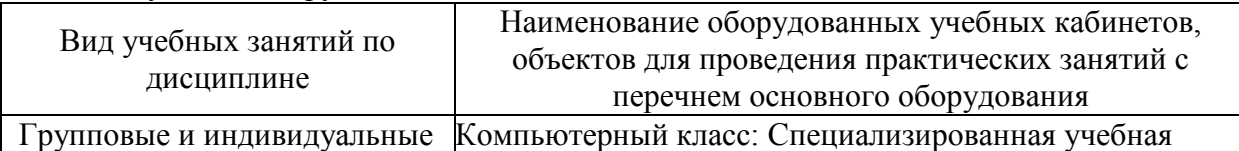

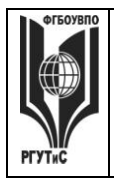

**СМК РГУТИС**

**\_\_\_\_\_\_\_\_** *Лист 83 из 83*

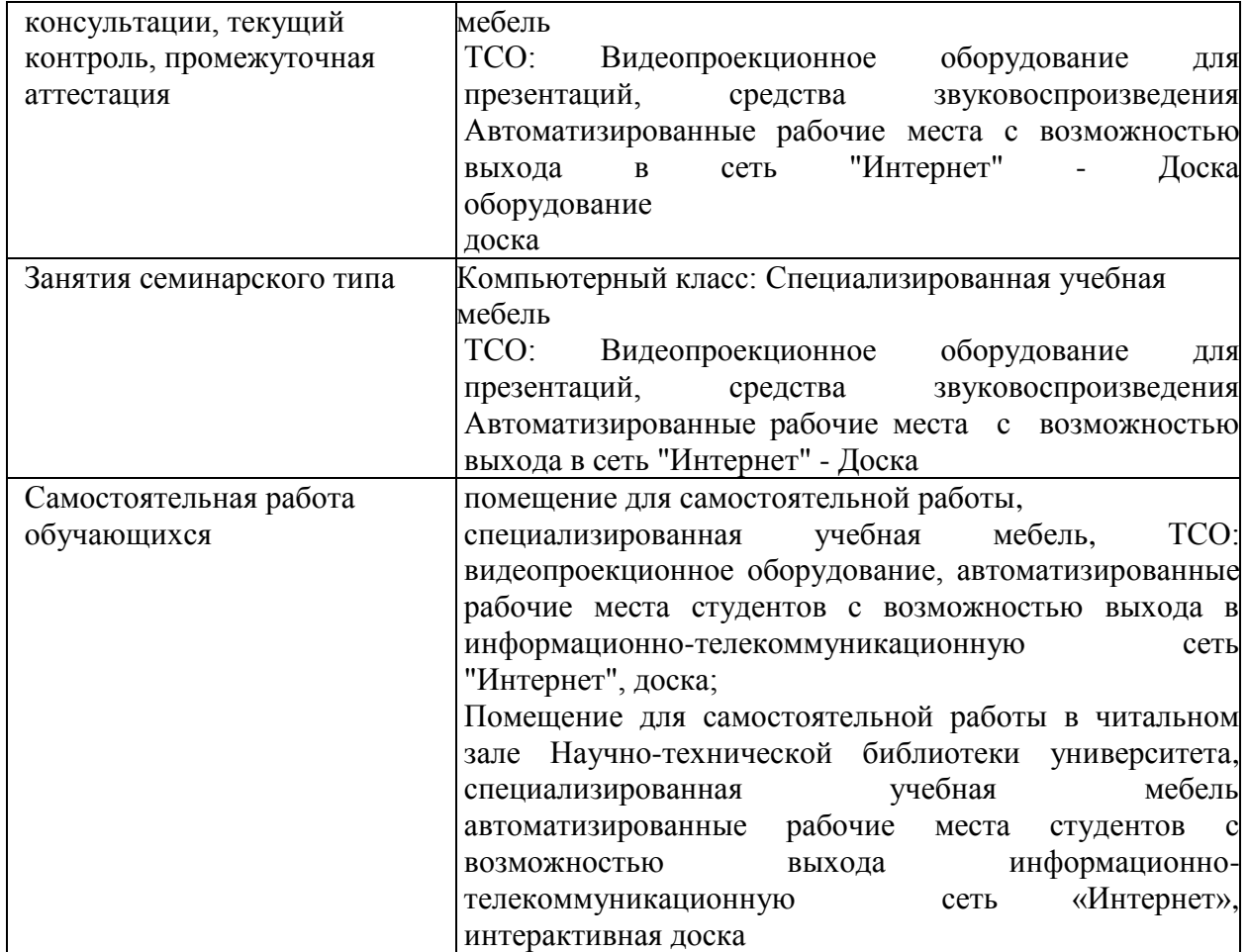